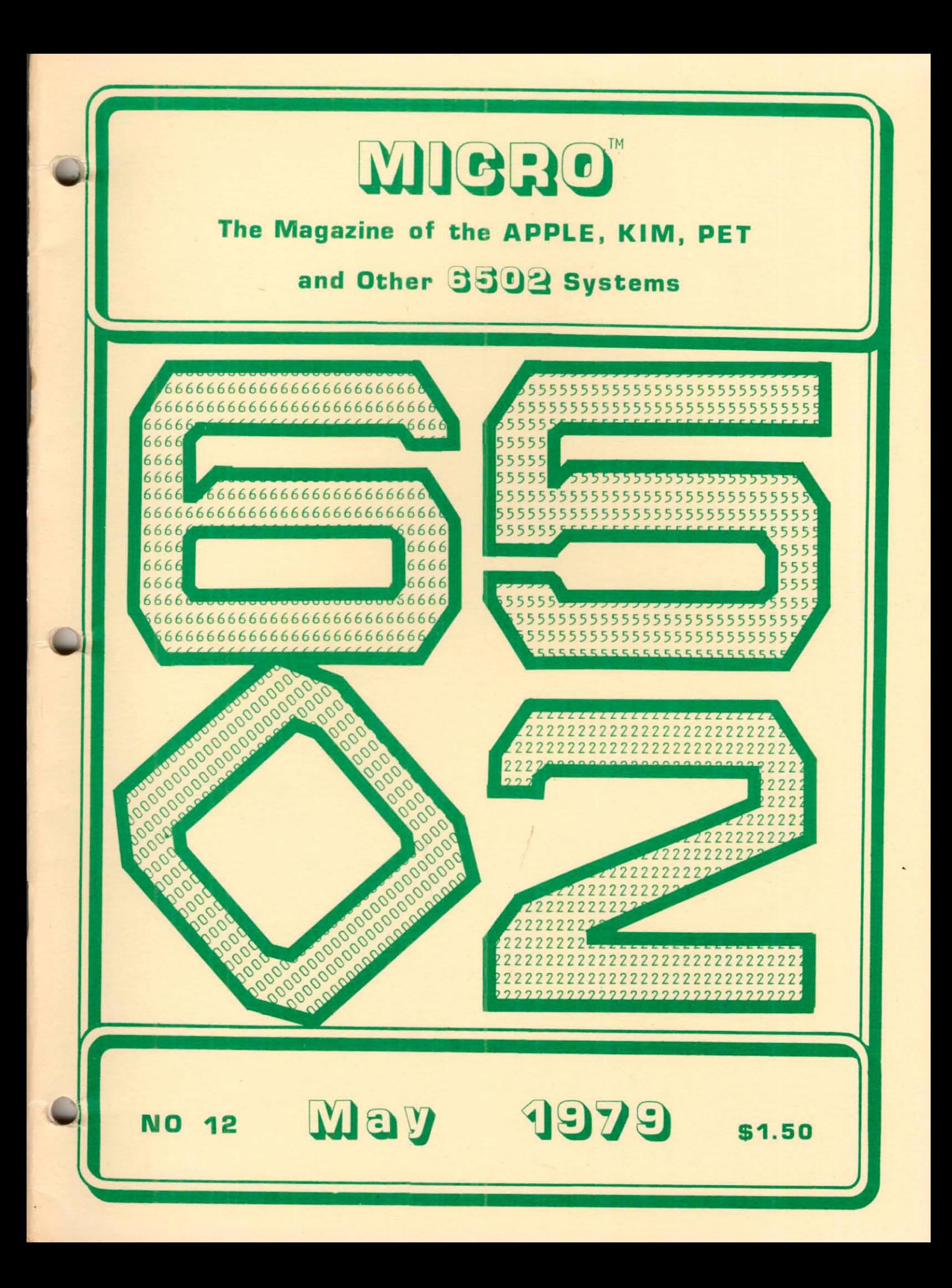

# **APPLE HI-RES GRAPHICS: The Screen Machine by Softape**

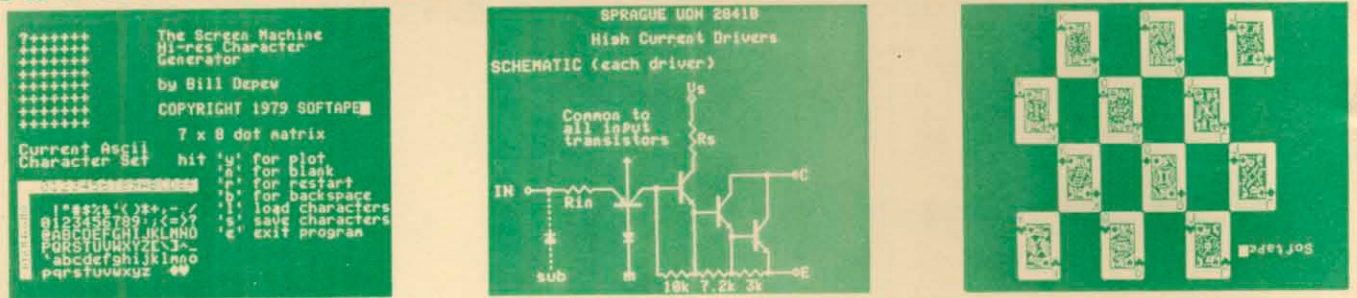

Open the manual and LOAD the cassette. Then get ready to explore the world of Programmable Characters' with the SCREEN MA-CHINE™. You can now create new character sets - foreign alphabets, electronic symbols and even Hi-Res playing cards, or, use the standard upper and lower case ASCII character set.

The "SCREEN MACHINE" lets you redefine any keyboard character. Just create any symbol using a few easy key strokes and the "SCREEN M ACHINE" will assign that symbol to the key of your choice. For example: create a symbol, an upside down "A" and assign it to the keyboard 'A' key. Now every time you press the 'A' key or when the Apple prints an 'A' it will appear upside down. Any shape can be assigned to any key!

The "SCREEN MACHINE" gives you the option of saving your character symbols to disk or tape for later use. There is no complicated 'patching' needed. The SCREEN MACHINE is transparent to your programs. Just print the new character with a basic print statement. The "SCREEN MACHINE" is very easy to use.

*j*

Included on the cassette are Apple Hi-Res routines in SOFTAPES prefix format. You can use both Apple's, routines and the SCREEN MACHINE to create microcomputing's best graphics.

Cassette, and Documentation, a complete package . . . . . . . \$19.95

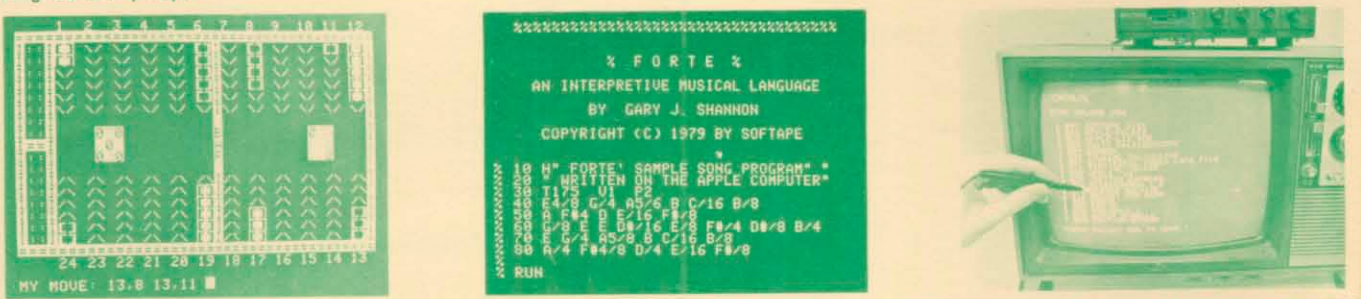

MICROGAMMON 1.0 Learn, practice and inhance your Backgammon ability with a true competitor................................................. ... \$14.95

APPLE-LIS'NER Voice recognition Software. Create your own programs which 'listen' and understand 31 spoken words - English or Foreign. No hardware needed....................................................................S19.95

APPLE TALKER Your Apple's voice. Create programs which talk to you in English or Spanish or any language. ......................................\$15.95

JUPITER EXPRESS Command your ship thru the hazards of the Asteroid belt between Mars and Jupiter . . . . . . . . . . . . . . . \$9.95

FORTE' A music language, written like basic, you use line numbers for your notes. You can trace line numbers or notes. You can even<br>arise the words of any song. Says your song to your Disk \$19.95 print the words of any song. Save your song to your Disk

FORTH IL Is the creation of Wm. Graves. This language gives you faster execution of programs than basic and is easier to program than machine language. Our 100 page manual will teach you everything you will need. FORTH JL comes complete with demo programs on one Apple diskette................... ...................................................................... \$49.95

WHERE TO GET IT: Look for the SOFTAPE Software display in your local computer store. Apple dealers throughout the United States, Canada, South America, Europe and Australia carry the SOFTAPE Software line of quality products.

If your local dealer is sold out of SOFTAPE Software you can order it direct from us by check or Visa/Master Charge. If you have any questions please call us at:

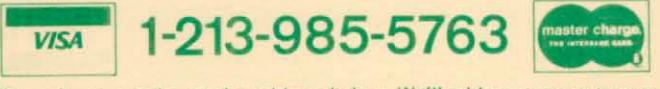

Or mail your order to the address below. We'll add your name to our mailing list for free literature and announcements of new products.

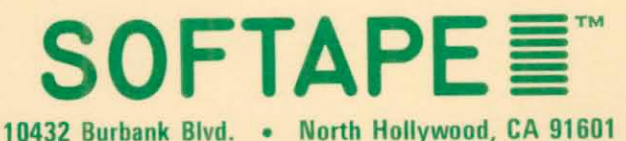

BRIGHT PEN What is the difference between a light and a Bright Pen? Intelligent Software and extensive documentation . . . . \$34.95

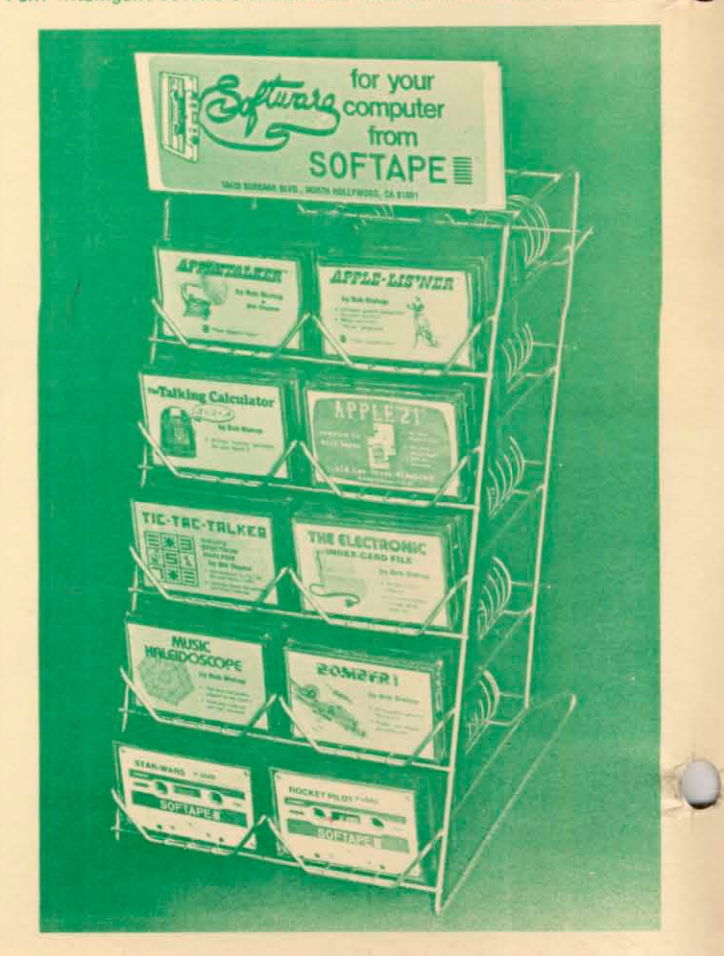

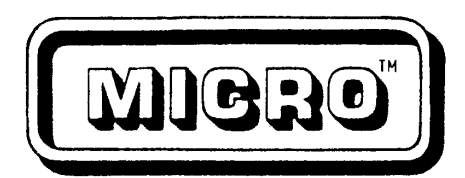

#### HAY 1979

#### ISSUE NUMBER TWELVE

#### TABLE OF CONTENTS

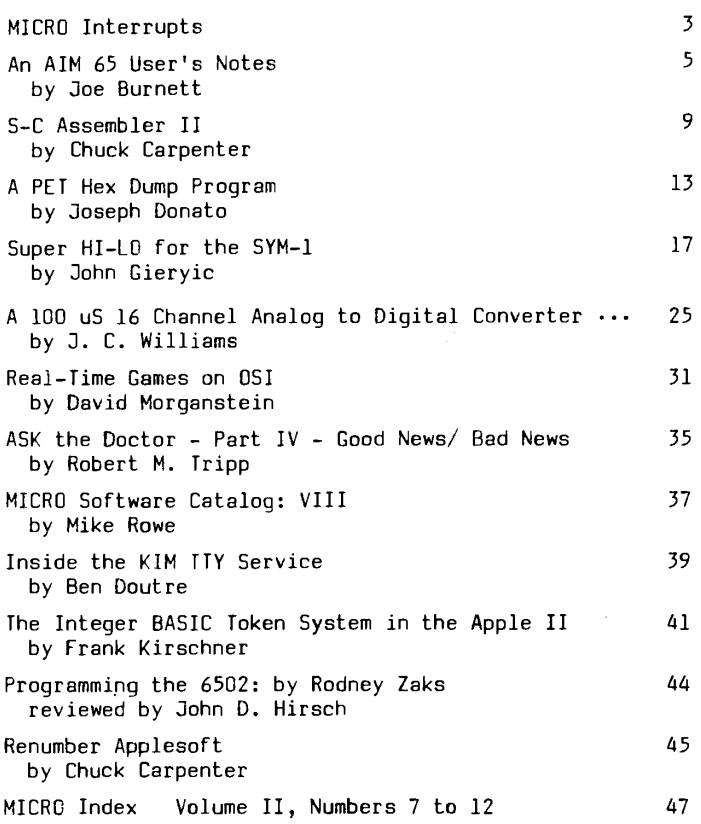

# **MIGHO**

#### STAFF

Editor/Publisher Robert M. Tripp

Business Manager Donna M. Tripp

Administrative Assistant Maggie Fisher

Circulation Manager Carol A. Stark

Distribution Eileen M. Enos Janet Santaguida

Micro-Systems Lab James R. Witt, Jr. Stephen L. Allen

Chief Gofer Fred Davis

MICRO" is published monthly by: The COMPUTERIST®, Inc. P.O. Box 3 So. Chelmsford, MA 01824 Controlled Circulation postage paid at: Chelmsford, MA 01824 Publication Number: C0TR 395770 Subscription in US: \$12.00/12 Issues Entire contents copyright e 1979 by: The COMPUTERIST®, Inc.

#### ADVERTISER'S INDEX

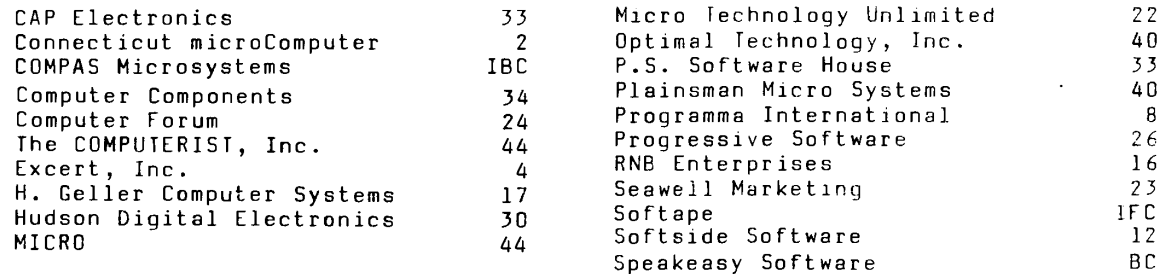

Please address all correspondence, subscriptions and address changes to:

MICRO, P.O. Box 6502, So. Chelmsford, MA 01824

617/256-5515

**MIGBO** 

## **CONNECTICUT microCOMPUTER, Inc.**

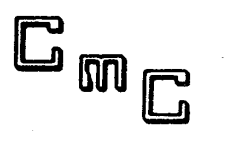

*150 POCONO ROAD* - *BRO O KFIELD , CONNECTICUT 06804*

*(203) 775-9659*

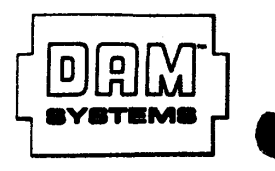

 $$39.95$ 

 $$189.00$ 

 $$259.00$ 

**F 'E T S E T la \* 2 9 5 . 0 0**

 $$285.00$ 

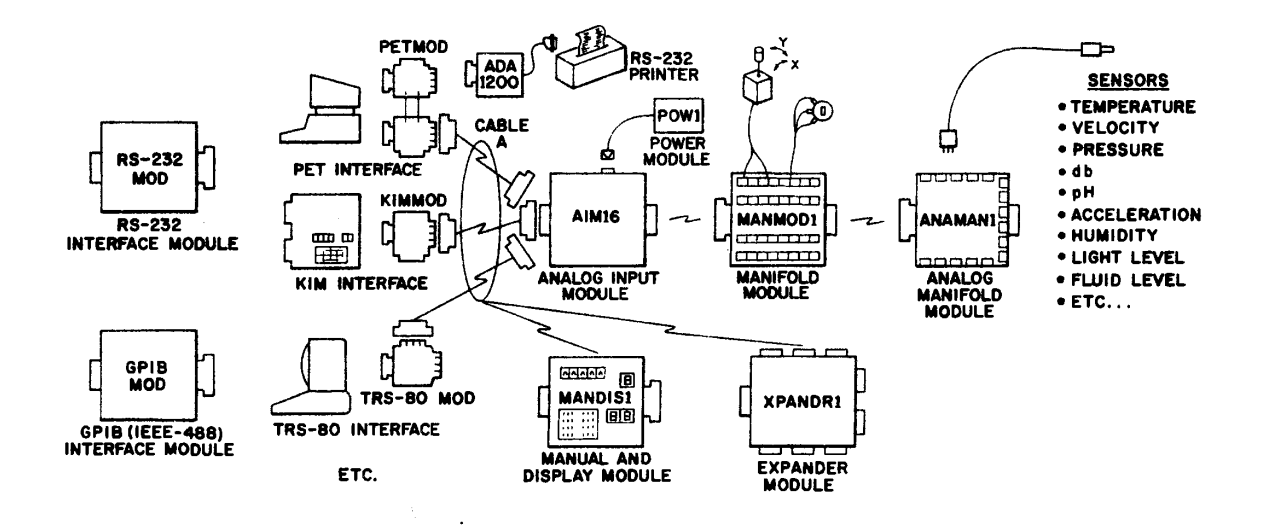

DAM SYSTEMS by CmC A complete swstem of modules to let your computer listen to the real world.

#### DAM SYSTEMS PRICE LIST

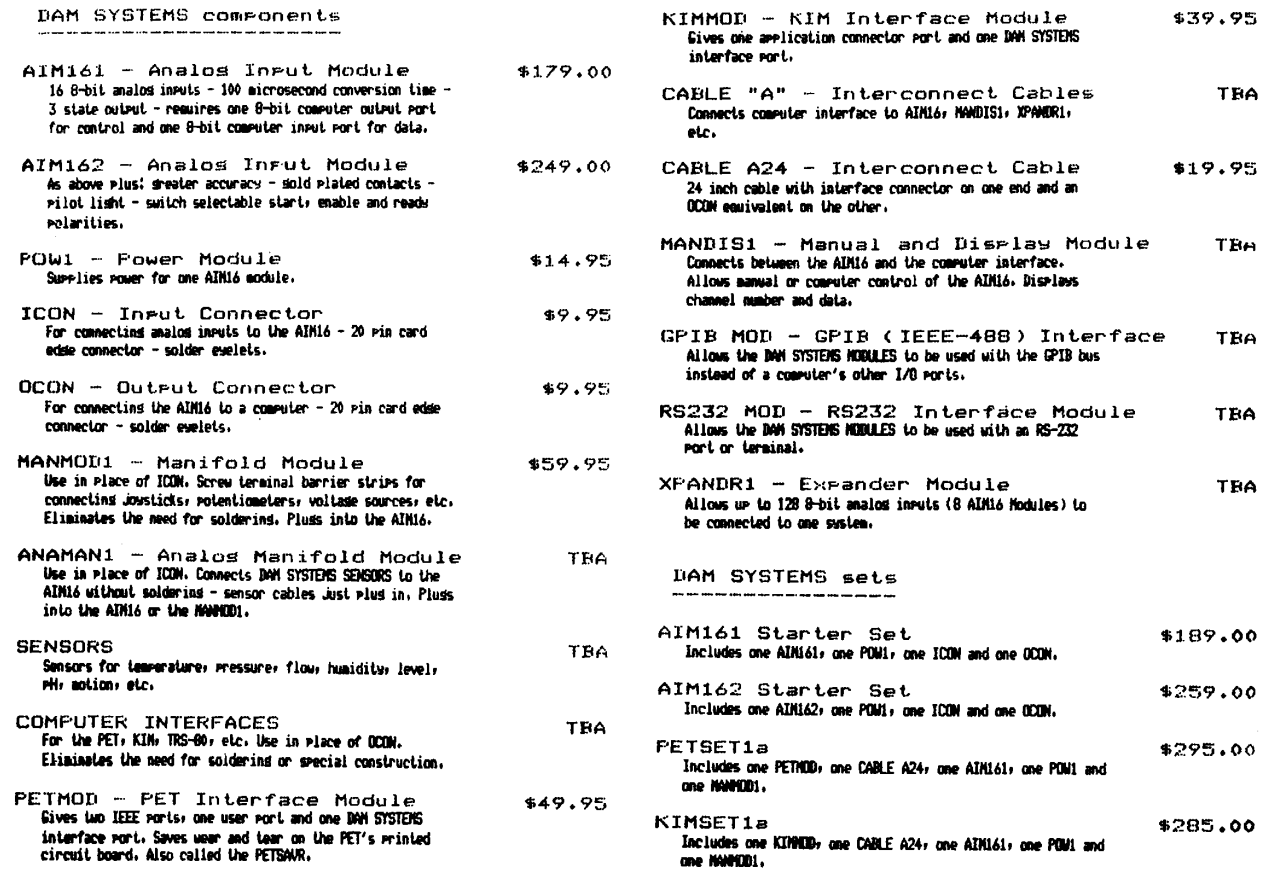

#### **MICRO INTERRUPTS**

#### NF X T IN THIS ISSUE

While this space is usually used to discuss the contents of the current issue, I would like to use it this month to talk about the exciting new changes coming up in the June 1979 issue of MICRO. These changes reflect our continuing effort to make MICRO even better than before.

The most significant change is that MICRO will be increased in size from the current 52 pages up to 68 pages. This is due to the continuing growth of both the articles submitted for publication and the increased interest in advertising in MICRO. The 16 page expansion will support growth in both of these areas.

The second most important change is that MICRO is going to be printed by a more sophisticated printing method. It will be printed on glossy stock which make for easier-to-read text, permits far superior halftones, and is slightly liahter so that mailing costs will remain about the same even though the size has increased.

One objection I have had to the current format of MICRO, an objection that has also been voiced by others, is that while the articles are the important part of MICRO, the overall magazine is a bit heavy or dry. To overcome this, some of the new space will be used for news, informal discussions, points-of-view, and so forth. I do not plan to publish "love-letters", but if you have something to say that may not merit an entire article - then write a short note. We will make room for these less formal presentations.

The overall appearance of MICRO will be improved - from the two color cover to the inte-.<br>rior layout. We have analysed a number of other<br>magazines and tried to "lift" those features that made them interesting and readable. I know that there are some "purists" in the audience who will object to any changes in the magazine, but I feel that most readers will appreciate the improvements. Some of the current features that we will definitely maintain are: the three-hole punch, the organization of each article into contiguous psges generally unbroken by ads, the protective mailing cover, and, of course, the editorial direction toward useful features and articles over games and "blue-sky" speculation.

With the increase in size and production cost, there will be an increase in price - but not that much. The retail price will increase to \$2.00, but the subscription will only increase to \$1.25 or \$15.00 per year in the US. This is the first increase in price since we began 12 issues ago. Subscriptions will be accepted at the old rate until June 1, 1979 - so you may want to renew ahead (but only for one year).

#### **MICROBES**

EKIM or MAXI-KIM, MICRO 11:20

17D1 B0 AD BCS START should have been 17D1 B0 B4 BCS GETK

Robert A. Stein, Jr. reports that the table of memory size changes in "A CASSETTE OPERATING SYSTEM FOR THE APPLE II", MICRO 11:21 has some errors. The corrected table appears below:

If using CASS0S in other than a 16K machine change location \$0358 as follows:

1F-8K 2F-12K 3F-16K 4F-20K 5F-24K 7F-32K 8F-36K BF-48K

#### CLUB ANNOUNCEMENTS

#### APPLESEED c/o The Computer Shop 6812 San Pedro San Antonio, TX 78216

(No information was included on their current meeting dates, nor was there a phone number given. This info would make the announcement much more useful !!)

An attempt is being made to organize an Apple group in New Hampshire. If you are interested, please contact:

> Steve Adams Governor Weare Apts. Bldg. 1, Apt. 2 Seabrook, NH 03874 603/474-2230

#### ACG of NJ 6502/6800 User Group

Lew Edwards reports that the group is very active. "Meetings on 4th Friday at Union County Technical Institute have all kinds of expanded KIM's, PET's, an Apple group as well as AIM's and SYM's starting to show up. It's a wonderful way for beginners to get help from others in solving problems, getting their systems up and running, etc. Has really been taking off the last 6-7 months."

#### ABACUS (Apple Bay Area Computer Users Society) Hayward BYTE Shop 1122 B Street Hayward, CA

David R. Wilkerson, Secretary writes: "We have an active membership of 40, and we have developed a club library of 200+ programs. Currently we are negotiating to trade libraries with several other clubs." For more info call:

#### Ed Avelar, President 415/583-2431

#### Northwest Suburban Apple II Users Group

"Serving Apple II users in the Northwest Suburban Chicago area, we provide a forum for the interchange of knowledge, problems and application of the Apple II computer. Meetings are held the first Saturday of each month at the Palatine, Illinois Park District facility."

For more information please contact:

#### Ken Rose 650 Pompano Lane Palatine, IL 60067 312/359-6723

#### ATTENTION ALL 6502 CLUBS

MICRO will be happy to donate a free six month subscription to any legitimate 6502 oriented club or user group. There are only two requirements for this offer:

- 1. A copy of the club/group mailing list must be sent to MICRO. This both shows that you are a real club and lets MICRO send a flyer to your members describing our publication.
- Regular notification of meetings and events must be provided for this column. This will help us inform more potential members about your organization.

**MICRO-**

*J*

## **\*\*\*\*\* AIM—65 \*\*\*\*\***

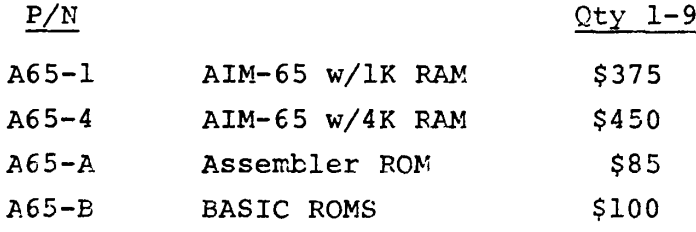

## ACCESSORIES

 $P/N$ 

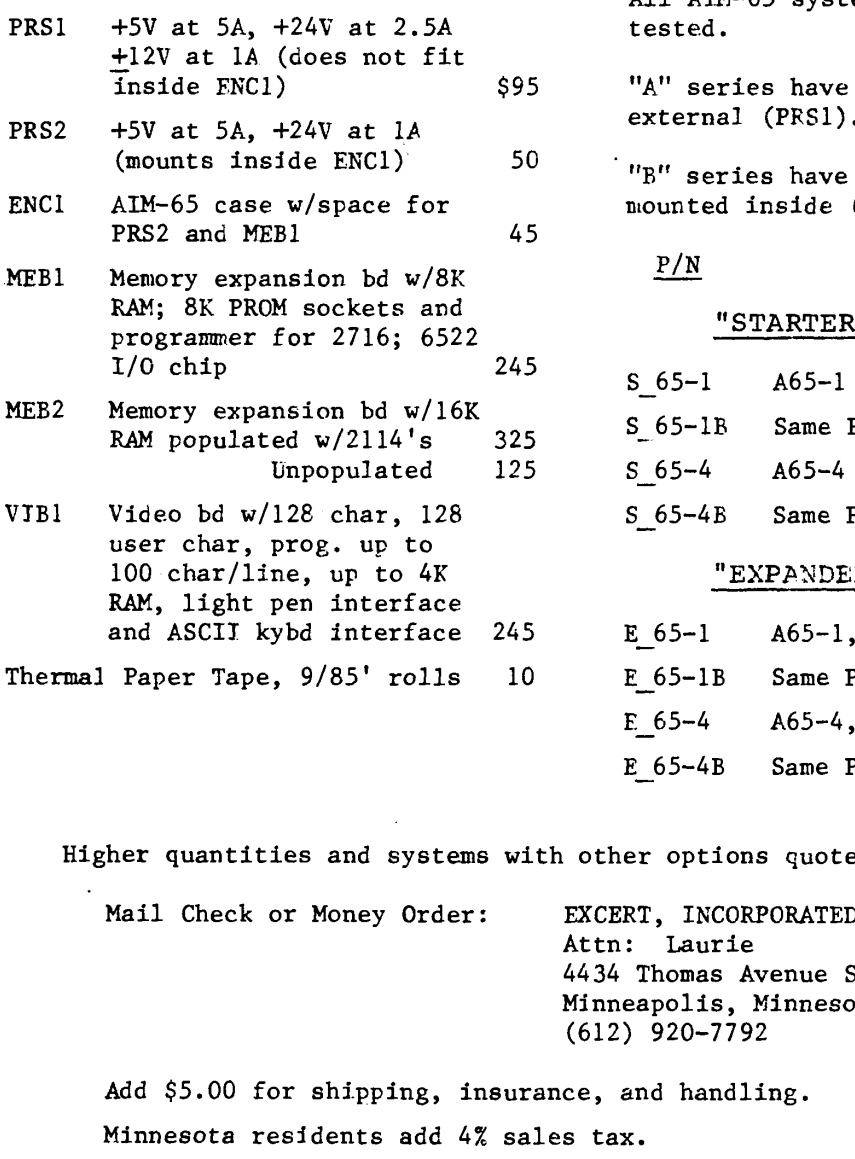

All AIM-65 systems are assembled and

SYSTEMS

the power supply external (PRS1).

the power supply  $(PRS2)$ .

## $\frac{m_A n}{\sqrt{B}}$   $\frac{m_B n}{\sqrt{B}}$

R" SYSTEMS

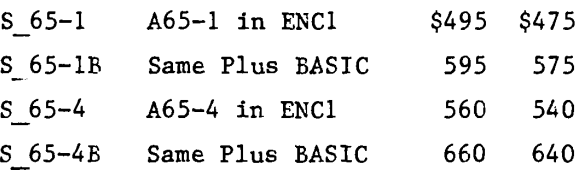

## **"EXPANDED" SYSTEMS**

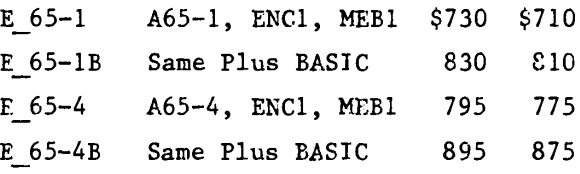

ed upon request!

South  $\overline{\text{ota}}$  55410

#### Joe Burnett 16492 E. Tennessee Avenue Aurora, CO 80012

The AIM 65 Microcomputer, made by Rockwell, is one of the newest, most versatile home computers available today. At the time of this writing (January 1979), it sells for \$375. For this you get the complete computer, with a 20 character alphanumeric display, full size alphanumeric keyboard, a printer which uses inexpensive calculator type paper, 1K of RAM and 8K ROMresident programming. Options include the ability to add 3K more memory, a 4K assembler, and an 8K Basic interpreter, all on-board, simply by purchasing them and plugging them in. An "application" connector and an "expansion" connector accept standard 44 pin edge connectors, and allow the control and I/O of two cassette units and a teletype, as well as off-board additional memory. On-board programming (ROM-resident) gives you the ability to display memory in either hex or mnemonic, alter memory, edit programming, turn the printer on and off, display registers, and enter any of the many resident subroutines. With cassette units connected, you can read or write to either one, and set up the AIM 65 to handle KIM-1 format (X1 or X3) or the AIM 65 format software. The AIM 65 will file and search cassette tapes, and the front panel alphanumeric display lets you know the status of the operation in progress as well as the block of data being read or written. Three keys on the keyboard (F1, F2, and F3) enable user defined functions through programmed jump instructions, and are a nice feature. Physically, the computer circuit board itself is ten inches deep by twelve inches wide, and the keyboard (which attaches through a supplied ribbon cable) is four inches deep by twelve inches wide. Included with the computer is a roll of paper for the printer, "feet" for the computer circuit board and the keyboard circuit, a User's Guide manual, an R6500 Programming manual, a System Hardware manual, a Programming Reference Card, an AIM 65 Summary Card, and a large schematic diagram, as well as the warranty card (don't forget to mail this in).

#### Software Compatibility

As with any new product, there are some problems. One is with the KIM-1 software. The KIM-1 is a very basic computer, and the AIM 65 is sophisticated by comparison. An example of the problem with the software is the KIM-1 "PLEASE" program. "PLEASE" loads data into memory locations which either are dedicated for use by the AIM 65, or are not present in the AIM 65. Consequently, although the AIM 65 can be initialized to accept KIM-1 programming, check the listing before you try to do it. It'll save you a lot of time and frustration. The AIM 65 User's Guide Manual includes a detailed memory map which you can use to determine (from a program listing) whether or not the program you're trying to load will in fact load as advertised.

#### Some Cassette Control Problems

A second problem is with the cassette unit control circuitry. There are actually two circuits in the AIM 65 for each cassette unit, and although Rockwell made an attempt to cover all eventualities, they didn't succeed. The first circuit makes use of an integrated circuit relay driver, which puts a low (ground) at the cassette

control output pin of the "application" connector when the computer toggles the cassette unit "on". The second circuit is a transistor switch which is biased on when the computer toggles the cassette unit "on". The problem arises in that not all cassette units use a positive supply voltage with the negative line common (connected to the cassette unit frame). General Electric, for example, typically connects the positive side of the battery (or AC adapter) to the cassette unit frame, and uses negative voltage for the motor and electronic circuitry. At first glance, this doesn't look like a problem; after all, you only need to supply a closure to the remote switch line, and the cassette unit will run, right? Well, not quite. 'If you connect your GE cassette unit to the relay driver output pin, and the computer control has the cassette unit toggled "off", the cassette unit won't shut off. This is because you've put a negative voltage (from the cassette unit) at a point which has a nearly equal positive voltage (from the AIM 65), and the result is close enough to zero volts that the cassette unit motor runs even though the computer indicated that an "off" condition exists. Okay, sc what about the transistor switch? Figure 9-4 of the User's Guide manual shows how to connect the wires. And the cassette unit won't run. At this point you're most likely very annoyed and confused (I know I was). The reason that the computer won't control the cassette unit is that (1) figure 9-4 of the User's Guide Manual is in error; the positive voltage from the cassette unit battery should go to pin "F", and the motor line should go to pin "E", of the "application" connector; and (2) the transistor does not have the voltages necessary to make it work, even after the wires are properly connected. If you look at the schematic diagram, you'll see that the transistor switch in the computer gets its operating voltage from the circuit it's controlling. To make it work, the transistor must have the proper bias (voltage between base and omitter), and to get this a common ground must exist between the computer power supply and the cassette unit power supply. It would seem that all that would be necessary would be to connect the emitter of the transistor (pin "F" of the "application" connector) to ground. Now the cassette unit will run and stop in response to computer control--until you plug in the ear and/or mic lines. When you do this, and the transistor turns on, you create a short circuit across the battery (or AC adapter) of the cassette unit. The reason is that when you wired up the ear/n.ic lines, you connected one side to ground on the 44 pin edge connector, and now the current finds a path through the cassette electronic circuitry, and everything stops. Under normal conditions, the remote switch on the cassette unit microphone is isolated from everything, so no problem exists. When you make the return line to the remote switch and the ear/mic line return common, a short circuit occurs. So what do you do now? Simulate an isolated switch, similar to what the microphone has. A relay is the only way, if you're going to control the cassette unit with the computer. Since my AIM 65 is still in the warranty period, I have not modified it as I'd like to. However, once the warranty period expires, I'm going to install-two relays on the circuit board and use the transistor switches to control them. Then it won't matter what kind of motor control the cassette unit uses; I'll have the isolated switch action required to control any cassette unit, regardless of the polarity of the voltages involved.

#### A Sample Program

At the time of this writing, neither the Assembler nor the BASIC interpreter is available from my distributor. This means that any programming I do has to be done using mnemonic codes. Although the documentation in the User's Guide is very good, the sample programs shown appear to have been produced with the use of an Assembler. An example is on pages 7-82 and 7-83. This program is intended to display and print an assembled message, but the information on how to prepare the message for storage in memory is absent. So, if you input this program you'll be " all dressed up with nowhere to go". The program shown below will allow you to input a message, and then retrieve it, all with the "bare bones" (1K RAM) AIM 65. How you use this is up to you. It *could* be just "for show", or you can modify it as desired and

include it in more complex routines involving user interaction with the computer. This program does feature single key access (user function kev F I, F2, or F3). Key F1 allows you to write to *memory;* key F2 retrieves the entire message; and key F3 retrieves the message a line at a time, with the space bar being used to advance the display to the next line of the message. The maximum length of the message is 13 $\frac{1}{2}$  lines. An asterisk is typed at the end of the message when it is written to memory, which takes the computer out of the loop in all of the modes.

I hope the information in this article helps you avoid some of the problems and frustrations I've experienced. Enjoy your AIM 65. I'm having a lot of fun with mine, and I'm still learning what it's capabilities are

**WRITE TO MEMORY PROGRAM JOE BURNETT WITH MODS BY MIKE ROWE APRIL 1979**

## 0000 **ORG \$0000**

### **AIM SUBROUTINES**

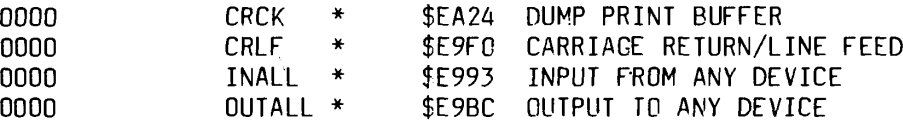

#### **ASCII CHARACTER**

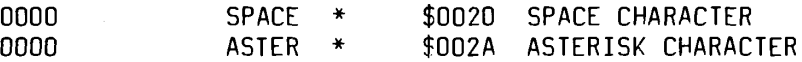

**WRITE MESSAGE TO MEMORY**

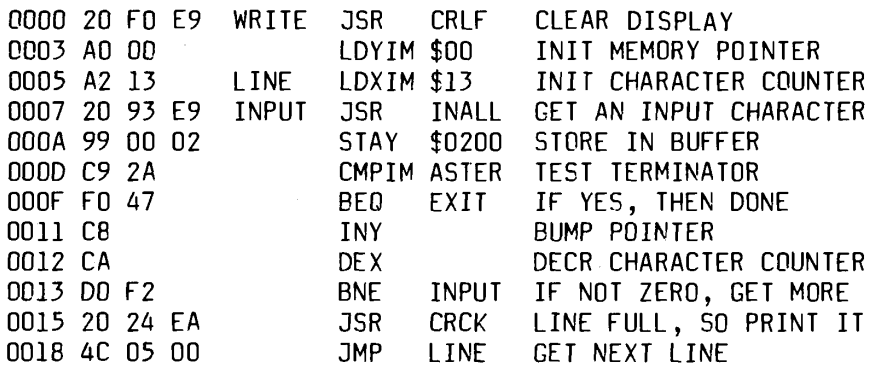

#### **READ ENTIRE MESSAGE**

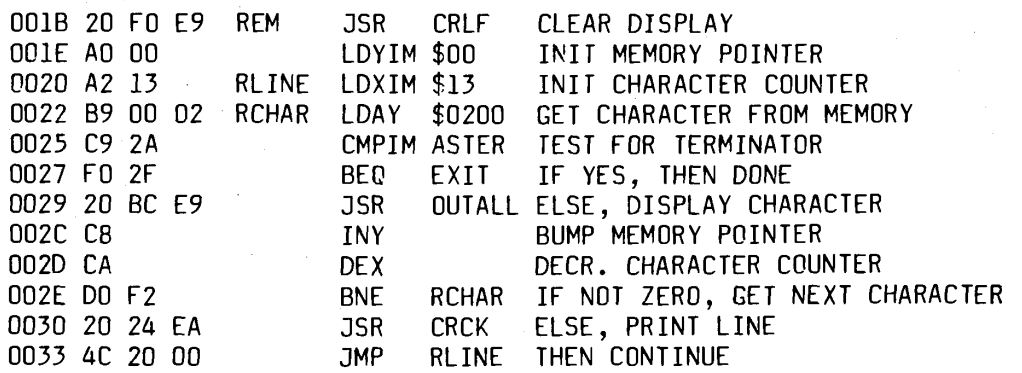

## **READ MESSAGE ONE LINE AT A TIME**

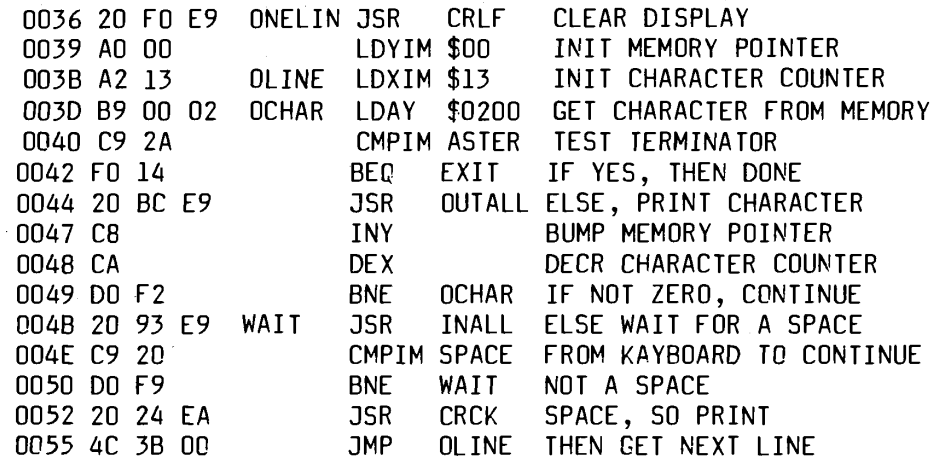

**COMMON EXIT ROUTINE TO CLEAN UP THE DISPLAY AND RETURN TO MONITOR**

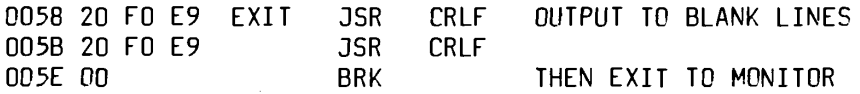

## USER FUNCTION DEFINITIONS

## **010C ORG \$010C**

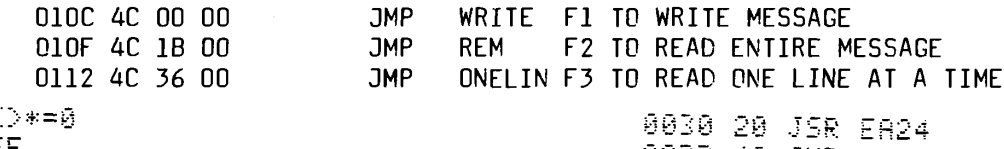

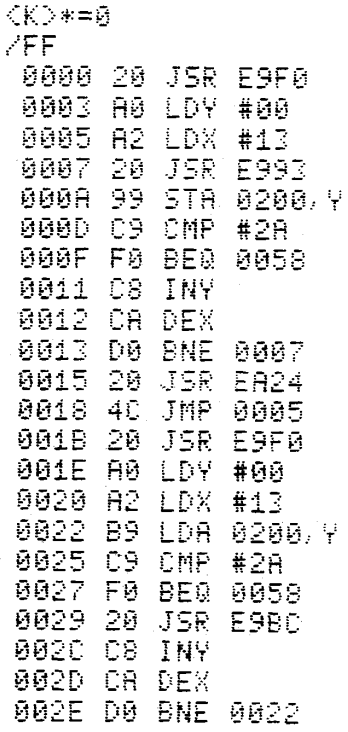

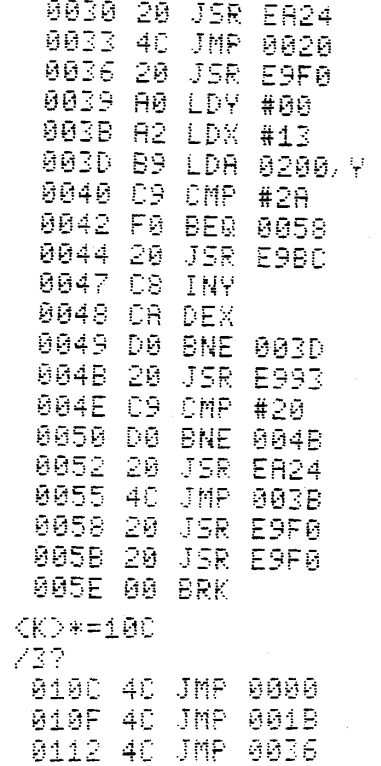

## APPLE II® PROFESSIONAL SOFTWARE

## **PIE TEXT EDITOR**

PIE (PROGRAMMA IMPROVED EDITOR) is a two-dimensional cursor-based editor designed specifically for use with memory-mapped and cursor-based CRT's. It is totally different from the usual line-based editors, which ware originally designed for Teletypes. The keys of the system input keyboard are assigned specific PIE Editor function commands. Some of the features included in the PIE system are: Blinking Cursor; Cursor movement up, down, right, left, plus tabs; Character insert and delete; String search forwards and backwards; Page scrolling; GOTO line number, plus top or bottom of file; Line insert and delete anywhere on screen; Move and copy (single and multiple lines); Append and clear to end of line; Efficient memory usage. The following commands are available in the PIE Text Editor and each is executed by depressing the systems argument key simulataneously with the command key desired:

[LEFT] Move cursor one position to the left [RGHT] Move cursor one position to the right [UP] Move cursor up one line<br>[DOWN] Move cursor down one l [DOWN] Move cursor down one line<br>[BHOM] Home cursor in lower left [BHOM] Home cursor in lower left left hand corner [HOME] Home cursor in upper left hand corner [-PAG] Move up (toward top of file) one *"pag*e [+PAG] Move down (toward bottom of file) one "page" [LTAB] Move cursor left one horizontal tab [RTAB] Move cursor right one horizontal tab [GOTO] Go to top of file (line 1) [ARG]n[GOTO] Go to line 'n<br>[BOT] Go to bottom of [BOT] Go to bottom of file (last line + 1 ) [-SCH] Search backwards (up) into file for the next occurence of the string specified in the last search command [ARG]t[-SCH] Search backwards for<br>string 't' [+SCH] Search forwards (down) into the file for the next occurence of the string specified in the last search command [ARG] t[+SCH] Search forward for string't' [APP] Append-move cursor to last character of line +1 [INS] Insart a blank line beforere the current line [ARG]n[INS] Insert 'n'blank lines before the current line [DEL] Delete the current line, saving it in the "push" buffer [ARG] n[DEL] Delete 'n' lines and save the first 20 in the "push" buffer [DBLK] Delete the current line as long as it is blank [PUSH] Save current line in "push" buffer<br>[ARG]n[PUSH] Save 'n' lines in the "push" buffer [POP] Copy the contents of the "push" buffer before the current line [CINS] Enable character insert mode<br>[CINS] (CINS] Turn off character insert r [CINS] (CINS] Turn off character insert *mode*<br>[BS] Backspace (**BS)** Backspace<br>(GOB) Gobble - d [GOB] Gobble - delete the current charac-ter and pull remainder of characters to right of cursor left one position [EXIT] Scroll all text off the screen and exit the editor<br>[ARG] [HOME] Home I [ARG] [HOME] Home Line - scroll up to move current line to top of screen [APP] [APP] Left justify cursor on current line [ARG] [GOB] Clear to end of line Apple PIE Cassette 16K \$19.95 TRS-80PIE Cassette 16K 19.95 **Apple PIE Disk 32K 24.95** 

#### **6502FORTH Z-80FQRTH 6800 FORTH**

FORTH is a unique threaded language that is ideally suited for systems and applications programming on a micro-processor system. The user may have the interactive FORTH Compiler/Interpreter system running standalone in 8K to 12K bytes of RAM. The system also offers a built-in incremental assembler and text editor. Since the FORTH language is vocabulary based, the user may tailor the system to resemble the needs and structure of any specific application. Programming in FORTH consists of defining new words, which draw upon the existing vocabulary, and which in turn may be used to define even more complex applications. Reverse Polish Notation end LIFO stacks are used in the FORTH system to process arithmetic expressions. Programs written in FORTH are compact and very fast.

#### SYSTEM FEATURES & FACILITIES

Standard Vocabulary with 200 words Incremental Assembler Structured Programming Constructs Text Editor Block 1*10* Buffers Cassette Based System User Defined Stacks Variable Length Stacks User Defined Dictionary Logical Dictionary Limit Error Detection Buffered Input

#### CONFIGURATIONS

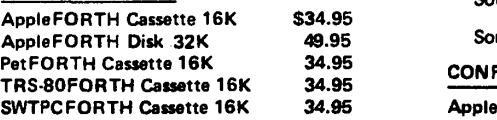

## **ASM/65 EDITOR ASSEMBLER**

ASM/65 is a powerful, 2 pass disk-based assembler for the Apple II Computer System. It is a compatible subset of the FORTRAN crossassemblers which are available for the 6500 family of micro-processors. ASM/65 features many powerful capabilities, which are under direct control of the user. The PIE Text Editor co-resides with the ASM/65 Assembler to form a comprehensive development tool for the assembler language programmer. Following are some of the features available in the ASM/65 Editor Assembler.

PIE Text Editor Command Repetoire Disk Based System Decimal, Hexadecimal, Octal, & Binary Constants

ASCII Literal Constants One to Six character long symbols Location counter addressing " Addition & Subtraction Operators in **Expressions** 

High-Byte Selection Operator Low-Byte Selection Operator Source statements of the form: [label] [opcode] [operand]

[;comment] 56 valid machine instruction mnemonics All valid addressing modes Equate Directive BYTE Directive to initialize memory

locations WORD Directive to initialize 16-bit words PAGE Directive to control source listing SKIP Directive to control source listing OPT Directive to set select options LINK Directive to chain multiple text files **Comments** ource listing with object code and

source statements rted symbol table listing

#### **FIGURATION**

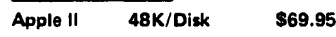

## **LISA INTERACTIVE ASSEMBLER**

LISA is a totally new concept in assembly language programming. Whereas all other assemblers use a separate or co-resident text editor to enter the assembly language program and then an assembler to assemble the source code, LISA is fully interactive and performs syntax/addressing mode checks as the source code is entered in. This is similar in operation to the Apple II Integer BASIC Interpreter. All error messages that are displayed are in plain, easy to understand English, and not simply an Error Code. Commands in LISA are structured as close as possible to those<br>in BASIC. Commands that are included are: LIST, DELETE, INSERT, PR #n, IN#n, SAVE, LOAD, APPEND, ASM, and a special user-defineable key envisioned for use with "dumb" peripherals. LISA is DISK II based and will assemble programs with a textfile too long to fit into the Apple memory. Likewise, the code generated can also be stored on the Disk, hence freeing up memory for even larger source programs. Despite these Disk features, LISA is very fast; in fact LISA is faster than most other commercially available assemblers tor the Apple II. Not only is LISA faster, but also, due to code compression techniques used LISA requires less memory space for the text file. A full source listing containing the object and source code are produced by LISA, in addition to the symbol table Apple II 32K/Disk \$34.95

# PROGRAMMA INTERNATIONAL, INC. **3400 Wilshire Blvd. Los Angeles, CA 90010**

**(213) 384-0579 • 384-1116 • 384-1117**

Apple **II is a** registered trademark of Apple Computers, Inc. These professional products are available at your local computer dealer.

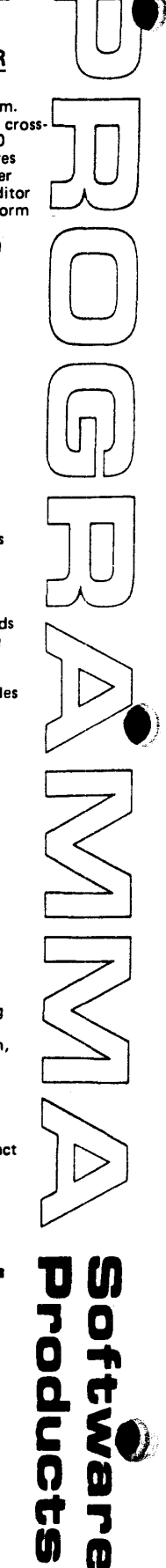

#### **S-C ASSEMBLER II Super Apple II Assembler**

Chuck Carpenter 2228 Montclair PI. Carrollton, TX 75006

I've had the good fortune to get an advance copy of an excellent assembler for the Apple II. The assembler was written by Bob Sander-Cederlof and has many desireable features. Bob has used sweet 16 and several routines from the monitor and integar BASIC (it doesn't run with the Applesoft ROM on). The result is a compact co-resident two-pass assembler. A summary of assembler commands and data is listed in Table 1.

Here are a few of the assembler features:

- Format compatible with Apple mini-assembler
- Complete text editing using standard Apple screen and line editing features.
- Save and Load as in integar BASIC
- Psuedo op codes
- Text for REMs following the line no.
- Tabs to the opcode, operand and comment field using (CTRL) I
- Symbol table
- Listing, fast or slow
- Stop and start a LIST or ASM at any time
- Access Apple monitor from the assembler using \$
- Run programs from the assembler

The S-C ASSEMBLER II includes many other features. Among these are:

- Line renumbering starting at 1000 by 10's
- Printer driver routine his or yours (or mine for that matter).
- Pagination of printed output
- Program location and relocation
- Can be used to renumber BASIC programs (except branches)
- •Operates within DOS (see Table 2)
- Runs on an 8K machine

I have included a couple of examples of the S-C ASSEMBLER II features in Figure 1 and 2. Figure 1 is a functional routine. Figure 2 is merely for illustration of the .DA feature. Most of the assembler capability is illustrated in Figure 1. This routine, which compares 2 byte data, can be used for many applications such as extended loop counters. The example also includes ASCII strings using the pseudo op code AS.

A jump to the user exit at \$3F8 was used to enter the data. This also takes advantage of the (CTRL) Y feature of the Apple monitor.

By calling the print routine with PRT, a hard copy of a listing or of assembled output is obtained. The printer driver routine is output from the game paddle connector. This is a TTL level serial signal. Typing SLO(W) or FAS(T) stops the printer output. Also, SLO(W) will provide a slow listing of your program. You can stop and start the listing with the space bar and, escape back to the assembler with a (RETURN). FAS(T) cancels  $SLO(W)$  returning to normal screen speed. (See Slow List, MICRO #5 page 21.)

For text editing, you can insert a line between other lines and list any single line or combination of lines. This allows character editing or line editing using Apple ESCAPE functions ((ESCAPE)D,C,B). Also you can DEL(ETE) any line or combination of lines.

An asterisk (\*) in the first column of the label field allows that line to be a comment or blank line. Very useful for commenting a program. I used short comments in my programs; I only have 48 columns. Actually the comment can be any length (up to 100 characters or so). An asterisk used in the operand field means current location. You can add or subtract labels, hex and decimal values from the current location. Each of these can be added or subtracted, to or from, each other. Here are some examples:

1000 LABL LDA \*-\* CURRENT-CURRENT 1010 LAB2 LDA LABL-LABL 1020 LAB3 LDA ' -LABL 1030 LAB4 LDA LABLt1234 1040 LAB5 LDA S1234-LABL 1050 LAB6 LDA \$A BCD-5678 1060 \* 1070 \* EXAMPLES OF ADDITION & SUBTRACTION OF 1080 \* CURRENT VALUE, LABELS, DECIMAL AND 1090 \* HEX VALUES FROM EACH OTHER. 1100 \*

Illustration of the .DA feature is shown in Figure 2. The intent here is to show data in a single or 2 byte location. Once the data value has been assigned with the .DA code, it can be manipulated with another feature. This feature is shown as a  $/$  (slant line) and # (pound) in the first column of the operand field. Here's what's happening:

LDA /LABL = HIBYTE =  $\div 256$ LDA #LABL = LOBYTE =  $MOD256$ 

As you can see from this and the previous examples, these features provide a very powerful assembler capability.

Before I obtained this assembler I could never get very enthusiastic about extensive machine or assembly language programming. Now, with this assembler, this coding is as easy as BASIC. You can get a copy for your Apple II from:

S-C SOFTWARE P.O. Box 5537 Richardson, TX 75080 Price - \$25.00

I think you will enjoy it: having the efficiency of machine language programs developed with the ease of BASIC. The combination of compact programs with interactive capability makes personal computing even more enjoyable.

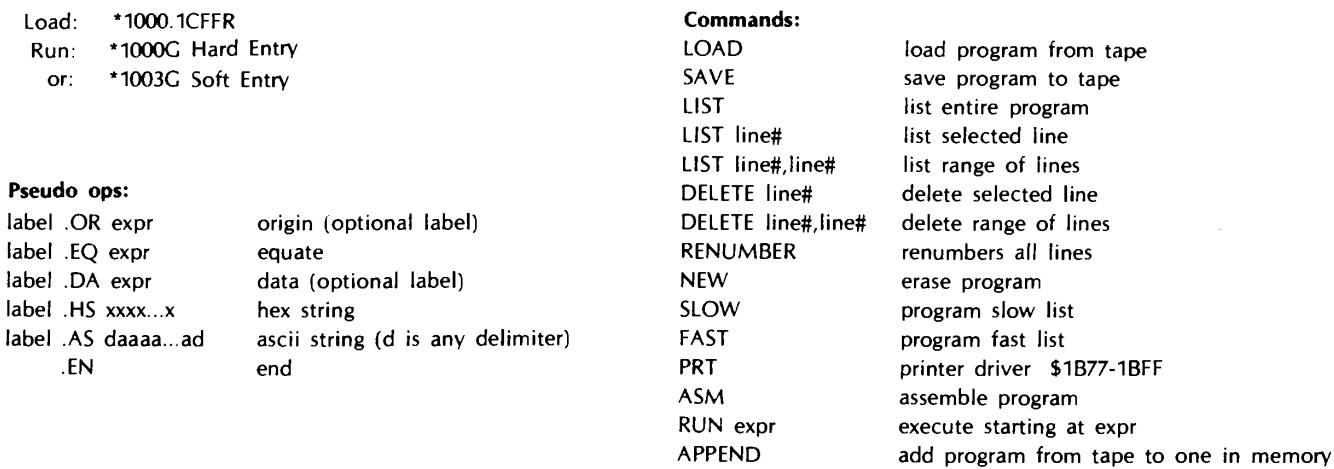

Table 1 S-C Assembler II Summary Notes

#### **Instruction Steps:**

1. Bring up DOS per instruction manual

- 2. Reset to monitor (\*)
- 3. Load assembler from tape
- 4. Return to DOS using S3DOC
- 5. BSAVE Assembler
- 6. LOCK Assembler
- 7. Call 4096 Jumps to Assembler
- 8. \$3DOG Jumps to DOS soft entry but...

At this point the DOS is clobbered. Any further use of DOS requires a reboot. It is very handy though to have the speed of loading the assembler from the disc.

> Table 2 S-C Assembler II with Apple II DOS

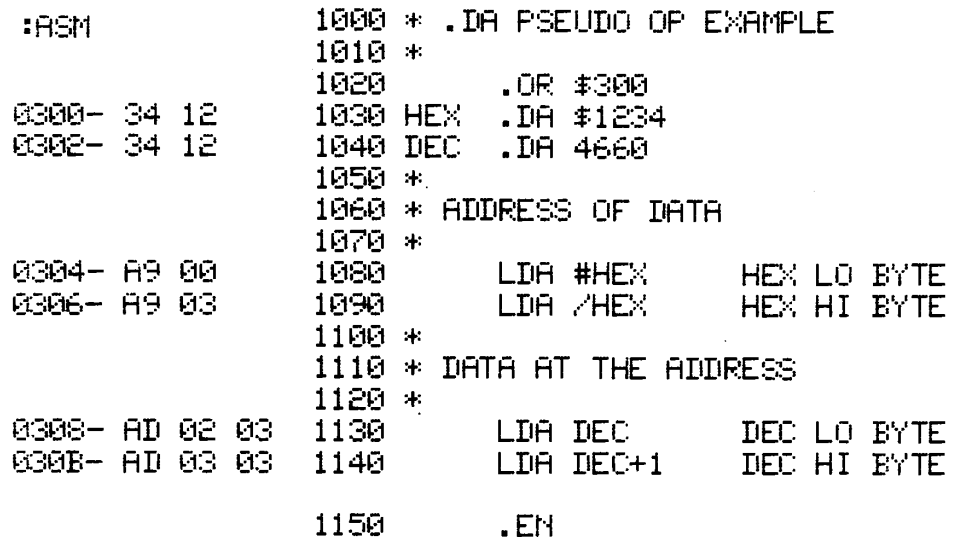

SYMBOL TABLE HEX 0300 .DEC 030 2 Figure 2

; DA Pseudo Op Example

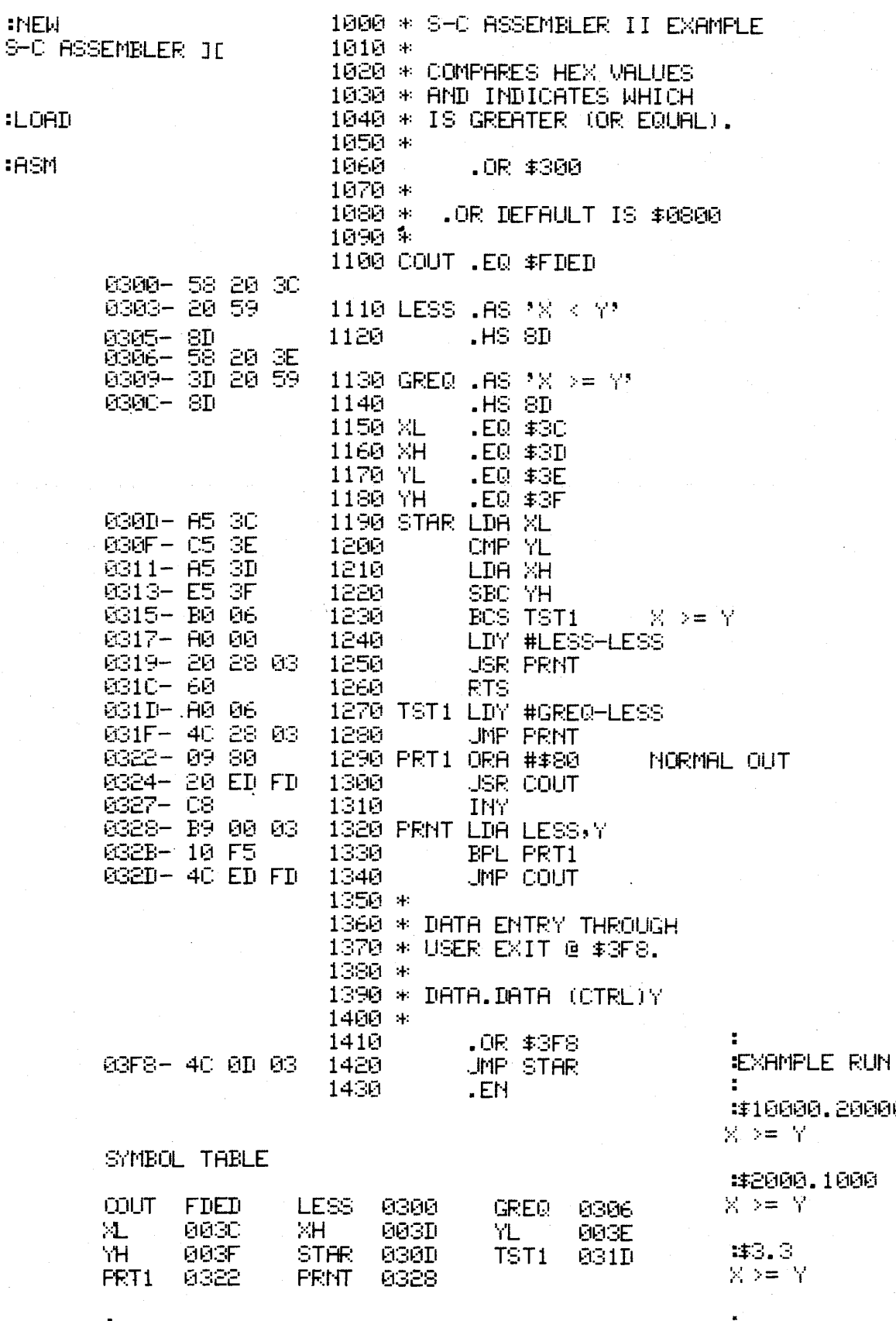

Figure 1 S-C Assembler II Example

**MICRO 12:11** 

20000

000

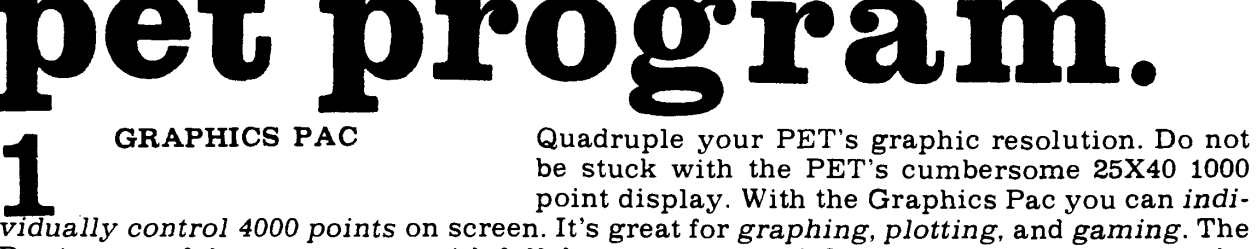

Pac is a set of three programs with full documentation. PLOT places coordinate 0,0 in the **screen's upper left hand corner. Ter more sophisticated applications the Pac includes** GRAPH which plots point 0,0, in the center of the screen allowing you to *plot equations in* all four quadrants. As a bonus a Hi Res Doodle game is included. All this on a high qual**ity cassette for \$9.95**

**22**<br>**12**<br>**12**<br>**machine code programs. Store your assembled programs,** *load* **them,** *run* **them, and even<br><b>2**<br>**2**<br>**machine code programs. Store your assembled programs,** *load* **them,** *run* **them, and even ASSEMBLER 2001** is a full featured assembler for your PET microcomputer that follows the *standard* 6502 set of ma**chine language** *mnemonics.* **Now you can w rite**

list your programs and *various PET* subroutines. Unlike other assemblers this is one pro**gram! You do not have to go through a three tape process to edit and run a program . Of course to m ake more space you can trim out the features you do not need. A ssem bler 2001** allows you to run through the USR of SYS commands. This valuable program is offered at **\$15.95.**

4

Softside Drive. New York, N.Y. 10025

 **BIKE An** *exciting new simulation* **that puts you in** charge of a bicycle manufacturing empire. Juggle inflation, breakdowns, seasonal sales variations,

inventory, workers, prices, machines, and ad campaigns to keep your enterprise in the **black.** *Bike is dangerously addictive.* **Once you start a gam e you w ill not want to stop. To** allow you to take short rest breaks, Bike lets you store the data from your game on a tape so you can continue where you left off next time you wish to play. Worth a million in fun, we'll offer BIKE at \$9.95.<br>**PINBALL** 

Dynamic usage of the PET's graphics features when combined with the fun of the *number 1 arcade game* **equals an** *action packed video spectacle* **for**

**your computer. Bum pers, chutes, flippers, free balls, gates, a jackpot, and a little luck** guarantee a great game for all. \$9.95.

5 **SUPER DOODLE Give your PET a workout. This program really** *puts the PET's graphics to work.* Super Doodle lets **you use the screen of your PET like a** *sketch pad.*

Move a *cursor* in eight directions leaving a trail of any of the 256 charactrs the PET can produce. New features include an erase key that automatically remembers your last five **m oves, a return to center key, and clear control.** *Why waste any more paper***, buy Super Doodle for onlv \$9.95.**

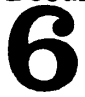

**DRIVING ACE** Non stop excitement with a fast moving, high **paced version of your favorite video arcade racing gam es. Shift up! Shift Down! Watch your gas, and**

be careful on those hairpin turns. This dynamite tape has the two most common arcade racing games specially adapted to run on your PET computer. Driving Ace simulates an endless road packed with tight turns and gentle, but teasing, twists. Starting with fifty gallons of gas, how far can you go with a minimum of accidents? Grand Prix places you **and your car on a crowded racing track. Race the clock and be careful steering around the fast but packed Grand Prix track. \$9.95**

Joseph Donato 193 Walford Rd. E. Sudbury, ONT., Canada

Have you PET owners ever wondered how it could be possible to look at your BASIC which resides in Read Only Memory (ROM)? To be able to look for routines entry points and other interesting codes in machine language?

This program will do just that. You can look at all memory locations in PET's BASIC which starts at 49152 decimal or COOO hexadecimal in memory. One is able for example to look at locations D71E through D890 where addition and subtraction routines are carried out, D8BF through D8FC where the log function is evaluated, D9E1 through DA73 where division is performed and many other locations where other routines are carried out.

A start for this program was provided by Mr. Herman's article of MICRO 7:47. Of course the same information was available in the Commodore Users Notes.

In any event I decided that the ultimate goal of the program would be to provide a memory dump of some sort in hexadecimal notation so that machine language instructions could easily be recognized.

The output of the program is formatted as a starting address followed by either 32 or 8 bytes of data per line, all in hexadecimal, depending on whether or not a printer is to be used. With the data bytes in hex notation it is very easy to correlate them with the 6502 microprocessor machine language instruction set.

The program listing has been thoroughly debugged and tested. Although the program was originally written for a PET with a Centronics printer, as I outlined in the REM's, the program will run on a "bare" PET with no problem.

```
1 REM * * * A BASIC PET HEX DUMP * * *
```

```
2 REM THIS PROGRAM WILL PEEK AT PET'S
```
**3 REM MEMORY IN ROM STARTING AT A GIVEN ADDRESS 'K' (49152 DECIMAL) AND RETURN 4 REM THE CORRESPONDING DATA. ALL VALUES ARE CONVERTED TO HEXADECIMAL PRIOR TO** 5 REM PRINTING. THE FORMAT IS: STARTING ADDRESS PLUS 32 OR 8 BYTES OF DATA, **6 REM PER LINE DEPENDING WHETHER OR NOT A PRINTER IS USED. 7 REM 8 REM THE COMMAND ON LINE 10 IN IT IA L IZ E S THE PRINTER PORT. IT \*MUST\* BE OMITTED 9 REM IF A "BARE" PET IS USED. 10 OPEN 5 , 5:CMD 5 11 REM FOLLOWING IS A MACHINE LANGUAGE 12 REM ROUTINE WHICH RESIDES IN NUMBER 2 TAPE 13 REM BUFFER AREA. IT RETURNS THE CONTENTS OF THE CORRESPONDING MEMORY 14 REM LOCATIONS SPECIFIED BY ' K \ 15 P0K E(1),58 16 POKE(2 ),3 17 POKE(826),32 20 POKE(827),167 30 POKE(828),208 40 P0KE(829),166**

The changes for a "bare" PET are as follows:

- 1. Omit line 10.
- 2. Change line 542 to read: 542 IF L<sup><29</sup> THEN 570
- 3. Omit all print statements and substitute instead the print format outlined in the REM's at lines 606 through 612. These print lines are to be placed at line 545, 546, 547, 548.
- Notice that there is no comma or semicolon after the last print character. This is very important otherwise the format will be destroyed.

A considerable amount of time was spent on both versions of the program. No problems were encountered in running either version.

I hope that by following the machine language coding of the 6502 some of you will obtain a better understanding of PET's Basic inner workings'. Also some of you who have the T.I.M . monitor will be able to trace its subroutines and jumps to Basic. Perhaps it may inspire you in writing some machine language programs or routines.

I should add that if one wishes to look at different addresses other than the COOO (49152 decimal), all you need do is to change the starting address value "K" in line 240. This must be in decimal notation

I hope you get as much pleasure as I did 'sneaking a look' at PET's Basic.

**50 POKE(8 3 0 ), 179 60 POKE(8 3 1),1 64 70 P0KE(832),180 80 P0KE(833),134 90 POKE(8 34),180 100 POKE(835 ,132 120 POKE(836 ,179 130 POKE(837 ,162 140 POKE(838** ,0 0 **150 P0KE(839 ,161 160 POKE(840 ,179 170 POKE(841 ,168 180 POKE(842 ,169** 190 POKE(843)**,**00 **200 POKE(844 , 32** 210 POKE(845)**,**120 220 POKE(846)**,**210 **230 POKE(847 ,96 232 REM SET UP STORAGE AREA FOR ONE 233 REM LINE OF HEX VALUES TO BE PRINTED 235 DIM N 1\$(40 ),N 0 \$(40 )** 236 REM INITIALIZE CHARACTER COUNTER  $237 L =1$ **238 REM THE VALUE OF 'K' DETERMINES 239 REM THE STARTING ADDRESS. 240 FOR K=49152 TO 65536 241 I=K 250 A=USR(K-65536) 255 REM LINES 270-530 CONSIST OF A SUBROUTINE TO CONVERT ALL VALUES FROM 256 REM DECIMAL TO HEXADECIMAL NOTATION 270 B?c=16 280 D=A 390 H\$="0123456789ABCDEF" 400 NO\$(L )="" 405 N1\$(L )="" 410 F?o=LOG(I )/LOG(B?iI) 411 REM BECAUSE THE DECIMAL TO HEX ROUTINE 412 REM RETURNS A SINGLE 'O' FOR VALUES 413 REM OF A=0, LINE 416 CONVERTS 414 REM ANY OF THESE ZERO VALUES TO** 415 REM A DOUBLE HEX '00'. **416 IF A=0 THEN NO\$(L)="00": GOTO 480 418 G?o=LOG(D)/LOG(B%) 420 FOR J=G?<: TO 0 STEP -1 430 X=INT(B?rj) 440 C?d=D/X 445 REM LINE 455 INSERTS A LEADING ZERO 446 REM IN HEXADECIMAL VALUES OF LESS 447 REM THAN ,F ' ( 1 5 ) . EX. '7 '= '0 7 ' ETC. 450 NO\$(L )=NO\$(L )+MID\$(H\$, C?o+l, 1) 455 IF A<16 THEN NO\$(L) = ( ' 0 '+NO\$(L)) 460 D=INT(D-C&\*X) 470 NEXT** *3* **480 FOR** *3-F%* **TO 0 STEP -1 490 X=INT(B?rJ)** 500  $C$ %=INT $(I/X)$ **510 N1\$(L)=N1\$(L)+MID\$(H\$,C%+l,1)**  $520$  I=INT (I-C%\*X) **530 NEXT** *3*

**532 REM SUBROUTINE FOR DECIMAL TO HEXADECIMAL CONVERSION ENDS HERE 535 L=L+1 536 REM LINE 542 CHECKS TO SEE IF THE 537 REM REQUIRED NUMBER OF CHARACTERS 538 PER LINE HAVE BEEN DONE. THE TEST VALUE 539 NUMBER 33 \*MUST\* BE CHANGED TO A NUMBER 9 IF A "BARE" PET IS USED. 542 IF L<>33 THEN 570** 545 PRINT N1\$(1)," ",NO\$(1)," ",NO\$(2)," ",NO\$(3)," ",NO\$(4)," ",NO\$(5), 546 PRINT " ",NO\$(6)," ",NO\$(7)," ",NO\$(8)," ",NO\$(9)," ",NU\$(1U),' **547 PRINT NO\$ (1 1 )," " ,N 0 \$ (1 2 )," " ,N 0 \$ (1 3 )," " ,N 0 \$ (1 4 )," " ,N 0 \$ (1 5 )," ",N 0\$(18)," ",N 0\$(19)," ",N 0\$(20)," 548 PRINT N0\$(16),**  $"$ , NO\$ $(17)$ ,  $"$  $\boldsymbol{\mathsf{H}}$ **" ,N0\$(23)," ",N 0\$(24)," ",N 0\$(25),"**  $\boldsymbol{\mathsf{H}}$ **549 PRINT N0\$(21),**  $"$ ,NO\$(22),"  $"$ ,NO\$(23),"  $\mathbf{H}^{\prime}$ 550 PRINT NO\$(26)," ",NO\$(27)," ",NO\$(28)," ",NO\$(29)," ",NO\$(30),"  $"$ , NO\$(32) **560 PRINT N0\$(31), 565 L=1 570 NEXT K 600 REM THE PRINT STATEMENT FOR THE PET 602 REM WITH NO PRINTER "BARE" SHOULD BE AS FOLLOWS:** 606 REM PRINT N1\$(1);" ";N0\$(1)," "; 608 REM NO\$(2);" ";NO\$(3);" "NO\$(4); 610 REM " ";NO\$(5);" ";NO\$(6);" "; 612 REM NO\$(7);" ";NO\$(8);" ";NO\$(9) **615 END**

C068 ID C7 **06 35 CC** EF **07** Lj **CA Dr** Oft **78 OF 23 OB 30 08 30 07 74 07 IF 08 00 C7 7F 07 03 C7 32 08 0828 IB C? 42 08 01 D7 D4** FF D7 **F Oft** cr **54 D2 F8 D6 7E 09 9E 09 44 C7 ft? 05 0848 02 F 3E Cfl 50** 8B **9E** DG **C868 48 E0 E6 D6 54 43 85 06** 63 **04 D5 D6 D6 D5 84 D6 0F D6 79 3£ D7 73 27 D7 ?B F D8 7B □ D9** cese 7F 2D D£ **50 D8 46 OE** 7D **66 5fi E7 CD OE 64 85 OF 45 4E 04 D2 46 4F 4E 45 58 D4 44 41 54 Cl C8fi8 49 4E 56 55 54 49 58 55 04 43 00 52 44 45 41 04 40 45 D4 54 47 4F OF 52 55 CE 49 06 52 45 C8C8 53 54 4F 52 05 4F 55** ro **52 54 55 52 45 CE 52 45 CD 53 54 4F 4F D8 OE 57 41 49 M 40 4F 41 C8E8 C4 53 41 56 05 45 49 46** D3 **45 C6 58 44 4F 4B 05 58 52 49 fi3 4£ 54 0108 D4 40 43 53 04 40 43 4D 04 53 D3 4F 53 50 45 CE 43 40 4F 0128 88 54 OF 46 OE 58 as 54 48 OE 4E 4F 45 D4 53 54 45 D8** *m* **fiD flfi f f C146 BC 53 47 OE 43 04 42 D3 55 D2 46 52 53** *m* **4F D3 53 43 OE 41 41** 54 **OE 45 45 08 58 40 45 CE 53 54 52 04 56 41 00 41 53 C3 43 48 52 ft4 0188 40 45** 46 **54 04 49 48 54 fi4 43 44 04 4D 68 4E 45 58 54 28 57 43 54 4 8 4 F 55 54 28 46 4 F D 2 0108 53 53 4E 54 41 52 54 55 52 28 57 43 4E 54 48 4F 55 54** 20 **47 4F 53 5 5 C 2 4 F 5 5 5 4 2 0 4 F 4 6 0108 28 44 41 54 Cl 40 45 47 41 28 5 i 55 4C 41 € 54 49 54 09 08 08 00 C1E0 4F D7 4F 55 54 4f 26 4D 45 4F 52 03** 42 **55 € 44 45 46 27 44 28 53 54 41 54 45 40 45 4E &4 0200 42 41 44 28 53 42 43 52 49 D4 52 45 58 44 43 40 27 44 28 41 52 52 C220 4F 4£** 20 **42 53 5fi 52 OF 43 40 45 47 40 41 40 20 44 43 52 45 43 04 54 53 58 45 20 40 49 53** 0248 **4D 41 54 43 08 54 43 4£ 47 28 54 0268 55 40 41 28 54 4f 43 4F 4D 4C 45 D8 58 43 41 4t 27 54 28 43 4F 4E 54 43 4E 55 05 55 4E 44 0288 45 46 27 44 28** 5<sup>j</sup> **43 54 49 CE 28 45 4F 52 52 4F 52 88 28 43 4E 20 88 0D Bfl 52 45 41 44 53 0208 2£ 00** 8R **88 80 42 41 4B Bfl E8 E8 88 E8 E8 ED 81 81 09 81 D0 21 f l 5 3 3 D 0 8 A B D 8 2 81 85 0208 38 EO** 83 **8i 35 DD 07 38 DO 82 as 01 F0 07 8fi 18 63** 12 fifi D0 **DS 68 28 2ft 03 85 80 84 C2E8 81 38 A5 A9 E5 85 fifl OF flfi E8 E5 98 F6 23 05 09 38 E5 71 85 R9 68 03 06 dfl 38 R5 fl7 0388 E5 71 85 87 68 06** Bl **AS 31 fl7 88 D0 F9 Bl 09 91 ft? Cb flfi Cb B3 Cfi 06 F2 60 00 69 36 0328 B8 35 85 71 Bfl 71 04 83 38 28 D8 84 05 82 90 22 0348 D4 02 F7 68 35 E8 08 68 04 83 30 06 00 85 05 82 01 68 02 52 46 64 O5 83 F0 0 7 2 8 0368 CC F 47 OR BD 90 01 48 29 7F 20 49 E8 68 18 F 3 2 0 8 4 C 5 O 9 8DO0C2 0388 28 2? Oft A4 83 08 F0 03 DC 46 64 09 99 08 02 28 27 Cfi 68 04 86 09 84 CO 28 02 08 F0 F4 C3fi0 fi2 FF 86 89 38 06 20 8D E3 06 20 63 08 20 8D 04 84 50 22 05 98 4 4 O 0 0 1 B l f l E 8 5 72fl5 2fl 98 88 64 D2 85 D2 24 DE 45 4F 4F 28 40 4F 4E C7 05 58 4F D3 53 51** <sup>D</sup><sup>2</sup> **€ 42 41 44 20 DF BF 08 53 05 47 45 D4 4E 45 D7 54 41 42 0 2 8 9 98 6FC7 84 C 9 D D F B F F A 0 D E 9 E D F H 5 D F E D F 50 52 49 € D4 43 4F 4E DE 41 4E 04 4F D2 BE BD 04 4C 4F 07 45 58 D0 43 08 88 4 F 5 6 45 5 2 4 6 C 41 D9 44 49 56 49 53 49 44 41 54 01 46 4F 52 4D 4 8 B 5 O 6 C O 1 0 F O 20 04**

**BREflK IN 240**

**REflOV.** Example of a partial Hex Dump obtained with the Program

### **SYM-1, 6502-BASED MICROCOMPUTER**

- ' FULLY-ASSEMBLED AND COMPLETELY INTEGRATED SYSTEM that's ready-to-use
- ALL LSI IC'S ARE IN SOCKETS
- 28 DOUBLE-FUNCTION KEYPAD INCLUDING UP TO 24 "SPECIAL" **FUNCTIONS**
- EASY-TO-VIEW 6-DIGIT HEX LED DISPLAY
- KIM-1\* HARDWARE COMPATIBILITY The powerful 6502 8-Bit MICROPROCESSOR whose advanced architectural features have made it one of the largest selling " *micros"*
- on the market today. THREE ON-BOARD PROGRAMMABLE INTERVAL TIMERS available to the user, expandable to five on-board.
- 4K BYTE\_ROM RESIDENT MONITOR and Operating Programs.
- Single 5 Volt power supply is all that is required.
- IK BYTES OF 2114 STATIC RAM onboard with sockets provided for immediate expansion to 4K bytes onboard, with total memory expansion to 65, 536 bytes.
- USER PROM/ROM: The system is equipped with 3 PROM/ROM expansion sockets for 2316/2332 ROMs or 2716 EPROMs
- ENHANCED SOFTWARE with simplified user interface
- STANDARD INTERFACES INCLUDE:
	- Audio Cassette Recorder Interface with Remote Control (Two modes: 135 Baud KIM-1\* compatible, Hi-Speed 1500 Baud)
	- Full duplex 20mA Teletype Interface
	- System Expansion Bus Interface
	- TV Controller Board Interface
	- CRT Compatible Interface (RS-232)
- APPLICATION PORT: 15 Bi-directional TTL Lines for user applications with expansion capability for added lines
- EXPANSION PORT FOR ADD-ON MODULES (51 I/O Lines included in the basic system)
- SEPARATE POWER SUPPLY connector for easy disconnect of the d-c power
- AUDIBLE RESPONSE KEYPAD

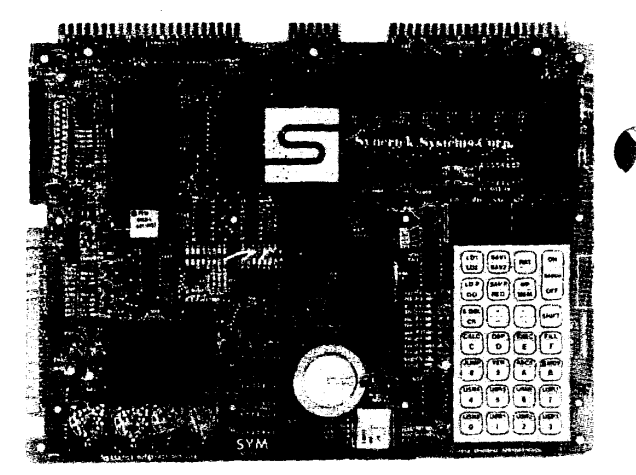

Synertek has enhanced KIM-1\* software as well as the hardware. The software has simplified the user interface. The basic SYM-1 system is programmed in machine language. Monitor status is easily accessible, and the monitor gives the keypad user the same full functional capability of the TTY user. The SYM-1 has everything the KIM-1\* has to offer, plus so much more that we cannot begin to tell you here. So, if you want to know more, the SYM-1 User Manual is available, separately.

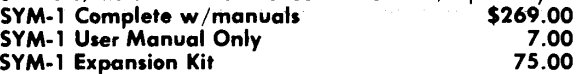

Expansion includes 3K of 2114 RAM chips and 1-6522 I/O chip. SYM-1 Manuals: The well organized documentation package is complete and easy-to-understand.

SYM-1 CAN GROW AS YOU GROW. Its the system to BUILD-ON. Expansion features that are soon to be offered:

multiplyer so there is no need for an additional power supply. All software is resident in on-board ROM, and has a zero-insertion socket. **VAK-5 2708 EPROM Programmer \$269.00**

**VAK-6 EPROM BOARD**

Phoenix AZ. 85017 (602)265-7564

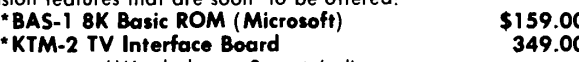

*\*We do honor Synertek discount coupons*

## **QUALITY EXPANSION BOARDS DESIGNED SPECIFICALLY FOR KIM-1, SYM-1 & AIM 65**

These boards are set up for use with a regulated power supply such as the one below, but, provisions have been made so that you can add onboard regulators for use with an unregulated power supply. But, because of unreliability, we do not recommend the use of onboard regulators. All I.C.'s are socketed for ease of maintenance. *All boards carry full 90-day warranty.*

All products that we manufacture are designed to meet or exceed industrial standards. All components are first qualtiy and meet full manufacturer's specifications. All this and an extended burn-in is done to reduce the normal percentage of field failures by up to 75% . To you, this means the chance of inconvenience and lost time due to a failure is very rare; but, if it should happen, we guarantee a turn-around time of less than forty-eight hours for repair.

*Our money back guarantee:* If, for any reason you wish to return any board that you have purchased directly from us within ten (10) days after receipt, complete, in original condition, and in original shipping carton; we will give you a complete credit or refund less a \$ 10.00 restocking charge per board.

#### **VAK-1 8-SLOT MOTHERBOARD**

This motherboard uses the KIM-4\* bus structure. It provides eight (8) expansion board sockets with rigid card cage. Separate jacks for audio cassette, TTY and power supply are provided. Fully buffered bus.

INCORPORATED

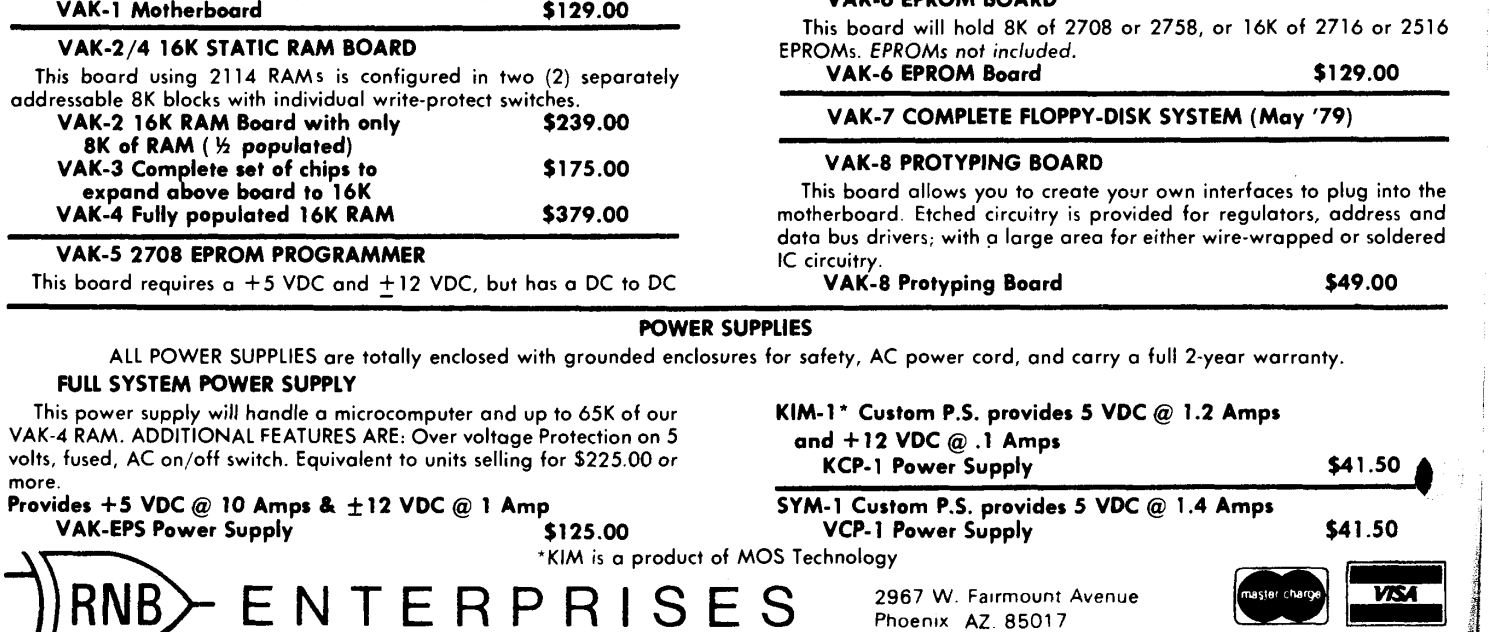

#### **SUPER HI-LO FOR THE SYM-1**

Jack Cieryic 2041 138th Ave. N.W. Andover, MN 55303

Super Hl-Lo has a new twist to the game. This program fits into the standard 1K SYM and execution begins at location 200. The left two LED digits are your upper limit (initialized to 99) and the middle two digits are your lower limit (initialized to 00). SYM picks a random number and you attempt to guess it. Your attempt count is seen in the right two digits. The right digit will blink when it's your last guess.

After entering the command CO 200 CR press any key to start the contest. Enter your two digit guess (decimal only) and hit the "A" key. Win or loose you get an appropriate message at the end after which the LED's go blank. Hit any key and you are ready for a second game. If you didn't guess the number then you will be given one more chance in the next game. If you are lucky enough to guess the number then you will have one less chance the next game.

For you SYMMERS who are interested in taking things one step further, you will find MESSAC an interesting subroutine you may want to incorporate in your own programs. This code is entirely

relocatable except for the first four instructions which must be calculated if the code is moved. The routine uses page zero locations OD, OE, OF and 10, but you can change that too if necessary. The A and X registers contain the message buffer address per comments in the program. This message buffer contains segment codes which will light up any combination of LED segments.

Refer to Figure 4-6 Keyboard/Display Schematic in your reference manual for the LED segments in the lower right corner. Segment "a" is turned on by setting bit 0 to a one in a message buffer entry. Segment "b" is controlled by bit 1 and so on with segments c, d, e, f, g and the decimal point. Thus a hex 5C is a lower case O (segments c, d, e, and g). Feel free to change either message but don't forget to add a few OO characters at the start and end of your message. If you relocate the message buffer then change the register parameters prior to the call to MESSAC.

One other note on the program. By changing the value at location 206 you can alter the rate at which the right LED will blink when you reach your last chance.

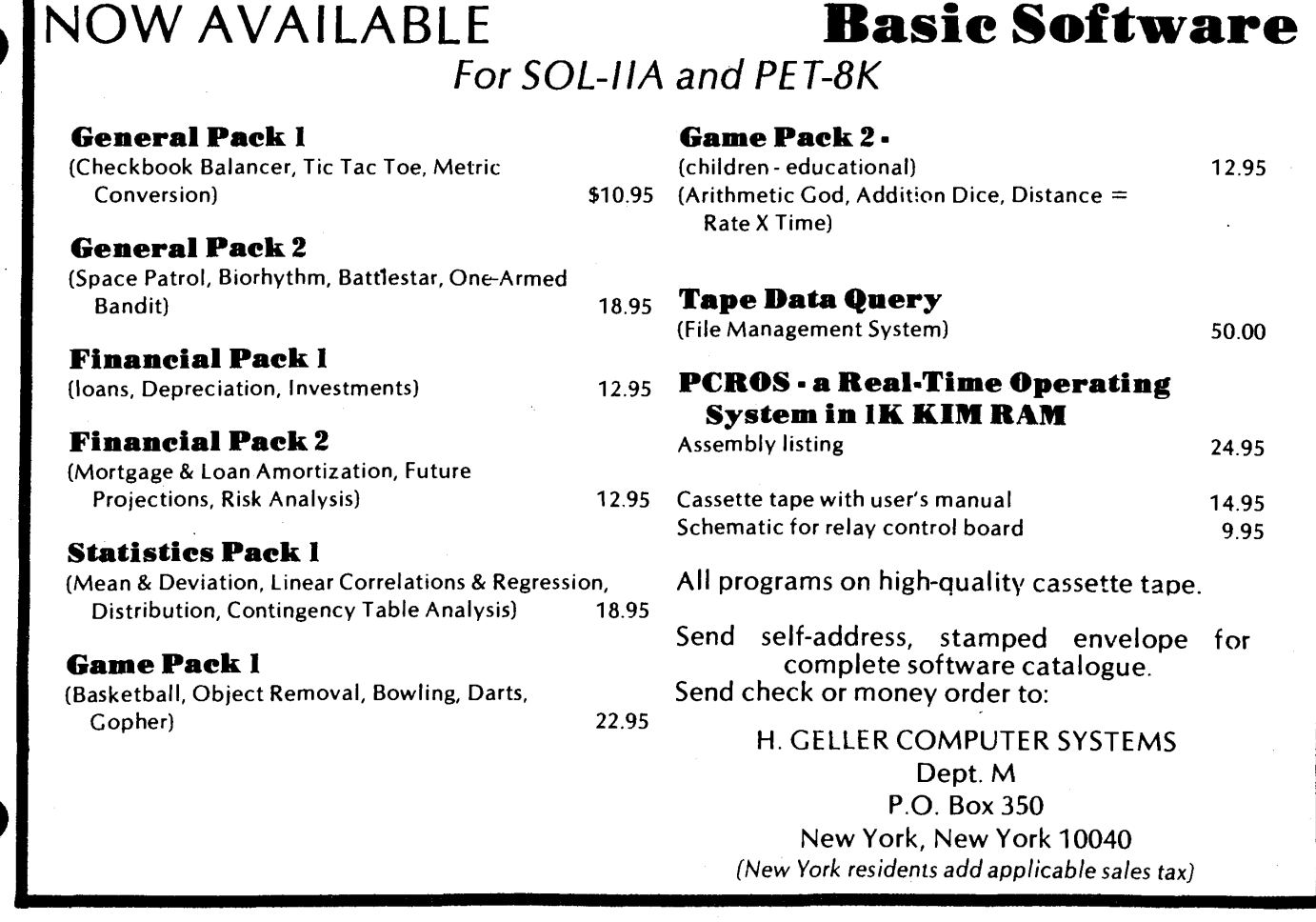

## SYM SUPER HI-LO JOHN GIERYIC<br>APRIL 1979

## SYM REFERENCES

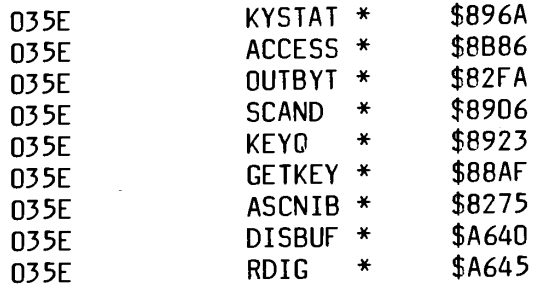

## MESSAGE POINTERS

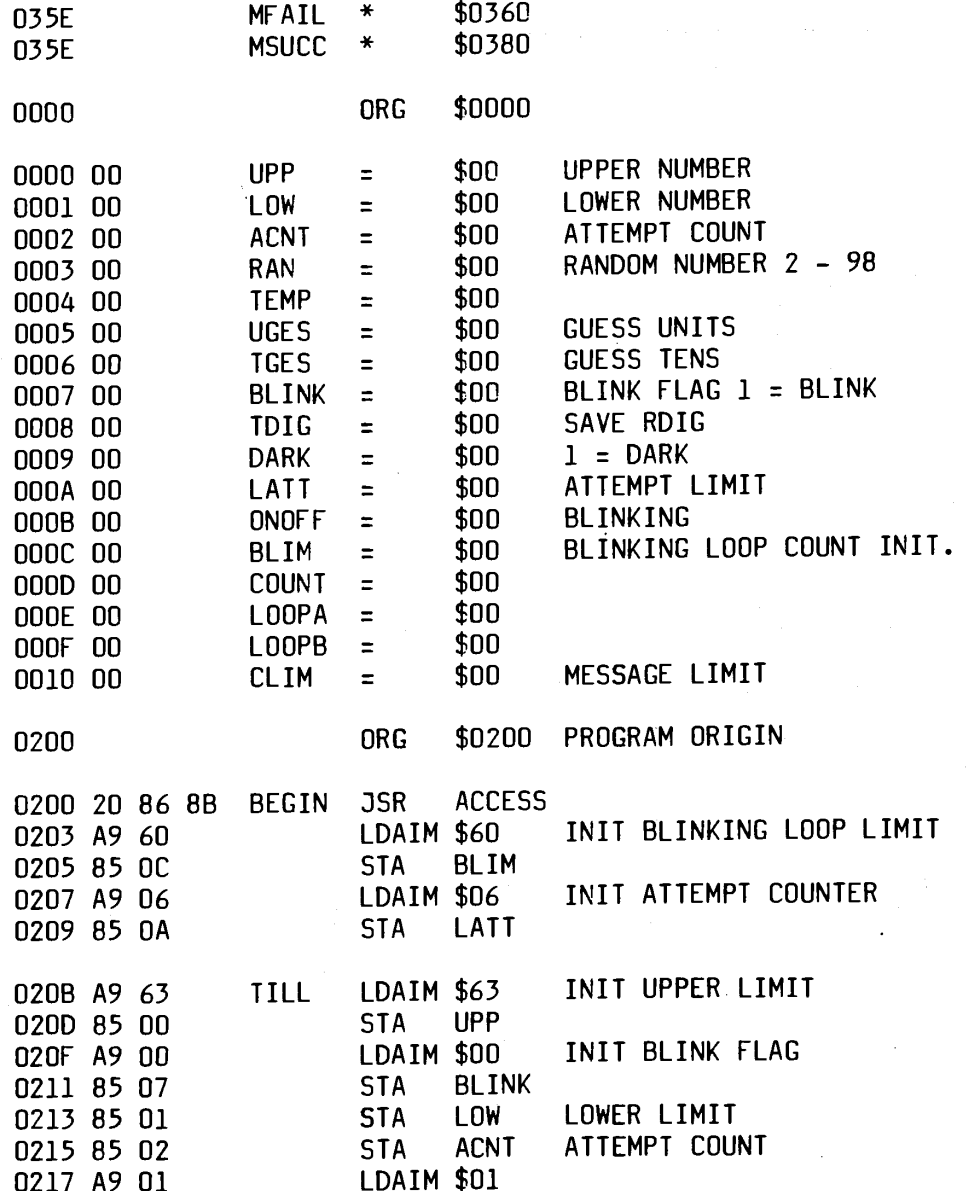

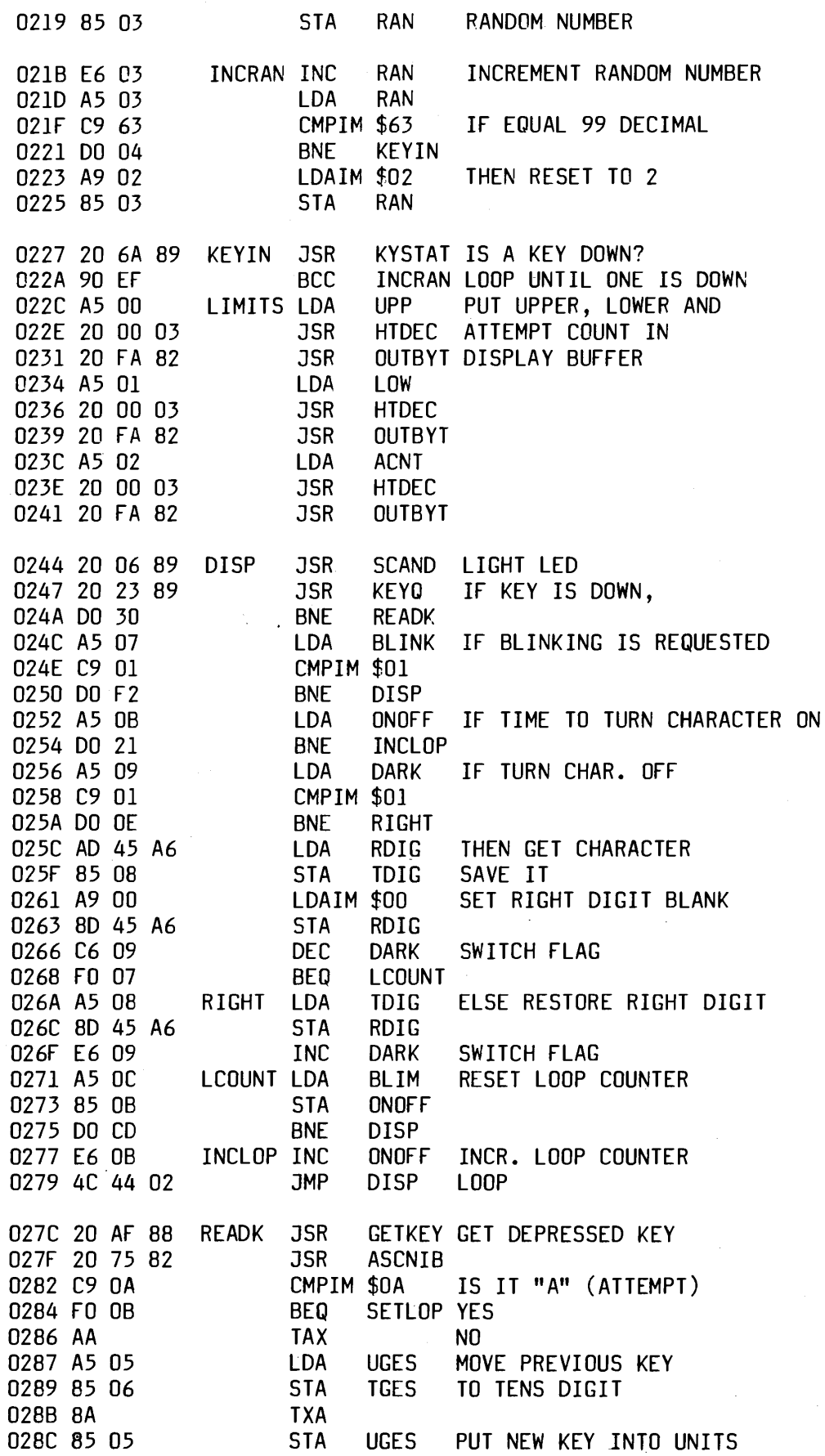

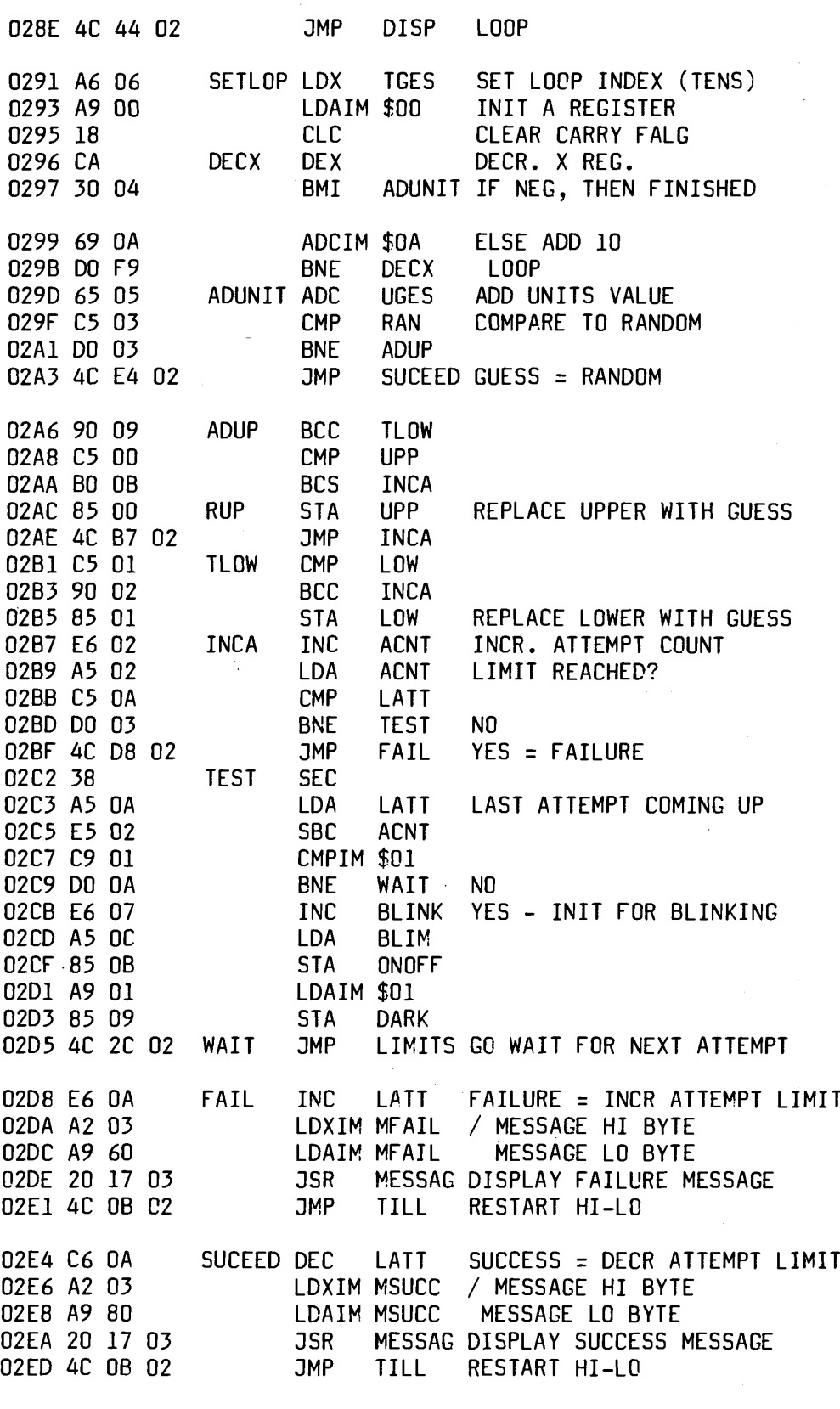

**SUBROUTINE HTDEC**

**ENTRY JSR HTDEC**

E.

6

 $\overline{\mathbf{r}}$ 

**THIS ROUTINE WILL CONVERT A HEX NUMBER TO DECIMAL. UPON ENTRY THE A REGISTER CONTAINS THE NUMBER TO CONVERT. UPON EXIT THE A REG. CONTAINS THE UNITS DIGIT AND THE X REGISTER** CONTAINS THE TENS DIGIT.

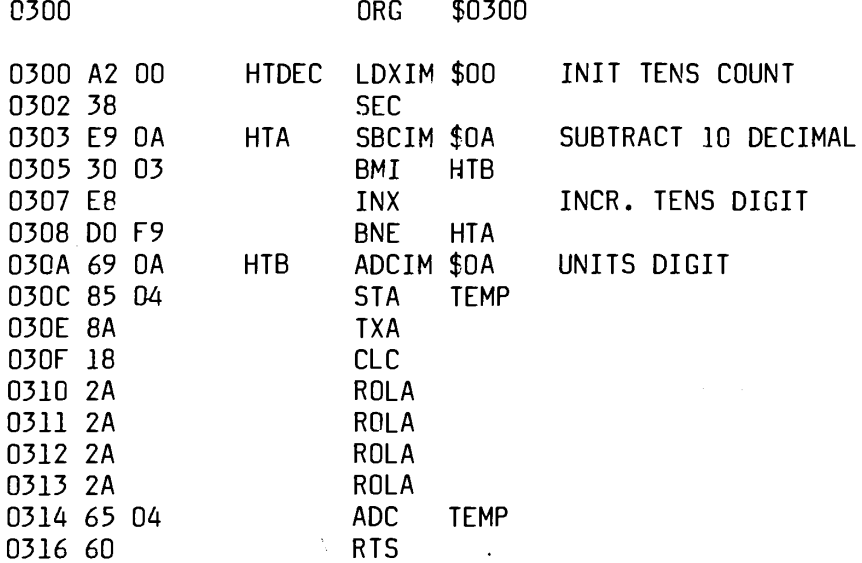

#### **SUBROUTINE MESSAG**

## **ENTRY JSR MESSAG**

**THIS ROUTINE WILL PARADE THE MESSAGE SPECIFIED BY THE CALLER ACROSS THE LEDS. THE A REGISTER CONTAINS THE LO BYTE OF THE MESSAGE ADDRESS. THE X REG. CONTAINS THE HI BYTE OF THE MESSAGE ADDRESS. THE FIRST BYTE OF THE MESSAGE CONTAINS THE NUMBER OF BYTES IN THE MESSAGE MINUS 5. THIS COUNT INCLUDES THE FIRST BYTE**

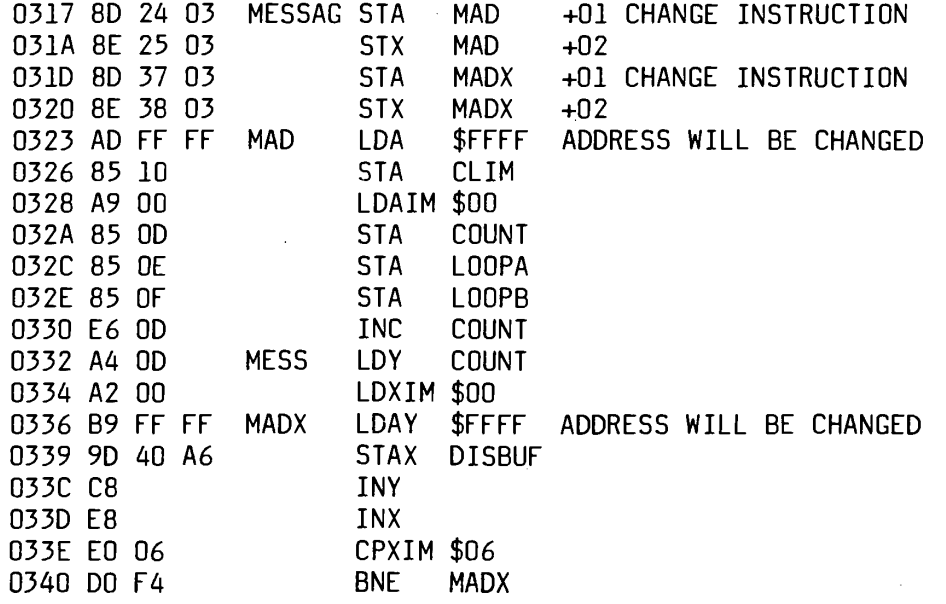

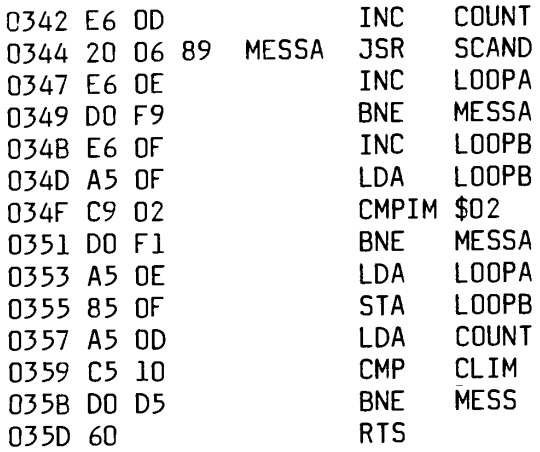

**THE FAILURE MESSAGE BEGINS AT LOCATION 0360. THE FIRST BYTE IS THE HEX NUMBER OF BYTES IN** THE MESSAGE MINUS FIVE. THE MESSAGE IS IN THE<br>FORM OF SEGMENT CODES. A MEMORY LISTING FOLLOWS. FORM OF SEGMENT CODES. **LOAD THIS BEGINNING AT LOCATION 0360. 0360 OB 00 00 6E 3F 3E 00 38 3F 3F 0368 3F 3F 6D 79 00 00 00 00**

**THE SUCCESS MESSAGE BEGINS AT LOCATION 0380.**

**0380 08 00 00 39 '5C 50 50 79 0388 58 78 00 00 00**

## **KIM/SYM/AIM ACCESSORIES BY MTU**

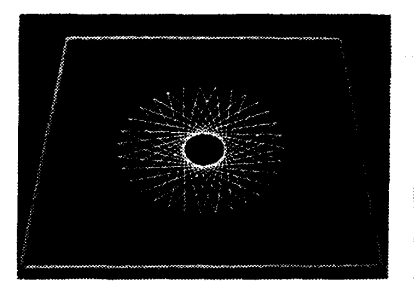

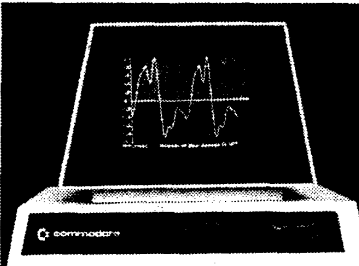

### **REAL GRAPHICS FROM OUR VISIBLE MEMORY**

Over the last year and a half we have delivered hundreds *of* our Visible Memory graphic display boards and customers are still finding novel uses for them. The Visible Memory is an 8K byte memory board that is directly compatible with the KIM/SYM/AIM computers and functions just like an 8K memory expansion. Its content however is also displayed on a standard video monitor as a 320 by 200 dot array with each dot corresponding to a bit in memory. Since each dot is individually controllable, any Kind of image, even text (22 lines, 53 characters) with subscripts/superscripts is possible. Our assembly language graphics/text software package makes programming the Visible Memory easy. Microsoft 9-digit BASIC users now have access to the graphics and text routines through our just released BASIC Patches Package. In fact, the images above were created entirely with SIMPLE BASIC programs.

#### **K-1008A VISIBLE MEMORY \$240.00 OTHER ITEMS**

KIM Power supply \$35.00 AIM Power supply \$80.00 Enclosed card file for 4 boards KIM \$75 SYM \$80 AIM \$95 8-bit audio svstem DAC-Filter-Amp. KIM/SYM/AIM \$40 PET \$50 PET to MTU style KIM/SYM/AIM bus adaptor \$79 Prototyping board, fits in card file, 2 regulators \$42 We have sophisticated music and graphics software too!

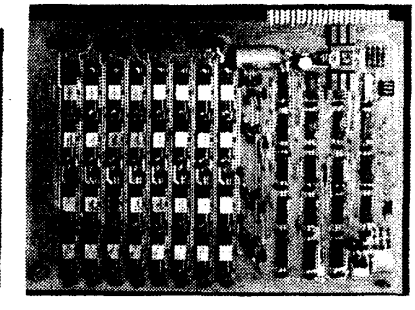

**16K LOW POWER MEMORY** Do you want more memory for your KIM/SYM/AIM but don't have a 5 amp power supply or fan to cool it? Our 16K low power dynamic RAM board is **designed** for these processors and draws a mere 200MA from 8 volts unregulated and 200MA max (75 MA typical) from  $+16$  volts unregulated. Our little K-1000 power supply can in fact run 64K of these boards plus a KIM easily.

#### **K-1016A16K RAM \$340.00**

We now have available a multifunction system board for the KIM/SYM/AIM processors. It has a PROM capacity of 12K using the industry **standard** 2708 PROM or 14K using the readily available TI 2716. Also included is a 2708/2716 PROM programmer, 4 parallel ports, and a bidirectional serial port. Low power: + 8 at 350MA, +16 250MA.

#### **PLEASE REQUEST OUR NEW, EXPANDED SPRING 1979 CATALOG K-1012A PROM/IQ \$237.00**

**MICRO TECHNOLOGY UNLIMITED, 841 Galaxy Way, Box 4596, Manchester, NH 03103 (603) 627-1464**

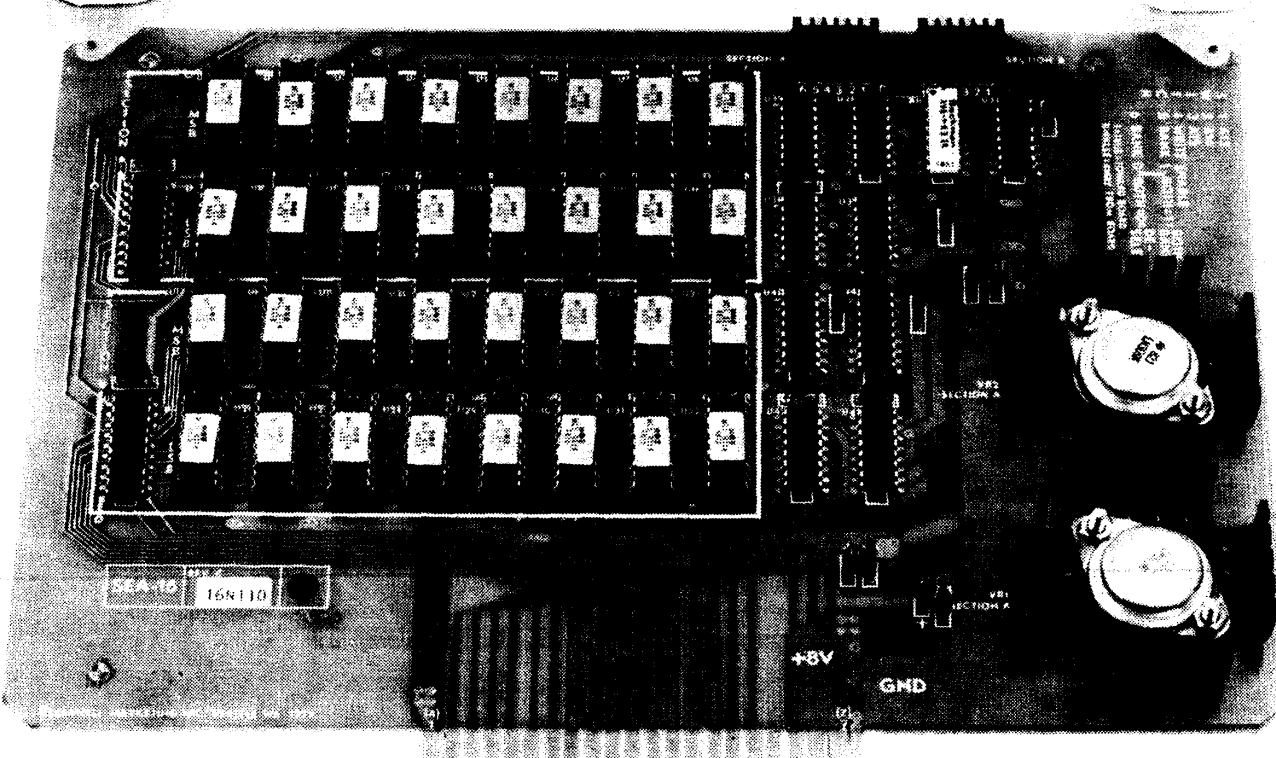

# **The best memory board around. Here's why**

- Low power 2114 Static RAM's
- Fully buffered
- High quality IC sockets
- All switches accessible from top of board
- Top grade glass fiber PCB, with gold plated contact area.
- Dual regulators

**#**

- Two independent 8Kx8 memory banks
- One supply only, 7-9V unregulated

# **16K Static RAM \$325.00 Assembled only.**

# **Designed specifically for the: KIM-1, SYM-1, AIM-65.**

Specifications: Access time 450 nS max.

Power consumption 1.35 amp. typ.

Also available: Buffered Mother Board, EPROM Programmer, CVT Power Supply. Software: Standard Forth Compiler, Sea-65 Editor/Assembler.

Order from local dealer or directly from:

**SEAW ELL MARKETING INC.,** 315 N.W. 85th, Seattle, WA 98117 • (206) 782-9480 Available in Europe. Write for dealer list.

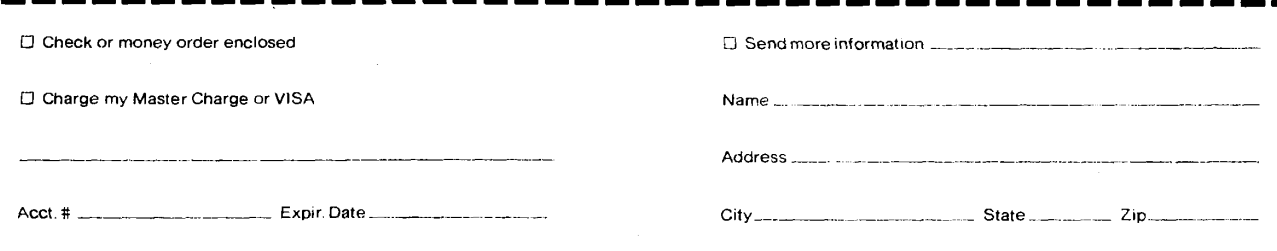

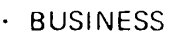

- **EDUCATIONAL**
- PERSONAL **<sup>f</sup>**

**: Property** 14052 EAST FIRESTONE BOULEVARD • SANTA FE SPRINGS, CALIFORNIA 90670

l o i o i n o i **0 1 <sup>1</sup> <sup>1</sup>** , . ... .. . \_ *il'\A\* 7 ^ 0 0 7 1 1 *(/\* **j) y** *z \-z* **m i (/** *\h)* **/jy-u** /1 **i**

**V**

## **LIGHT PEN FOR THE APPLE-#035-03610 .....................................\$ 34.95**

**Plugs into the game paddle connector. It includes three demo programs: 1. This demonstration program is a tutorial on the use of the lite pen as a menu**

mpu<u>ter</u>

- **selection tool. It is self prompting and instructing and is a perfect example of a realistic lite pen application.**
- **2. This demonstration program is a "low-resolution" graphics demonstration which allows the user to select from a menu of "high-resolution" shapes. In addition, the user is also given the capability of selecting colors from a color menu. Selection from either of the two menus is accomplished by depressing the RETURN key. To place the selected shape on the screen, depress the RETURN key.**
- **3. This demonstration program is a "low-resolution" graphics color bit-pad demonstration. A color menu is displayed and user selects a color by depressing any key. To place the color on the screen, depress any key. To clear the working screen the user depresses the ESC key.**

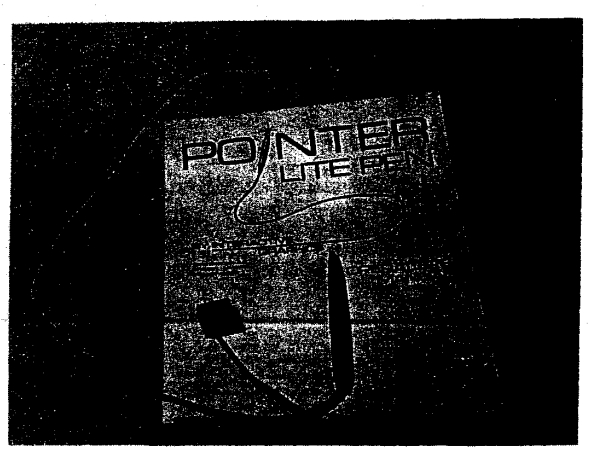

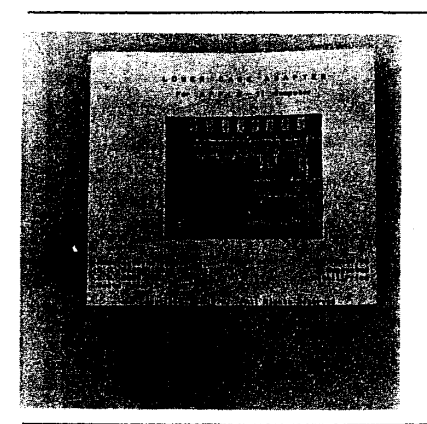

LOWER CASE ADAPTER FOR THE APPLE II, #042-04479 **............................\$** 49.95 **WORD PROCESSOR Program that uses the lowercase adaptor, 1042-04420 ............ \$ 59.95 The lower case adapter will only work in the normal field mode. Inverse or flashing lower case characters will not work. This adapter will increase your Apple into a 96 character, character-set. It also includes a few other characters like j i |**

## **COMMODORE 8K PETS, 8 LEFT AT THE REDUCED PRICE OF \$ 699.95 Plus \$ 15.00 for Shipping & Handling Call For Confirmation and Reservation**

**16K RAM FOR APPLE II, 200NS or Better................................................\$ 75.00 Plus \$ 2.00 for Shipping & Handling**

**PROGRAM DESIGN INC. Software is probably the best written educational software available. We have the complete line of P.D.I.** software for the PET<sup>™</sup> and the APPLE II. Following is a list of titles available from P.D.I.:

**VOCABULARY BLDR. I, #016-01259,16KINT BASIC: First tape in a two tape course.** 10 **lessons &** 1 **quizea. tape .................\$ 13.50 VOCABULARY BLDR. II, #016-01314,16K INT BASIC: The second tape in a two tape course.** 10 **lessons &** 1 **quiz on ea. tape .. \$ 13.50 PRESCHOOL IQ-BUILDER, #016-01195,16K INT BASIC: 6 lessons: "Same & Different" &** 1 **program letter builder ............. \$ 13.50 STEP BY STEP, #016-01356,16K APPLESOFT II: A tutorial program in computer language of Applesoft II basic.** 10 **lessons ... \$ 39.95 WORD MASTER/STORY BUILDER, #016-01399,16K INT BASIC: Thinking person's game. Nouns, verbs & adjectives..............\$ 13.50 MEMORY BUILDER, #016-01410,16K INT BASIC: A concentration game with** 20 **boxes on screen................ ................\$ 13.50**

## **Following is a list of software companies that we deal with. (We are adding new software every month).**

**APPLE Software Bank • Speakeasy • Powersoft • Forum • Southeastern Software • Wise Owl Workshop • Program Design Inc. Programma International • Personal Software • Quality Software • Peripherals Unlimited Software • George W. Lee Software • Pet Shack Creative Computing • ZZYP-PAX • Softape**

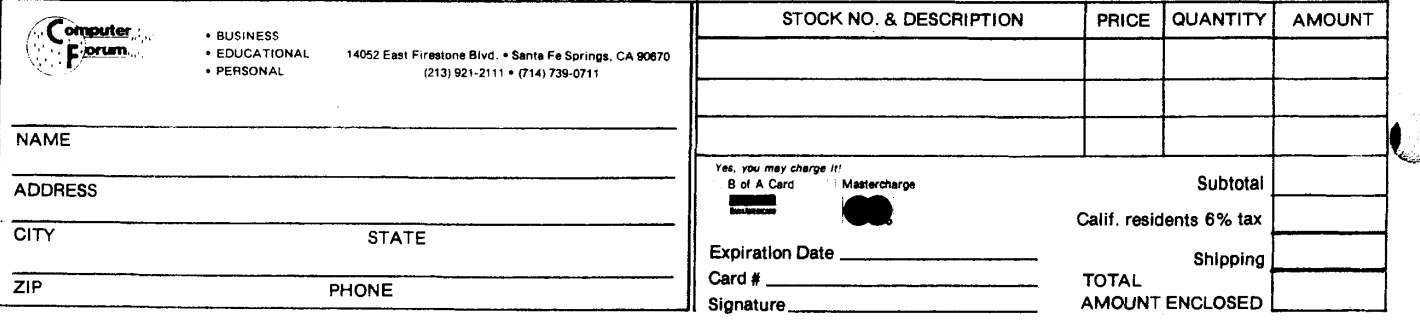

#### **A 100 uS 16 CHANNEL ANALOG TO DIGITAL CONVERTER FOR 65XX MICROCOMPUTER SYSTEMS**

J. C. Williams 55 Holcomb St. Simsbury, CT 06070

Analog to digital (A/D) conversion can be useful in many microcomputer systems The design presented here takes advantage of a large scale integrated circuit,, the ADC08I7, to simplify a 16 channel, 8 bit A/D system which can be attached to the bus of 65XX microcomputers. The applications that I have found for this system have included "straight" data acquisition, game joystick position reading, graphic input generation and voice recognition. Of course, the software for each of these applications is different, but they all require multichannel, reasonably fast A/D. The 100 us conversion time of this system depends only on the 1 MHz clock frequency of the microcomputer. The microprocessor is not involved in the A/D conversions. Once the conversion is started, the processor can work on other tasks until the digital result is available.

#### The Hardware

This device appears to the programmer as a block of memory starting at a base address, BASE, and extending through 16 locations to BASE † 15. (The actual circuit described occupies 256 locations because of incomplete decoding.) An analog to digital conversion of a selcted channel, say channel X, is started by writing to BASE  $\uparrow$  X. The 8 bit conversion result may then be read from any location in the block (eg. BASE) any time after the 100 US conversion time has elapsed. If desired, the end of conversion signal from the ADC0817 may cause an interrupt to get the attention of the processor. If multiple A/D conversions at the maximum speed are required the 65XX can be kept busy with "housekeeping" during the conversion delay time. The example programs illustrate two ways the converter may be driven. The system uses just five integrated circuits and can be built for less than \$40 The design, shown in Figure 1, occupies a six square inch area on a Vector plugboard and draws only 60 mA of current from the t8 Volt DC unregulated power supply. Operation of the circuit is simple because the ADC0817 performs all analog switching and A/D functions. The base address of the converter is fixed by six switches attached to the DM8131 six bit comparitor. When the processor accesses memory locations having address bits A15-A10 matching the switch settings, the DM8131 output goes low This output is NOR'ed with A9 and A8 to further reduce the memory space oc cupied by the circuit to one 65XX page. The possible base addresses which can be obtained with this decoder can fall on any 1K boundary and A9 and A8 must be "O's". For example. base addresses (in hex) can be set to A000 or A400 but not A 100, A200, or A300 In the design drawn, A9 and A8 must be low for the A/D to be selected, but this could be changed if A9 and/or A8 were inverted using unused sections of the 74LS05. When the A/D is selected,the output of the NOR gate (pin 12 of the 74LS27) goes to a "1"; this can be used as a "board selected" signal if needed (eg by KIM-1 users for DECODE ENABLE). The microprocessor R/W and 02 lines, along with an inverted board select signal and combined in two NOR gates which 1) latch channel select bits A3-A0 and start A/D conversion during 02 of write cycles and 2) enable the tri-state data bus drivers during 02 of

read cycles. The end of conversion (EOC) signal, produced by the ADC0817 when the most recent conversion has been completed, can be connected to a processor interrupt line through one of the 74LS05 open collector inverters. These interrupts must be cleared by starting another A/D conversion.

Wire-wrap construction is suitable for the circuit and component layout is not critical. It is good practice, however, to orient the analog input area away from digital circuits. The REF t and REFreference voltages must not be noisy if the full accuracy, 20 mV per bit, is to be achieved. The t5 Volt regulator should not be shared with other circuitry. The layout used in one of the prototypes is sketched in Figure 2. Figure 2 also shows several input connections which may be useful. The circuit has two limitations: 1) input voltages must be between 0 and **t5** Volts and 2) signals being converted should not change appreciably during the 100 us conversion period. Both of these **limitations** may be eliminated by appropriate analog conditioning **circuitry,** but the simplicity of the design is lost. Builders who want to add features to the circuit should consult the ADC0817 specification and application information.

#### The Software

Two example subroutines which use the A/D converter illustrate how it is handled by software. The program which calls the A/D subroutine must initialize both the channel selection and storage defining parameters before the JSR instruction is executed. In the examples, an index register contains the channel selection information because of the ease of using an indexed addressing mode to start a conversion. Data storage is either on page 0 or pointed to by page 0 variables. The A/D subroutines must either contain delays or take enough time between writing to and reading from the ADC0817 to allow it to finish the conversion. Components for this very useful piece of hardware can be obtained from a number of sources readily available to low-volume users. Both National Semiconductor and Texas Instruments -produce the ADC0817 and its more accurate counterpart, the ADC0816. The ADC0817 and its data sheet have been recently listed by TRI-TEK, Inc., 7808 N. 27th Ave., Phoenix, AZ 85021. Many other suppliers, such as Jameco Electronics, 1021 Howard Avenue , San Carlos, CA 94979, and Advanced Computer Products, 1310 "B" E. Edinger, Santa Ana, CA 92713, can supply the other components.

## PROGRESSIVE SOFTWARE PRESENTS SOFTWARE AND HARDWARE FOR YOUR APPLE

## **SOFTWARE:**

## **> Hires Games •**

Missile—Anti—Missile Star Wars Rocket Pilot Saucer Invasion By T. David Moteles Curve Fit Space Maze By Robert J. Bishop Polar Coordinate Plot(Hires) By T. David Moteles

# **• Other Program** Sales Forecasting Morse Code Calendar

by Dave Garson by Neil Lipson

by Ed Handley

## **Programs Require 16K rams and rom board All Programs...............................................\$9.95 EACH**

### **HARDWARE**

Neil Lipson's Original Light Pen Includes 5 Programs \$34.95

**SEND Check or M.O. to P.O. Box 273, Ply. Mtg., PA 19462 Programs Accepted for Publication- Highest Royalty Paid**

**Postage and Handling—Add \$1.00 for first item them 50' for each add'l PA Residents Add 6% Sales Tax**

**MCAD - MULTI-CHANNEL A/D CONVERSION 3. C. WILLIAMS JANUARY 1979**

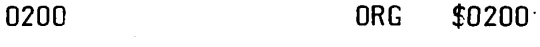

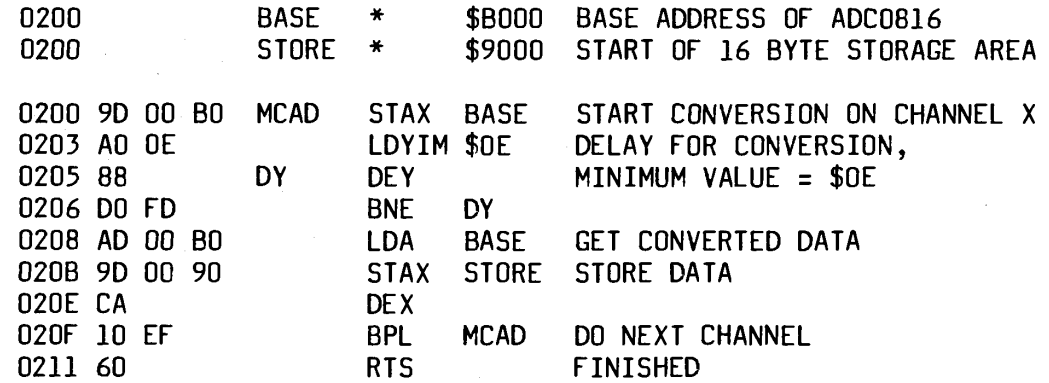

### **EXAMPLE CALLING ROUTINE FOR MCAD**

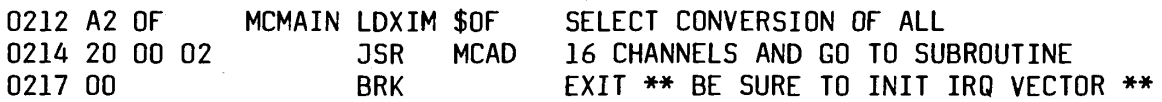

## **CXAD SUBROUTINE J . C. WILLIAMS JANUARY 1979**

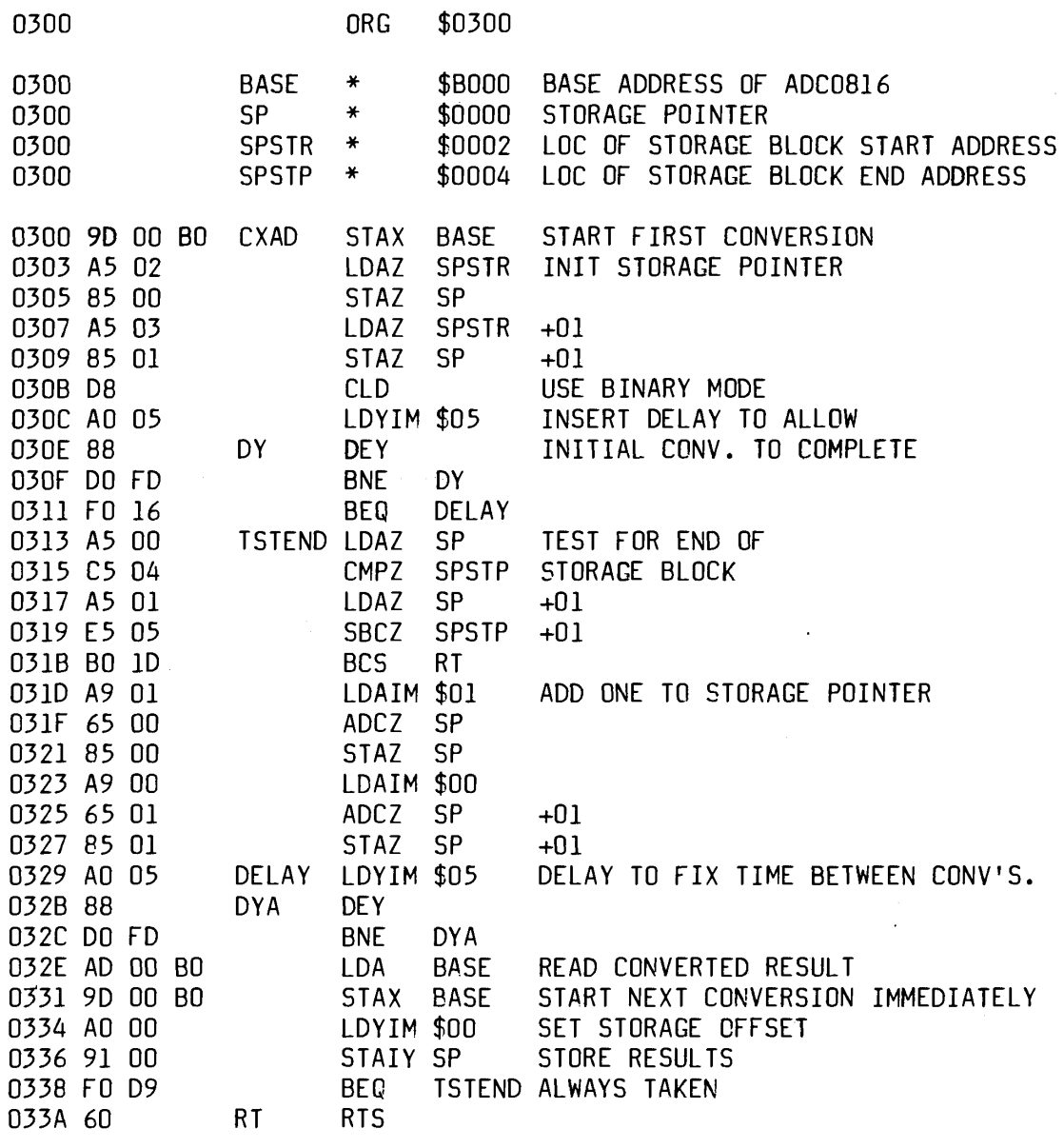

 $\sim$ 

**EXAMPLE CALLING ROUTINE FOR CXAD**

 $\omega_{\rm c} = \kappa_{\rm c}$ 

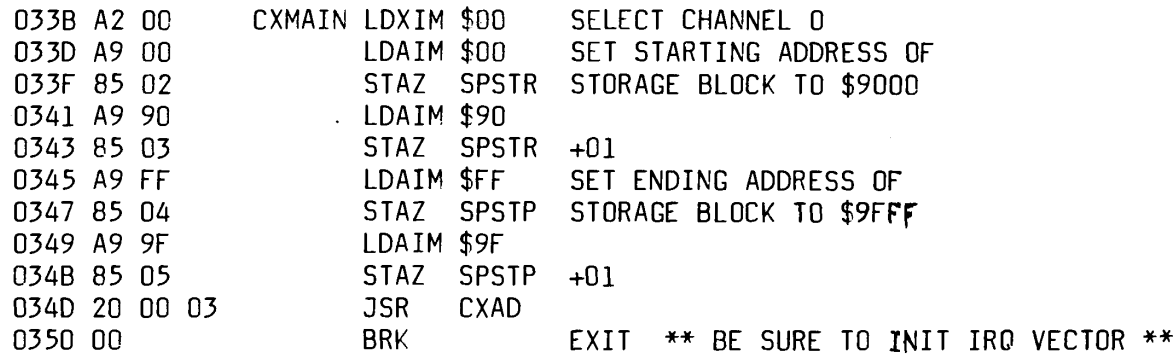

 $\sim$  85

 $\mu_{\rm{max}}$  and  $\mu_{\rm{max}}$  .

FIGURE 1

## 16 CHANNEL ANALOG TO DIGITAL CONVERTER SYSTEM FOR 65XX MICROPROCESSOR SYSTEMS

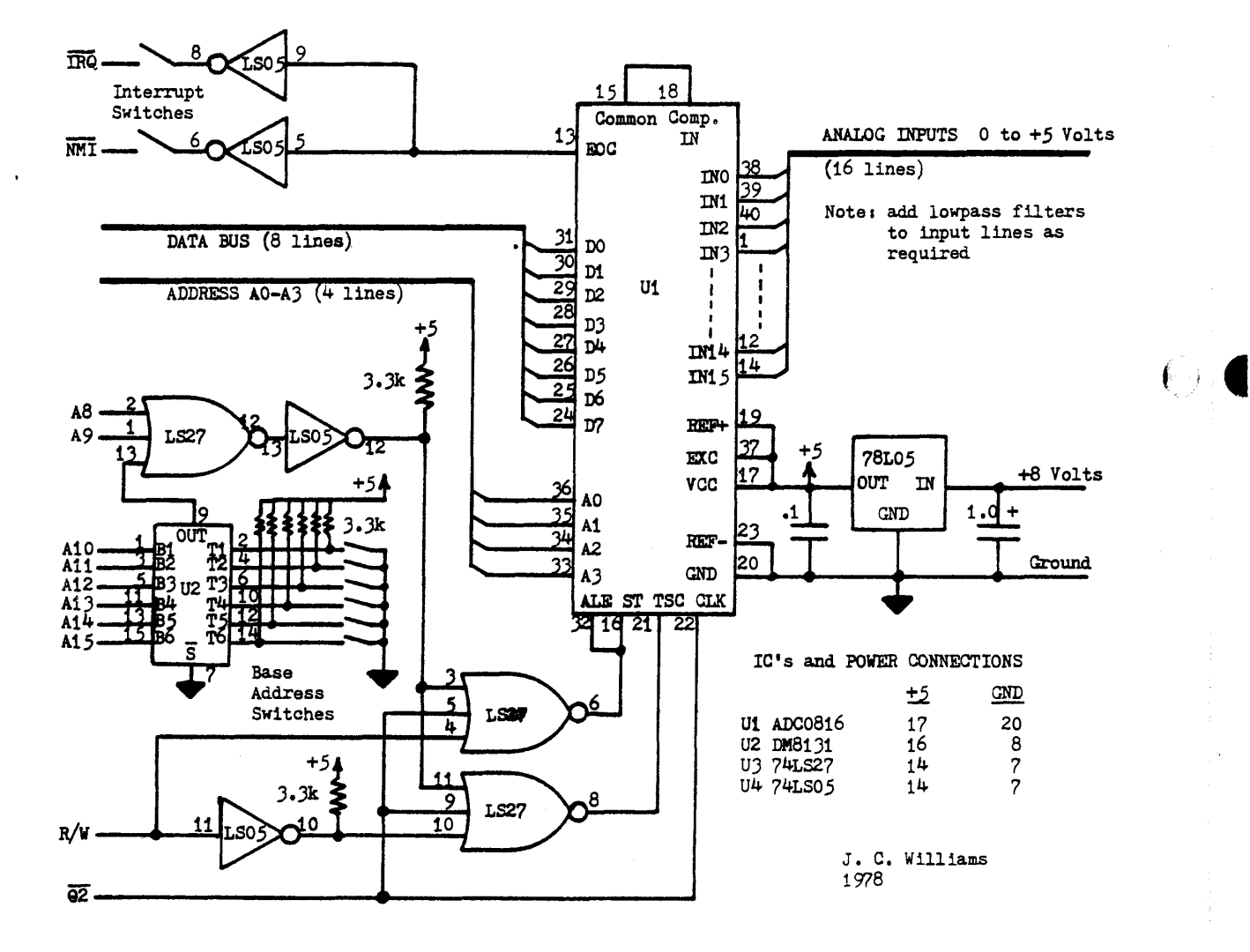

 $\sqrt{2}$ 

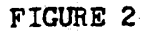

# 16 CHANNEL A/D CONVERTER FOR 65XX SYSTEMS

COMPONENT SIDE OF 6.5"X 4.5" PROTOTYPING CARD-VECTOR 3662

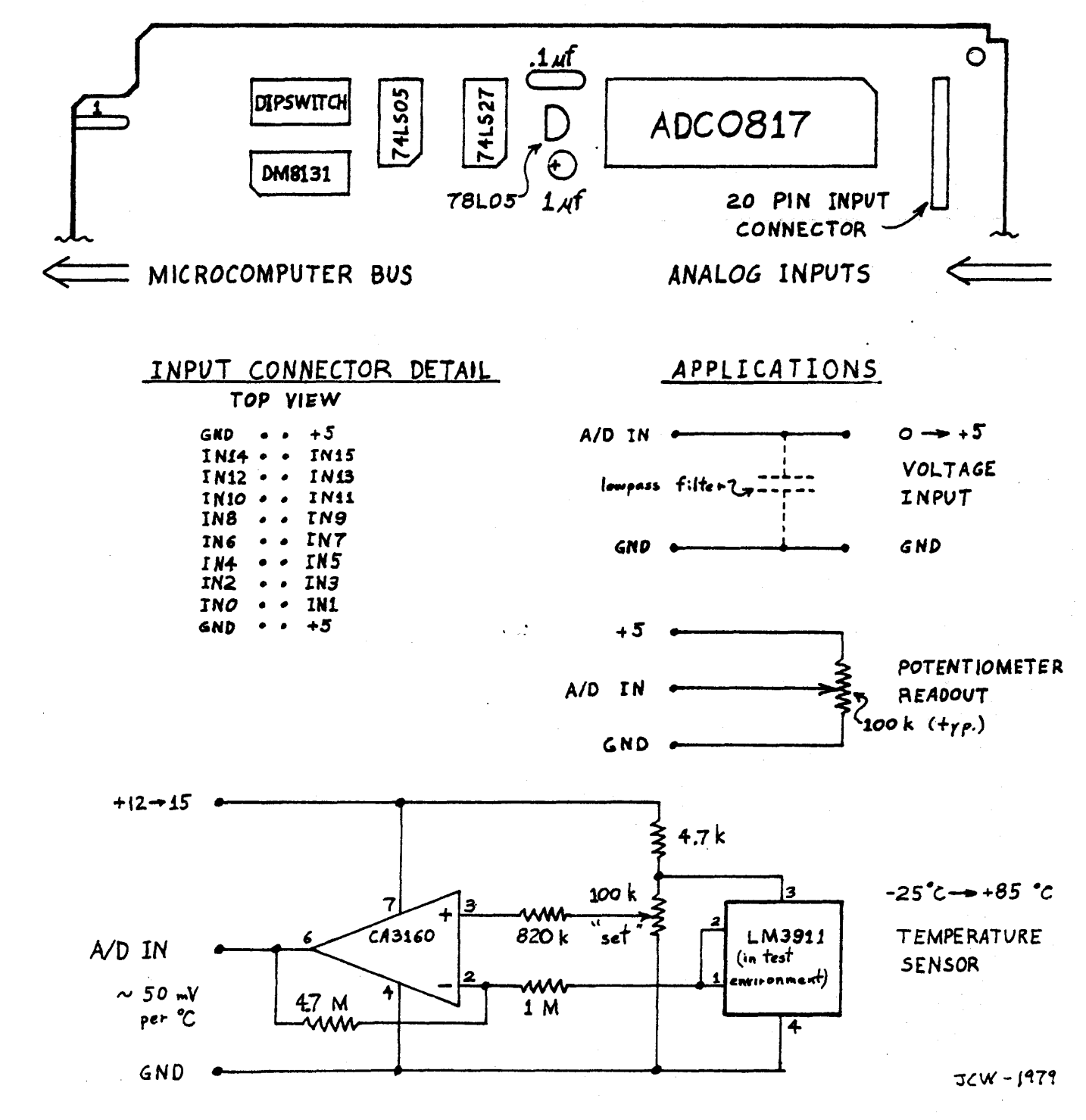

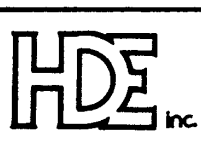

# **HUDSON DIGITAL ELECTRONICS, INC.**

**BOX 120, ALLAMUCHY, N.J. 07820 • 201-362-6574**

# **KIM-1 PRODUCTS FROM HDE, INC.**

## **DM-816-M8 8K STATIC RAM MEMORY**

**This is the finest memory board available for the KIM-1 at any price. Commercial/Industrial quality. All boards are continuously operated and tested for a minimum of 100 hours prior to release. Full 6 month parts labor warranty.**

## **DM-816-DI1 8" FLEXIBLE DISK SYSTEM**

**Available in single and dual drive versions. Includes interface card, power-supply, Sykes controller and drive, cables and manual. File Oriented Disk System software with HDE text editor.**

## **DM-816-MD1 5" FLEXIBLE DISK SYSTEM**

**Single and dual drive versions include interface/controller, power supply, Shugart drive, cables and man**ual. Advanced version of FODS software with HDE text editor. Latest addition to HDE peripheral product line.

## **DM-816-CC15 MOTHER BOARD**

**A professional mother board for the KIM-1. All KIM\*1 functions remoted, includes power on reset. 15 connectors. Provision for Centronics printer interface. Card cage and cabinet configurations available.**

## **DM-816-UB1 PROTOTYPE CARD**

**Designed for ease of special applications development. Handles up to 40 pin dips.**

## **HDE ASSEMBLER**

**An advanced, two pass assembler using 6502 cross-assembler mnemonics. Free form, line oriented entry. Directives include: .OPTION, .BYTE, .WORD, .FILE, .OFFSET, .END. Output options include: LIST, NOLIST,** SYMBOLS, NOSYMBOLS, GENERATE, NOGENERATE, ERRORS, NOERRORS, TAB, NOTAB. Assemble from **single or multiple source files. Place source, object and symbol table anywhere in memory. Automatic paging with header and page number. User's manual. Approximately 4K. Loads at 2000 or E000. Specify on order.**

## **HDE TEXT OUTPUT PROCESSING SYSTEM (TOPS)**

**A comprehensive output processor, including left, right and full justification, variable page length, page numbering (Arabic or U/C and L/C Roman), page titling, string constants, leading and trailing edge tabbing, field sequence modification, selective repeat, selective page output and much more. Over 30 commands to format and control output of letters, documents, manuscripts. User's manual. Approximately 4K. Loads at 2100 or E100. Specify on order.**

## **HDE DYNAMIC DEBUGGING TOOL (DDT)**

**Built in assembler/disassembler coupled with program controlled single step and dynamic breakpoint entry/deletion facilitates rapid isolation, identification and correction of programs under development. Keystrokes minimized with single letter, unshifted commands and optional arguments. User's manual. Approximately 2K. Loads at 2000 or E000. Specify on order.**

## **HDE COMPREHENSIVE MEMORY TEST (CMT)**

**Eight separate diagnostic routines test for a variety of memory problems. Each diagnostic, the sequence of execution, the number of passes and halt/continue on error is selected by the user on call-up. Tests include pattern entry and recall, walking bit, data-address interaction, access time and cross talk, simulated cassette load, slow leaks. Suitable for static and dynamic ram. User's manual. Approximately 3K. Loads at 2000 or E000. Specify on order.**

## **HDE TEXT EDITOR (TED)**

**Complete, line oriented text editor accepts upper or lower case commands. Functions include line edit, line move, line delete, block delete, resequence, append, list, print, locate, set, scratch, automatic/semi-automatic line numbering, lastcommand recall, job command. This editor is supplied with all HDE Disk Systems. User's Manual. Approximately 4K. Loads at 2000 or E000. Specify on order.**

## **ALL PROGRAMS ARE AVAILABLE FOR LOCATIONS OTHER THAN THOSE SPECIFIED AT ADDITIONAL CHARGE.**

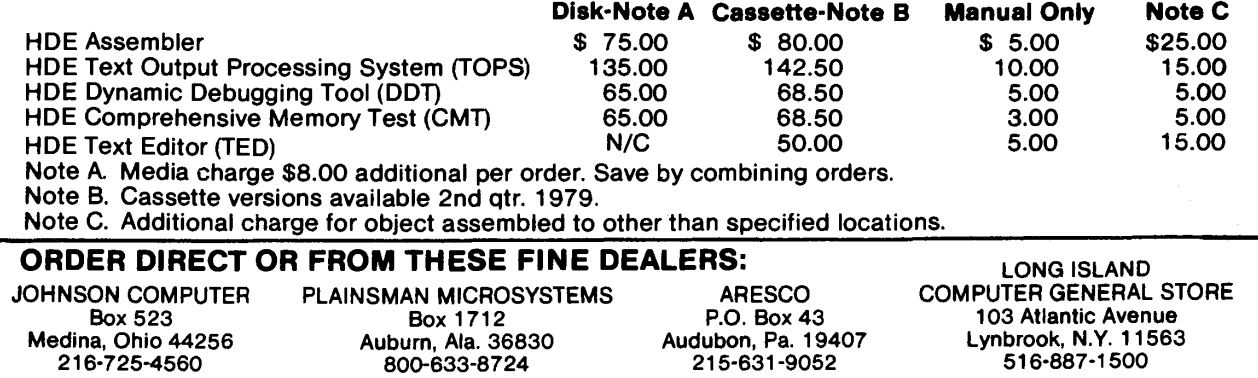

David Morganstein 9523 48th Place College Park, MD 20704

This note discusses how real-time games can be written for OSI Challenger systems which use a serial terminal run from the ACIA. The terminal in my system is an ADM-3A, but the same principal applies to any other. The sample program which is included does use the cursor control procedure of the ADM-3A, but it is a common enough terminal that many readers will be able to use it directly. The cursor control is accomplished in a one-line subroutine and can be changed to another procedure easily.

My original goal was to write video games, but I did not have a separate TV monitor, 440 video board and A/D convertor to do this. Fortunately, there was a way!! First, I'll discuss a procedure for polling the serial terminal keyboard and then the video display on the terminal.

The basic idea was to use a PEEK command rather than an IMPUT statement. That way the program does not have to stop while the player ponders his response. This was the ONLY way to play Lunar Lander. The typical version gives the Captain unlimited time to ponder his response and minimizes crash landings. Several articles in BYTE and elsewhere talk about using A/D convertors and joysticks. Of course, this is a fine way to go, but the same effect can be created without the added hardware.

The input byte from the ACIA appears at SFC01. To get a little appreciation for this, look at the ROM monitor routine starting at \$FE00, this is called INCH in the OSD documentation. (See Figure 1.) By peeking at 64513 (SFC01), you can read the byte sent by the terminal. The only problem with this is the parity bit. That is, the bytes indicating the numbers 0-9 do not increase smoothly but have bit 7 set or not to insure parity. You can solve this by

subtracting 128 when the PEEK (64513) is greater than 128. In the INCH routine this is accomplished with an AND #\$7F, masking bit 7. In this way, you get values from 48 to 57 for the keys 0-9. Now these values can be used to change the burn rate of the lunar lander.

The program is fairly short and is generally self-explanatory. The polling is done in subroutine 5000. The test for 13 is needed since this is a null byte appearing before any keyboard entry has been made. As it now runs, extra boost can be given by typing a non-numeric This should probably be prevented since it will allow a "sinking ship" to be saved, most unsporting!!

The other interesting feature is the cursor control. This is accomplished in line 6000. The ADM-3A requires two control bytes be sent, CHR\$(27) and CHR\$(61), in order to set up the X and Y coordinates which follow. As given in the subroutine, the X value can be from 1 to 80 and the Y from 1 to 24, which correspond to the column and row (counting from the top left) of the position to be printed. Be careful when using this to not exceed these ranges. The cursor control is used to set-up a "lander control panel" and then update the "meter readings" as the play progresses.

If your wondering what line 500 does, its used for timing.  $By$ adjusting the variable DE(lay), the speed of the game can be changed slightly. I was shooting for a twice per second update on the panel. Unfortunately, when the LOW FUEL WARNING comes on the timing changes. Well, you can't have everything. (I'm sure somebody out there will figure out how to correct this....)

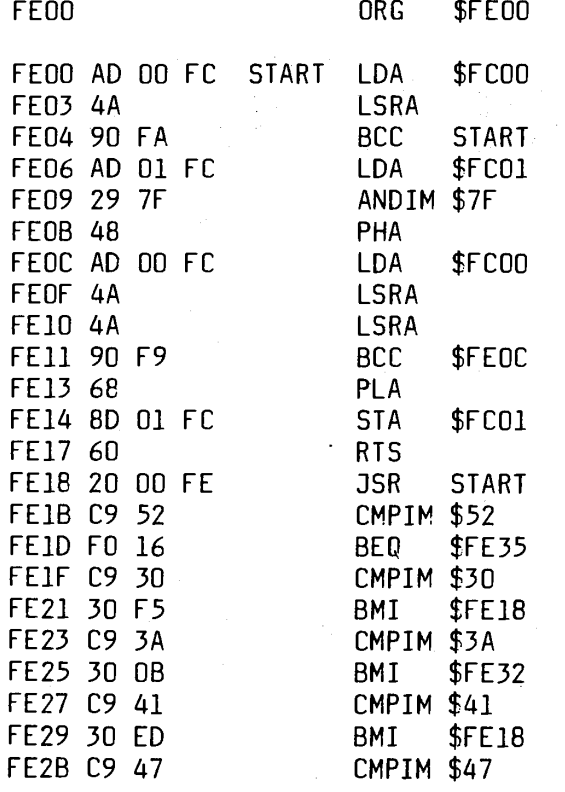

```
100 PRINTCHR$(26):X=25:Y=10:G0SUB6000
104 PRINT"L U N A R L A N D E R ":Y=12:G0SUB6000
106 INPUT"D0 YOU NEED INSTRUCTIONS (Y/N) ";N$ /
110 IFN$="N"G0T0190
115 PRINT:PRINT
120 PRINTTAB(10)"THIS IS A REAL TIME LUNAR LANDER SIMULATION.
130 PRINTTAB(10)"T0 PLAY, MERELY ENTER THE POUNDS OF
140 PRINTTAB(10)"FUEL WHICH YOU WISH TO BURN BY TYPING A DIGIT (0-9).
150 PRINTTAB(10)"THE NINE GIVES MAXIMUM BURN, SLOWING YOU DOWN AT THE
155 PRINTTAB(10) "FASTEST RATE. A ZERO GIVES NO BURN AND LETS YOU FRE
160 PRINTTAB(10)"FALL. " :PR IN T: INPUT" R EA D Y...TYPE GO ";N$
190 PRINTCHR$(26):Y=4:X=28:G0SUB6000:PRINT"TIME TO FUEL EXHAUSTION"
200 X=20;Y=7:G0SUB6000:PRINT"BURN RATE"
220 X=50: G0SUB6000: PRINT"FUEL"
230 Y=8: X=20: G0SUB6000: PRINT( LBS/SEC)" X=50: G0SUB6000: PRINT"( LB S)"
240 Y=12:X=20:G0SUB6000:PRINT"VEL0CITY": X=50-.G0SUB6000: PRINT"ALTITUDE
250 Y=13: X=20: G0SUB6000iPRINT"(FT/SEC) " : X=50: G0SUB6000: PRINT" ( FT)"
260 Y=18:X=20:G0SUB6000:PRINT"ESTIMATED TIME TO LANDING "
270 Y=22:X=1:G0SUB600d:F0RI=lT079:PRINT"-"; :NEXTI
275 Y=23:X=1:G0SUB6000:PRINT"0 "
280 F O R IrlT 0 7 : X = 1 0 *I: G0SUB6000: PR IN T I; : NEXTI
290 X=30:Y=24:GOSUB6000: PRINT"ALTITUDE (X10,000 F T . ) " :G0SUB6000
310 VE=-100:MT$=" " :FU=10000:AL=80000:DE=5:BU=32
320 F0RT=1T010000
330 IFT/2=ING(T/2) THENPRINTCHR$(7 );
340 VE=VE+((BU-32)*25E8)/(25E8+AL*AL))
345 VE=INT(VE)
350 AL=AL+INT(VE/2)
360 IFAL<0G0T03000 (
370 IFFU<500THENG0SUB2000
380 FU=FU-BU/2
385 IFFU<=0THENFU=0:BU=0
390 IFBU<=0THENB$="N0 BURN" -.G0T0410
400 B$=STR$(INT(FU/BU))
410 X=38:Y=5:G0SUB6000:PRINTMT$:G0SUB6000:PRINTB$
420 X=21:Y=9:G0SUB6000sPRINTBU:X=50:G0SUB6000:PRINTFU
430 X=22:Y=14:G0SUB6000:PRINTVE:X=50:G0SUB6D00:PRINTAL
440 IFVE>=OTHENA$="ESCAPE":G0T0460
450 A$=STR$(INT(AL/ABS(VE)))
460 Y=19:X=38:G0SUB6000:PRINTMT$:G0SUB6000:PRINTA$
461 TA=INT( ( AL+500)/1000) : IFTA>80THENTA=80
462 IFTA<1THENTA=1
463 Y=21:X=TA+1:G0SUB6000
465 IFFU=0G0T0500
470 GOSUB5000:IFZ=13GOT0500
480 BU=12+4*(Z-48)
490 IFZ=48THENBU=0
500 F0RTI=1T0DE:A=SIN(10)rNEXTTI
505 VP=VE:AP=AL
510 NEXTT
2000 F0R3=1T02
2005 X=36:Y=12:G0SUB6000:PRINT"L0W FUEL"
2010 Y=13:G0SUB6000: PRINT"WARNING"
2020 A=SIN(10)
2030 G0SUB6000: PRINTMT$: Y=12: G0SUB6000: PRINTMT$
2035 A=SIN(10)
```
2040 NEXTJ 2050 DE=I:RETURN  $3000$  SP= $(VP+VE)/2$ 3010 IFSP<-25G0T03200 3015 PRINT: PRINT 3020 PRINTTAB(20)"CONGRATULATIONS, YOU TOUCHED DOWN AT A MERE " 3030 PRINTTAB(30)SP:" FT./SEC. A SAFE LANDING !!!" 3040 PRINT: PRINTTAB(20)" DO YOU WANT TO TRY AGAIN AND" 3050 PRINTTAB(20)" ":: INPUT"PROVE IT WASN'T LUCK ":N\$ 3060 IFN\$="N"THENRUN"BEXEC\*" 3070 GOT0190 3200 PRINTCHR\$(26) 3210 N=40 3220  $FORI = ITON:X = 1 + INT(79 * RND(I)):Y = 1 + INT(23 * RND(1))$ 3225 GOSUB6000: PRINTCHR\$(33+INT(15\*RND(1)): GOSUB6000: NEXTI 3230 X=20:Y=10:GOSUB6000:PRINT"YOU JUST BLEW A CRATER," 3240 Y=11:GOSUB6000:PRINTABS(VE);" FEET IN DIAMETER, ON THE 3250 Y=12:GOSUB6000:PRINT"SURFACE OF THE MOON. BETTER TRY AGAIN... 3260 Y=14:GOSUB6000:INPUT" READY (Y/N) ";N\$ 3270 GOT0190 5000 Z=PEEK(64513) 5005 IFZ=13THEN RETURN 5010 IFZ>128THENZ=Z-128:RETURN 6000 PRINTCHR\$ $(27)$ ;CHR\$ $(61)$ ;CHR\$ $(Y+31)$ ;CHR\$ $(X+31)$ ;:RETURN

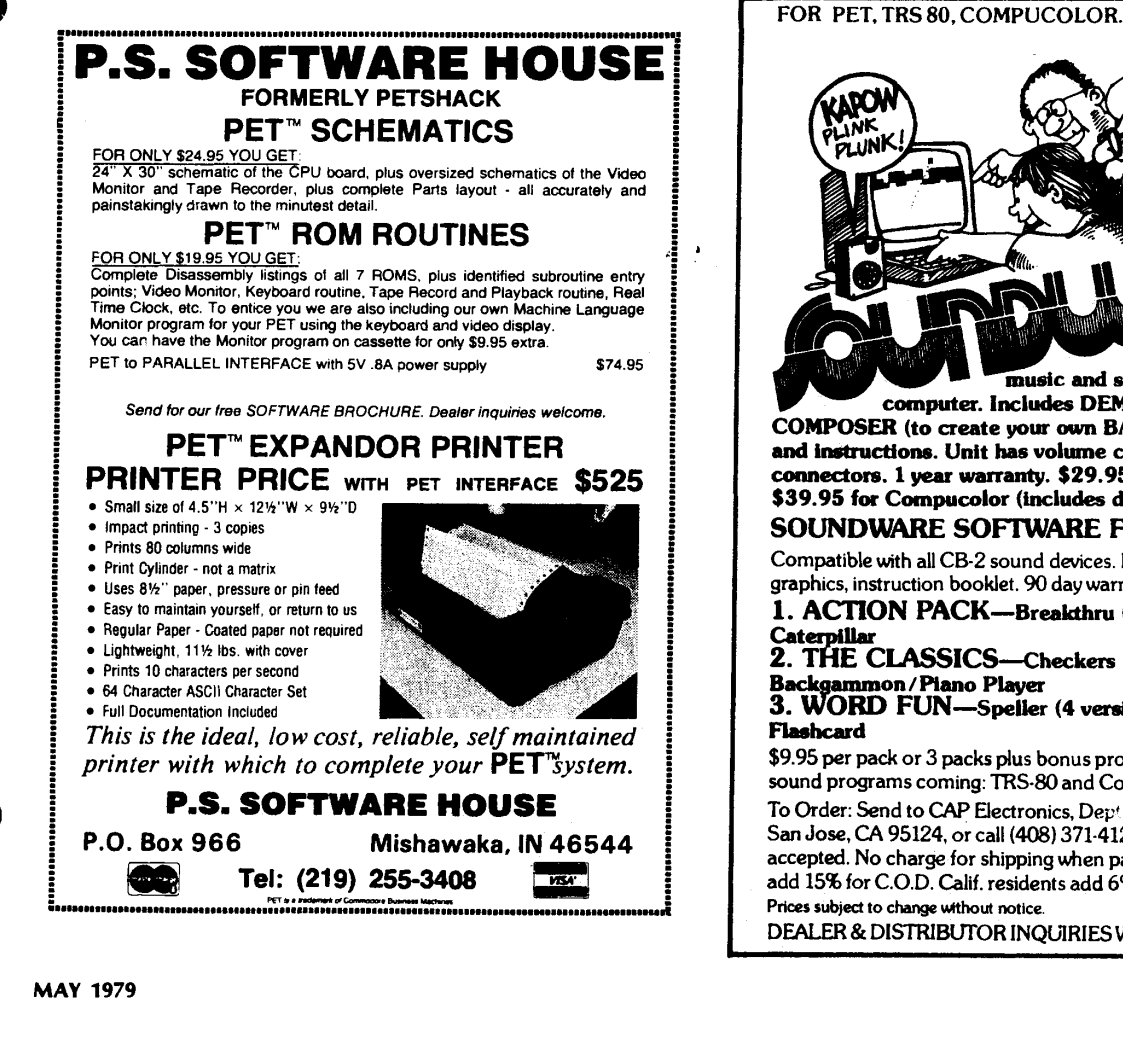

**SOUNDWARE adds** music and sound effects to your computer. Includes DEMO PROGRAM. SOUND **COMPOSER** (to create your own BASIC sound subroutines) and instructions. Unit has volume control, earphone jack, connectors. 1 year warranty. \$29.95 for PET & TRS-80. \$39.95 for Compucolor (includes diskette). SOUNDWARE SOFTWARE FOR 8K PET! Compatible with all CB-2 sound devices. Features sound, super graphics, instruction booklet. 90 day warranty. 1. ACTION PACK-Breakthru (8 versions) / Target / Caterpillar 2. THE CLASSICS-Checkers (8 versions)/ Backgammon/Piano Player 3. WORD FUN-Speller (4 versions)/Scramble/ **Flashcard** \$9.95 per pack or 3 packs plus bonus program for \$29.00. More sound programs coming: TRS-80 and Compucolor, too! To Order: Send to CAP Electronics, Dept.M14, 1884 Shulman Ave., San Jose, CA 95124, or call (408) 371-4120. VISA / Master Charge

accepted. No charge for shipping when payment is included. Please add 15% for C.O.D. Calif. residents add 6% tax. Prices subject to change without notice

DEALER & DISTRIBUTOR INQUIRIES WELCOME

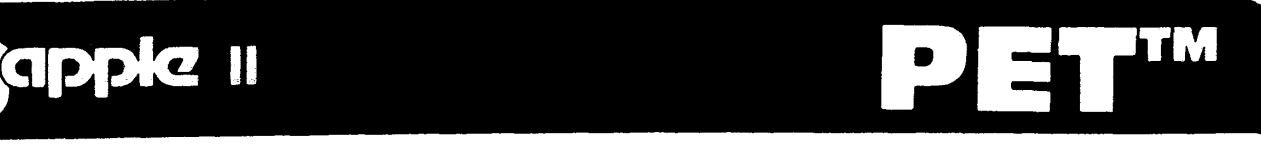

## **we have the Most Complete Stock of APPLE and PET Software in southern California. (Send for our catalog — \$1.00)**

**16K RAM CHIP SET FOR APPLE II**

ONLY (Tested & Burned In) . . . . . \$9500

## **WORKSHOPS: Call for details.**

- **pet—3rd Saturday of the Month**
- **APPLE—4th Saturday of the Month**

## **Reference Books For APPLE and PET Owners**

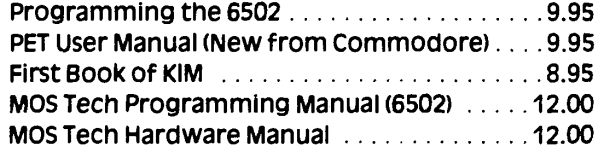

## **CLASSES: Apple Topics**

**we offer a series of classes on Apple II to aqualnt owners with some of the unique features and capabilities of their system. Topics covered are Apple sounds, low Res. Graphics, Hi Res. Graphics, Disk Basics, and how to Use Your Reference Material, sessions are held every Thursday Night at 7:00 p.m.**

# **HARDWARE**

### **APPLE II HARDWARE:**

**• Upper a Lower Case Board Now you can display both upper and lower case characters on your video with the Apple ll. includes assembled circuit board and sample softw are................................................................... \$49.95 • Programmer A id e ........................................................................\$50.00**

#### **PRINTER SPECIALS FOR APPLE AND PET**

**FRENDCOM 100** with interface for Apple or PET. ........\$450.00

#### **LIMITED QUANTITY**

#### **Refurbished seiectric typew riters serially interfaced for plug in to APPLE ll......................................................................................... \$1000.00** All orders must be prepaid. Delivery In 4 to 8 weeks aro or full refund.

- **Anadex DP-8000 with tracter 8" paper width and Apple interface...................................... \$1050**
- **Centronics 779-2 for Apple n With parallel interface......................................................... \$1245.00**

#### **JOIN THE APPLE COMMUNICATION NETWORK (APPLE COM-NET)**

**computer components of Orange County is initiating a communication network for all APPLE ow ners, we need the help of dedicated Apple users. Become a CHARTER MEMBER Of this APPLE TEAM by helping US set up this network. Contact Dave smith or Dwain Graham 714\*891-2584.**

**\*'COMPLETE COMMUNICATION HARDWARE\*\* FOR YOUR APPLE \*\*\*\*\$379.00\*\*\*\***

**See If you qualify for a CCI of OC P/F card and get great discounts on selected purchases for your Apple and PET.**

- **PET HARDWARE**
- **PET 2001-8 Computer Standard pet with integral cassette and calculator type keyboard 8K bytes of memory (7167 net).................................................................................... \$795.00**
- **PET 2001-16N Computer pet with 16K bytes of memory and large keyboard with separate numeric pad and graphics on keys. External cassette optional. (15,359 n et).................................................................................\$995.00**
- **PET 2001-16B Computer As above but has standard type-writer keyboard. No graphic keys........................................\$995.00**
- **PET 2001-32N Computer identical to 2001-16N with 32K bytes of memory. (31,743 net)........................................... \$1,195.00**
- **PET 2001-32B Computer identical to 2001-32B with 32K bytes of memory. (31,743 net)............................................\$1,195.00**

#### **PERIPHERALS**

- **PET 2021 Printer 80 column dot matrix electrostatic printer with full PET graphics capability............................................\$549.00**
- **PET 2022 Printer 80 column dot matrix printer with plain paper or forms handling tractor feed. Has full PET graphics.......................................................................................\$995.00**
- **PET 2023 Printer 80 column dot matrix printer. Plain paper printer with full PET graphics.....................................\$849.00**
- **PET 2040 Dual Drive Mini Floppy Disk\* Dual drive intelligent mini floppy system. 343K net user storage**
- **capacity....................................................................................\$1,095.00 PET 2041 single Drive Floppy Disk Single drive intelligent mini floppy 171.5K net user storage.....................................\$595.00**
- **PET External Cassette Cassette player/recorder to use with PET 2001/8/16/32.........................................................................\$95.00**
- **PET user Manual 160 page expanded user manual covering all facets of user operation, porogramming and i/o for pet com puters................................................................................ \$9.95**

**•Retrofit kit required for operation with pet 2001-8.**

## **WHY SHOULD YOU BUY FROM US?**

**Because we can help you solve your problems and answer your questions, we don't claim to know everything, but we try to help our customers to the full extent of our resources. \_\_\_\_\_\_\_\_ —Prices subject to change.—**

## **COMPUTER COMPONENTS OF ORANGE COUNTY** 6791 Westminster Ave., Westminster, CA 92683 714-891-2584 Hours: Tues-Fri 11:00 am to 8:00 PM—Sat 10:00 AM to 6:00 PM (Closed Sun, Mon) Master Charge, Visa, B of A are accepted. *No COD.* Allow 2 weeks for personal check to clear. Add \$1.50 for handling and postage. For computer systems please add \$10.00 for shipping, handling and insurance. California residents add 6% Sales Tax.

Robert M. Tripp, Ph.D. The COMPUTERIST, Inc P.O. Box 3 So. Chelmsford, MA 01824

In last month's issue I announced that Synertek Systems has informed me of an improvement to the SYM monitor which should solve the audio cassette sensitivity problem that I had mentioned in several columns. I have since received a copy of the new SYM-1 Supermon Version 1.1 on a pair of EPROMs (which I had supplied to them) and have had some chance to evaluate the new version. The documentation I received was in the form of a two page letter. Not having the monitor listing limited by ability to fully evaluate the changes.

#### **The Good News**

According to the letter only two minor hardware changes are required in the cassette circuit. This are similar to some reported independtly by other users and reported in an earlier column. "Change C16 to .22 microfarad" and "change R97 to 1K ohm".

This list of improvements that accompanied the V1.1 monitor, along with my comments appears below. (The Synertek notes are in bold face. My comments are normal type.)

1. The **improved High Speed Cassette** read/write is significantly better than before. I was able to write and read quite constantly and was able to produce a tape on one type of recorder and read it on another. The volume/tone range was much wider. Whereas before you had to be right on for any chance of success, now you can have a reasonable variation in volume and tone and still get a good read. This is particularly important when you are using different recorders with different characteristics. The two recorders I tested with were a Superscope C-190 and a Pioneer Centrex. These fairly high quality recorders have **not** worked reliably with the old V1.0 monitor. A suggestion I had made to Synertek back in )une 1978 was to make the leader time variable. While the 8 seconds they had built-in in V1.0 is acceptable when you are only occasionally storing a program, it was much to long if you intended to use the tape service to save small chunks of data - mailing list information for example. The above note says that the leader time is now maintained in ram and can be changed by the user if necessary. Since I did not have the , listing or additional information, I was not able to test this out. But, assuming it does work, this can be a very significant improvement, some programs I have written require a lot of extra code simply to get around the "fixed" leader problem. They should be much simpler now, since I should be able to set the leader time in ram and then use the tape cassette routines directly.

2. **KIM read. Read routine improved.** This has been one of the biggest problems for the SYM-1 since it release. The V1.0 monitor had a simple, but powerful, bug. It made an invalid test for the KIM format "end-of-data" character, and treated the legal 32 46 ASCII pair as an ASCII "/", thereby terminating prematurely whenever it encountered a "2F" in the data. This made the KIM format mode of the SYM-1 essentially useless. This has been fixed in the new version. This means that it is now possible to distribute software, data bases, source files, etc. between the KIM-1, SYM-1 and AIM 65 using the common KIM format.

3. **Beeper frequency adjusted for maximum output.** I'll take their word for this. It does sound a little louder, but then I had never had any trouble with the beeper in V1.0

4. **During the VERIFY command a BREAK key will stop printout without printing an error message.** I didn't test this minor improvement, but it is nice to keep error messages for real errors.

 $\sim 32\, \mathrm{km} \, \mathrm{yr}^{-1}$ 

5. **BREAK key is looked for on current loop interface.** If you are using a teletype device, it is handy to have the BREAK key work, so this change is definitely good.

6. **Log-on changed to SY1.1.** Yes.

7. **After paper tape load the error message count is displayed.** I do not have any paper tape facility to test this, but it is a minor improvement.

8. **Ability to return to a higher lever program (left arrow).** I do not quite understand what this is supposed to mean, but I am sure when additional documentation is available it will make sense.

**9 Cassette file I.D. displayed on left digit seven segments.** This is both cute and useful. They have simply taken the ID value and put it out on the leftmost digit. It does take a bit of deciphering though. The figure below shows the value of each segment on the display. These must be separately read and then added together to get the file ID. It is useful when you are searching the tape for a particular tape ID.

10. **Unwrite-protect routine added to cassette logic.** Again, I could not test this due to zero documentation.

11. **Register name improvement on display during R command.** Hooray! Now the display shows the register name, not a "hard-toremember-and-interpret" arbitrary number to identify which register you are examining. P for program counter; S for stack; F for flags; A for A register, to represent an X for the X register; and Y for the Y register. A simple but very nice improvement.

12. **Debug-on will not cause ram to be write protected.** I did not test this, but it sounds reasonable.

That's the good news.

#### **The Bad News**

The bad news isn't all that bad, but should be considered. First, the changes to the Supermon do move some code around and change some "internal" entry points. Although the Synertek programmer I talked to said that this was not going to be very important since the main entry points were not touched, I found the first program I tried to run, the SYNC generator from the Reference Manual, would not work since two of the routines it requires have moved. How great a problem will this be? It is difficult to guess. I haven't seen the listings and do not know what routines were changed and also do not know how often other programmers have used them directly. It will be a problem for anyone who is trying to make program for distribution since there may be a requirement for two versions - one for V1.0 and another for V1.1 - and this adds to the expense and can cause distribution problems. Hopefully, the number of routines affected is small and isn't a big problem - but at present, "Who knows?".

Second, the V1.1 does use up some (most?, all?) of the Scratch Pad RAM in the System RAM. While this is not necessarily a big problem for future programs, it may cause problems for existing programs which use this previously available resource. Care will have to be taken when transferring programs from VI .0 to VI .1 to take this change in scratch pad availability into account.

Third, Synertek does not seem to have a policy yet for how the new V1.1 will be distributed. They are still waiting for feedback from myself and a couple of other users before committing to ROM, so it will be some time before any of the V1.1 are available at all. Then there is the question of systems already in the field or on dealer's shelves. Will there be a reasonable "exchange" policy, say Synertek's actual ROM production cost of \$10-\$15.00, or is some outlandish price going to be charged. I strongly feel that Synertek has the responsibility to offer the new VI .1 at the lowest price possible. Some of the changes they have made are not "cosmetic" or simple "improvements". They are basic "corrections" to their original "flawed" V1.0.

#### **SYM-1 Codes**

Ever wonder what the various codes were that the SYM used: keycode, ASCII code, and display code? You can look them up in the SYM manual in various places, but, why not let the SYM itself generate a display of these codes. The following program is an aid in establishing the relations between the three different codes. Start the program at 0000. The display goes blank, and when a key is depressed, the display will show key code, ASCII and display-scan code for a short time, and go blank again with a "beep".

> Submitted by |an Skov Majvaenget 7 DK-6000 Kolding The Netherlands

**SYM-1 CODE DISPLAY JAN SKOV FEBRUARY 1979**

**0000 ORG \$0000**

#### **SYM SUBROUTINES**

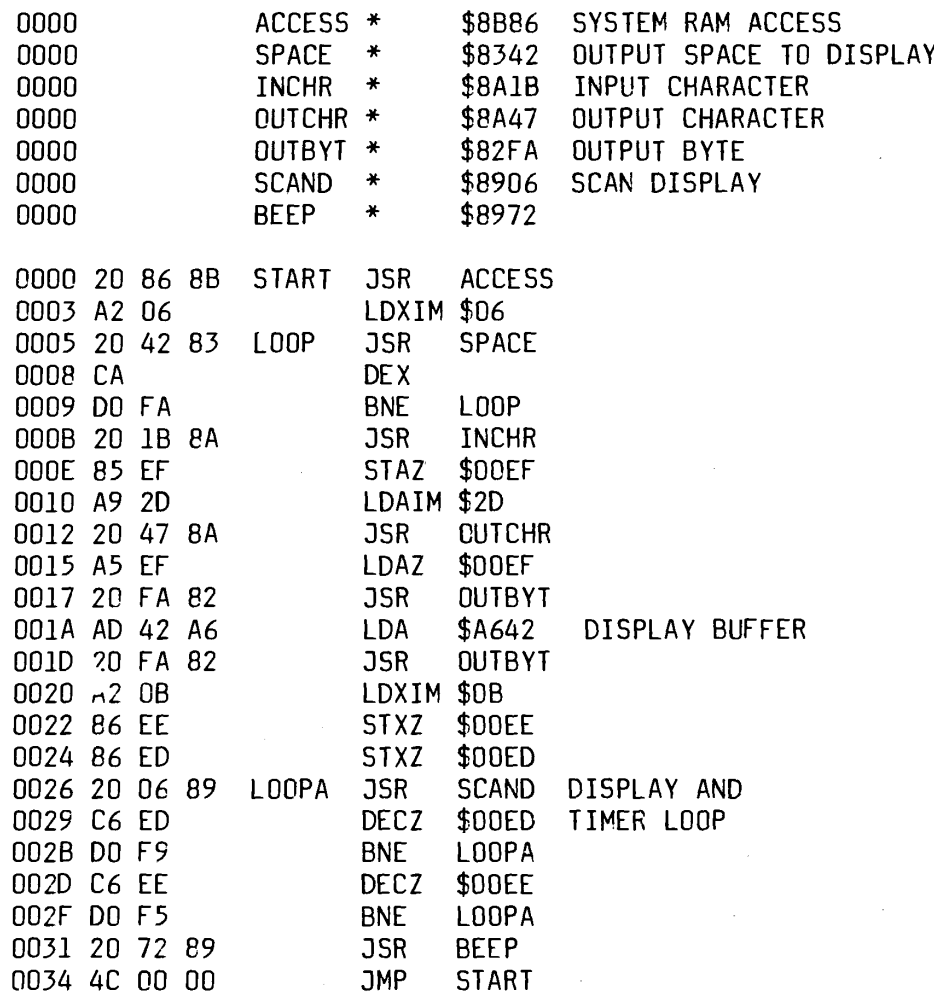

Mike Rowe P.O. Box 3 S. Chelmsford, MA01824

Name. **Missile-Anti-Missile** System. **Apple** Memory: **16K** Language: **Apple II Soft** Description: Simulated missile attack on 3-D Map of USA Copies: 30 Price:  $$9.95 + $1.00$  postage & handling Includes: Cassette with instructions Author: **T. David Moteles & Neil Lipson** Available from: Progressive Software P.O. Box 273 Plymouth Mtg., PA 19462

#### Name: **DISK DUMP/RESTORE**

System: **Apple II with disk** Memory: **32K (min)** Language: **Applesoft II and machine language** Hardware: **Apple II, Disk II**

Description: A disk-tape utility to dump and restore all Integer, Applesoft II, and Binary programs automatically. The program names. Binary program addresses, and all commands necessary to re-load the programs from tape and restore them again to disk under their original names are stored on tape header file.

Copies: **Just released** Price: \$8.00 Includes: Cassette and instructions Author: **Alan G. Hill** Available from: Alan G. Hill 12092 Deerhorn Dr. Cincinnati, Ohio 45240

Name: **NOTONE** System: **KIM** Memory: **IK** Language: **Assembly** Hardware. Bare Kim!

NOT ONE is an exciting, fast moving game of skill, strategy, and change for one to five players (including KIM). The game is designed for use with KIM's onboard display and hex pad.

Besides being an entertainment game, the NOT ONE package was designed to introduce some powerful general-purpose output manipulation subroutines for the KIM's LED display. These include variable-speed, scrolled alpha-numerics!

The manual also discusses LED segment codes in an effort to increase the user's knowledge of the display.

Author: **Steven Wexler**

Price: \$15.00

Includes: Source listing, manual, and cassette Available from:

SJW, Inc.

P.O. Box 438 Huntingdon Valley, PA. 19006

The 6502 Program Exch. 2920 Moana Reno, NV. 89509

Name: **A Forth System** System: **Apple II** Memory: **24K or Larger** Language: **40% ASSEMBLY, 60% Forth** Hardware. **Disk II**

Description: A unique software package for software buffs and serious programmers who have gotten tired of programming in integer basic and machine language. FORTH is an extensable language, allowing the programmer to " define" new dictionary entrys that use previous entrys. Most of FORTH is written in FORTH Benchmarks show that FORTH executes 20 times faster than BASIC. Included in the package are:

1) Powerful screen editor for system development

2) Decompiler - used to generate to some extent a source listing. It can be used to list our portions of FORTH itself

3) Utility package - dump, disk maintenance etc. does not use apple II dos.

4) Completely documented using a special disk retreival system, includes some programming examples. Editor, decompiler is available on source.

Copies: **Just Released**

Price: **\$39.95** + tax **for California residents** Includes: One mini diskette + manual

Author: **John T. Draper**

Available from:

Captain Software PO Box 575 San Francisco, CA 94101

Name: **Function Graphs and Transformations**

System: **Apple II**

Memory: **16K minimum if Applesoft is in ROM, otherwise 32K minimum**

Language: **Applesoft (floating point Basic)**

Hardware: **No special hardware**

Description: This program uses the Apple II high resolution graphics capabilities to draw detailed graphs of mathematical functions which the user defines in Basic syntax. The graphs appear in a large rectangle whose edges are X and Y scales (with values labeled by up to 6 digits). Graphs can be superimposed, erased, drawn as dashed (rather than solid) curves, and transformed. The transformations available are reflection about an axis, stretching or compressing (change of scale), and sliding (translation). The user can alternate between the graphic display and a text display which lists the available commands and the more recent interactions between user and program. Expected users are engineers, mathmaticians, and researchers in the natural and social sciences; in addition, teachers and students can use the program to approach topics in (for example) algebra, trigonometry, and analytic geometry in a visual, intuitive, and experimental way which complements the traditional, primarily symbolic orientation.

Copies: **Just released**

Price: **\$14.95** (Cat. No.: AHE0123)

Includes: cassette tape, 12-page instruction booklet

Author: **Don Stone**

Available from: many computer stores or

Powersoft, Inc. P.O. Box 157 Pitman, N) 08071 (609) 589-5500

#### Name: **6502 VDR**

Systems: Any 6502 with room available at \$200 or SDD00 Memory: 1/2K

Language: **6502 machine code**

Hardware: **Memory-mapped video board such as Polymorphic Systems VTI, Solid State Music VB-1B, Etc.**

Description: Organizes memory-mapped display for teletype-like use including automatic scrolling, line wrap-around, clear screen commands, etc.

Copies: 30

#### Price: **\$9.50 plus \$1 shipping**

Includes: Operating Manual, detailed configuration information, and complete commented source listing.

Order: Package includes KIM compatable tape cassette with both \$200 and \$DD00 versions included. Charge cards, phone and mail order accepted.

Available from.

Forethought Products 97070 Dukhobar#D Eugene, Oregon 97402

#### Name: **CHEQUE-CHECK™**

System: **PET**

Memory: **8K**

#### Language: **BASIC, with machine language subroutine** Hardware: **PET 2001-8 (or 2001-16/32 on special order)**

Description: CHEQUE-CHECK reduces the probability of error in reconciling bank statement and checkbook, even for those experienced in the art. More important it greatly reduces the time required to find and correct an error when one does occur, because it "remembers" individual entries for later review and modification if necessary. Designed and tested for ease of use, CHEQUE-CHECK is suitable for novice or expert, and requires no tape files or knowledge of programming. Reviewed in May 1979 issue of Robert Purser's Reference List of Computer Cassettes

• Copies: **60 sold** in first three months.

Price: \$7.95 (quantity discount available)

Includes: Cassette in Norelco style box, Description and operating instructions, zip-lock protective package.

Designer: **Roy Busdiecker**

Available from: Better computer stores or directly from

Micro Software Systems P.O. Box 1442 Woodbridge, VA 22193

Name: **Disk Catalog Program**

System: **Apple II**

Memory: **32 K minimum**

#### Language. **Integer Basic and Machine Language**

Hardware: **Apple II, DISK II**

Description: This program consists of two modules. The first, DCATPRO, is a general purpose data base catalog program for books, records, tapes, programs on diskette, etc. Features include 40 col. records, 5 fields (2 with adjustable length), and super fast machine language sort. The second, CENCPINP, **automatically** processes any set of Apple II diskettes and generates a data base for DCATPRO by reading the D\$CATALOG information for each diskettes. Then you know what you have and **where it is,** all without having to type in a lot of data.

Copies: **Over 100 sold**

Price: **\$10.00 postpaid**

Includes: Programs on cassette and 5 pages of documentation Arthur: **George W. Lee**

Available from:

George W. Lee 18003 S. Christina Ave. Cerritos, California 90701

#### Name: **Generalized File Management** System. **APPLE II** Memory: **16K** Language: **Integer Basic** Hardware. **APPLE II, DISK II**

Description: This package allows you to create, update, and print disk files. The names of fields and files, number of fields, individual field lengths, and file size is user defined. You can decide what headings you want to see (if any) when you print or display and record or the entire file. You can use this package to create such files as: Parts lists, phonenos., List of birthdates, name and address, and whatever...

Copies: **Just released**

Price: **\$16.50**

Includes: Diskette that contains two programs, some sample file useages (birthdates, parts list), and a user manual.

Author: **Lee Stubbs**

Available from:

Les Stubbs 23725 Oakheath PI. Harbor City, Ca 90710

Name: **WEAVER**

System: **Apple II**

Memory: **32K** Language: **Integer Basic**

Hardware: **Disk II**

Description: WEAVER simulates as multi-harness loom with control of warping, hook-up and treadling. Weaving drafts of 40 threads of warp and 40 threads of weft are drawn in 15 colors for patterns requiring up to 24 harnesses. Weaving patterns are saved and called by name from disk storage. The user-interface is designed for easy and efficient use by a weaver. Nine pages of documentation include a glossary of commands which defines the functions of the program and a sample draft with descriptive data entry.

Copies: **Newprogram.**

Price: **\$15.00** on cassette tape, **\$20.00** on diskette with five sample drafts.

Author: **Bruce Bohannan** Available from:

> Bruce Bohannan 2212 Pine Street Boulder, CO 80302

Name: **Address and Perpetual Calendar** System: **APPLE II** Memory: **32K** Language: **Applesoft II** Hardware: **APPLE II w/Disk II**

Description: This program maintains your master address file on disk. User follows a master menu to add or change names, look for specific names or review entire file (or part) name by name. All outputs are formatted. Look and change records with a search function i.e., If you do not remember how to spell a name then enter the number of letters you do know and the program will walk you through all names beginning with what you entered until you find the one you want. A birthday function is included that will search your entire file and list all names, birthday and age for any given month. A special feature loads up a Perpetual Calendar program that will display any month (formatted) between the years 1704 and 2099 and highlights any particular day. Return to address program is optional.

Copies: **Just released.** Price: **15.00 ppd** Includes: Disk and instructions Author: **Edward S. Kleitches** Available from:

Edward S. Kleitches 7207 Camino Grove San Antonio, Texas 78227 The fact the KIM's serial TTY port, plain and unmodified, will operate comfortable at 9600 bauds does not seem to be widely known. I, for one, went the parallel interface route as soon as I acquired a higher speed terminal, and I suspect that many others may have done likewise. After all, what can one expect of an interface described in the User's Manual in these terms: "You are not restricted to units with specific bit rates (10 CPS for TTY) since the KIM-1 system automatically adjusts for a wide variety of data rates (10 CPS. 15 CPS. 30CPS. ETC.(. "That's pretty wide, alright, from 10 to etc. Other writers have been equally vague. Cary Tater in MICRO 9:14, "A Fast Talking TIM" mentions that "KIM can adapt to terminal frequencies up to 2400 baud...". This was the last straw, and I either had to pull the plug on my "Fast Talking KIM", or attempt to put the record straight

First off, let me say that according to my interpretation of what goes on in KIM, the theoretical maximum baud rate of the TTY port is 15,625. How's that for pinning down the etc? Not that you should try to operate at this rate without some of the well-known "fine tuning", but there is no reason why you can't hook up your 9600 or 4800 baud terminal, with 30 cents worth-of gates, and be up and running, with or without reading the following details. If you want to know from whence this bonanza, here is the story.

The smarts for the KIM TTY interface are in the monitor software, so let's start at that end. There are two main TTY I/O routines: CETCH at 1E5A and OUTCH at 1EA0. CETCH returns with the character in A but strips off the parity bit in the process. If you need bit 7 (counting from 0) for your own deep, dark reasons, then retrieve the full character from CHAR at OOFE on your return. OUTCH (love that label!) outputs a stop bit, then a start bit, then 8 data bits (LSB first), then another stop bit. It may seem illogical to start with a stop, but remember that, aside from slow machinery, the main purpose of a stop bit (line high) is to make sure that the start bit (line low) will be recognized. In any case, the stop interval is 2 bits long plus the delay between calls to OUTCH.

Both GETCH and OUTCH are timed by subroutine DELAY , at .\* IED4. (CETCH also used DEHALF to move its strobe to the mid-point of a bit interval, but let's not get technical.) DELAY does its thing based on the contents of a 16-bit counter named, for some obscure reason, CNTH30 (high byte, at 17F3) and CNTL30 (low byte, 17F2). If this counter is equal to 0000 or less, DELAY falls through all the way, with a resulting minimum bit time of 64us. (Let's assume your crystal is bang-on 1 M Hz.) Presto: devide 64us into a million, and you come up with 15,625 baud.

Not convinced? OK, here's more. Every time we add one to the counter, DELAY adds another 14 us to its timing loop. The high end of the baud scale looks like this:

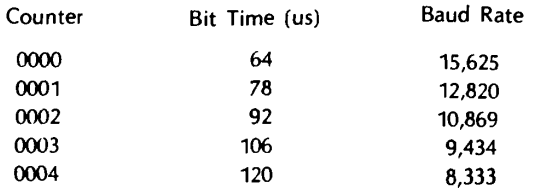

If we turn this around and start with some of the usual standard baud rates, we can calculate the bit times and counter values required. For instance, 9600 bauds obviously needs something betweem 2 and 3. DELAY doesn't do fractions - it doesn't even like odd numbers. And how does the counter get properly loaded anyway'?

We've left the best to the last, a little jewel called DETCPS at 1C2A. DETCPS is entered following a system reset with TTY enabled. Its brief hour of glory is in measuring the duration of the start pulse of the first character you feed in after a Reset. It quickly stuffs the results in the 16-bit counter, then goes out for coffee until the next Reset. The question is: will DETCPS buy 9600 bauds? The answer is YES. albeit a little reluctantly. The thing is the DETCPS is sampling the input port, waiting for the line to go low - it checks for this every 9 us, so it could miss your start pulse start by this much. Once the line is low, it squirrels away 14 us counts, checking for line high every 14 us. So it could miss the end of your start pulse by 14 us.

At 10, 15, 30 or etc CPS. this sloppiness is probably acceptable. With a Model 33 on the line, DETCPS gaily reports 02C2 plus/minus OB, for instance. But if it comes up with 0004 instead of 0003 at 9600 bauds, your TV screen will give you a reasonable facsimile of a Chinese fortune cookie slip, just look at it as another Butterfield game - Reset-Delete-Reset-Delete-Reset-Delete BINCO! Anyway, how many times a day do you Reset? Once you get that 3, your link with KIM will be rock solid.

There are a number of facinating details, but I will spare you the pyrotechnics If all this is on the leve, I should be able to prove it, right? Well, I have an ESAT-100 (RHS Marketing) video board equipped with an AY3-1015 UART hooked up to the KIM TTY port. The manual admits to a -1% to DETCPS. I set the speed selector switch to each of the 6 rates available, did 10 resets at each and recorded the counts. (A clever piece of programming, at that!) Except for 9600, all resets were OK the first time around. The counts did not vary, except for 300 baud. The results look like this:

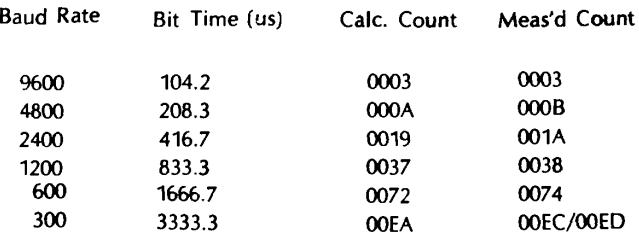

A few further words of explanation for the fellow who may be hung up because he has been spared intimate relations with "real" TTY machines. (You experts can go figure out an algorithm or two - try infinite recursion on "Every rule has an exception, except this one.")

Referring to the KIM-1 User's Manual, Fig. 3.7, you will see two KYBD lines and two PTR lines. The action at the other end of these lines is assumed to be as follows: - During idle conditions, the keyboard lines are shorted out, generating a continuous high at the input to Q7; the printer lines are connected to a "selector magnet" (quaint) or a relay which is drawing a nominal 20 mA. -when the keyboard is sending characters, the KYBD lines are open-circuited for zero bits and shorted for one bits. When KIM sends characters on the PTR lines, it opens the circuit for zero bits by floating the output of O/C gate U26 (7438), and closes the circuit for one bits by pulling U26 to ground. Incidentally, this 7438 can sink up to 48 mA.

If you want to simulate this hardware with some other device, you need to feed the line labelled "TTY KYBD" with positive logic signals (low for ones, open for zeros) from the line labelled "TTY PTR". You should note that the keyboard line has a 220-ohm pull down resistor on it, and that the printer line has no pull-up.

You may also notice, if your terminal has a FDX/HDX selector switch or jumper, that the FDX no longer works as advertised. This is just KIM trying to be helpful, with a wired-in interconnect which echos received characters on the output line. If this keeps you awake at night, cut the trace between pin 11 and U15 and pin 10 of U26, and connect pin 10 of U26 to Vcc. (I haven't tried it, but it should work. I'm a sound sleeper.)

If you need a for-example, I show a diagram of my own interface logic, based on a 7406 gate package, which is working quite satisfactorily. There are probably 1000 other ways of doing it, each one of which can be improved by SuperSilicon. If it works and doesn't smoke, have at it.

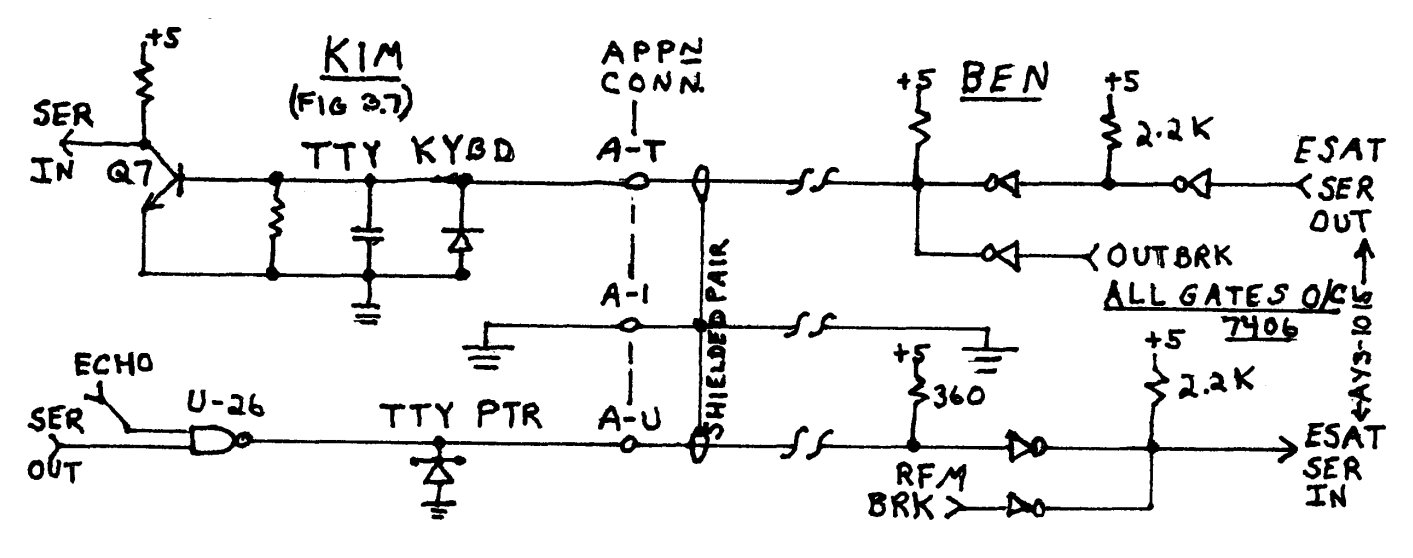

# **KIM<sup>"</sup> BUS EXPANSION!**

**AIM™, VIM™, (SYM)™, KIM™ OWNERS (and any other KIM™ bus users) buy the best 8K board available anywhere:**

## **GRAND OPENING SPECIAL!**

## **HDE 8K RAM-5169! 3 for \$465!**

Industrial/commercial grade quality: 100 hour high temp burn-<br>in: low power: KIM bus compatible pin for pin: super quality a<br>reliability at below S-100 prices (COMMERICALLY rated S-100<br>boards cost 25-75% more). When you ex

HOE FILE ORIENTED DISK SYSTEM (FODS) FOR KIM BUS<br>COMPUTERS Make your KIM (or relative) the best 6502 development system available at any price. Expand with HOE's full size<br>floppy system with FODS/Editor/Assembler. 2 pass a

**delivery. Single drive—\$1995 dual drive \$2750 Shipping extra unless order prepaid with cashier's check ALL items assembled, tested, guaranteed at least 90 days.**

**PLAINSMAN MICRO SYSTEMS (dh/. 5C Corporation] P.O. Box 1712, Auburn, Al. 36830: (205P45-7735 3803 Pepperell Parkway, Opelika [1-800-833-8724) Continental U.S. except Al. Dealers for OSI, COMMODORE, COMPUCOLOR,**

**FIRST ALTOS** 

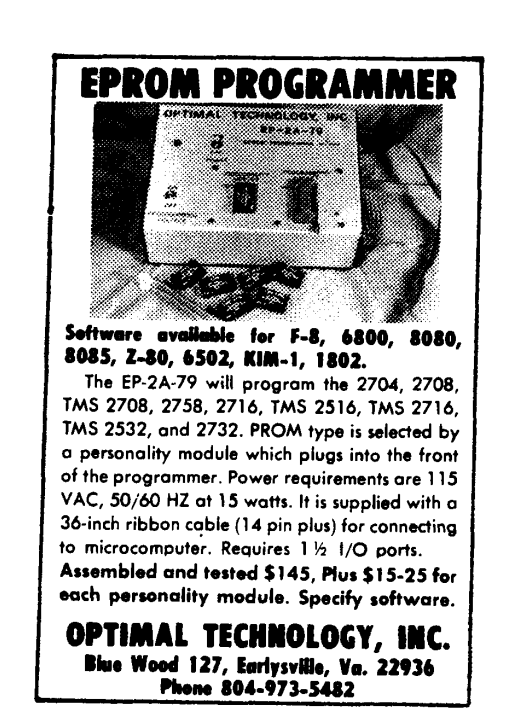

**0 I**

**finding** 

Frank D. Kirschner 2643 Rock ledge Trail Dayton, OH 45430

There are two primary methods of storing BASIC programs in microcomputers. One involves storing the entire program, letter by letter and symbol by symbol somewhere in memory, and interpreting the ASCII codes on execution. This is typical of BASIC compilers and some interpreters, like the TRS-80 Level 1 . A more memory-efficient system uses tokens, eight bit bytes each of which represent a BASIC word or symbol. The TRS-80 Level II uses this method, as does the Apple II, to which the examples which follow apply.

When in Integer BASIC, the Apple stores characters as they are entered in a character buffer (hex locations 0200 to 02FF). When "return" is entered, BASIC "parses" the entry (that is, interprets the ASCII characters and breaks the instruction into executable parts). It determines what js a command, what are variables, data and so forth. If it is legal and is preceded by a number between 0 and 32767 (a line number), it stores it in memory in a fashion discussed below. If there is no line number, it simply executes the command and awaits further instructions.

The way the programs are stored is quite clever. When BASIC is initiated (control B or E000 G from the monitor) several things happen. First, the highest available user memory (RAM) is stored in memory locations 004C (Lo byte) and 004D (Hi byte), called the HIMEM pointer. Also, locations 00CA and 00CB, the start-of-program pointer, get the same numbers, since there is no program as yet. As program steps are entered, they are stored starting at the top of memory, highest line numbers first, and the start-of-program pointer is decreased accordingly. See Figure 1. When a line with a higher number than some already in memory is entered, they are shuffled to preserve the order. One application: if you enter a program and then hit control B, the program is **not** scratched (or erased); only the start-of-program pointer is affected. Since powering up the Apple fills the memory with a pattern of ones and zeros (it looks like FF FF 00 00 ...) from the monitor, it is easy to find the start of the program and then manually reset CA and CB to that location.

This is the way program instructions are stored in memory: (All numbers are in hex)

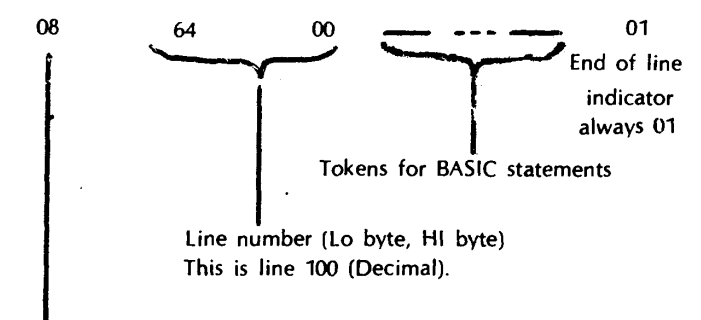

Number of bytes in BASIC line (also, one less than the number of bytes from the beginning of the next line.

Figure 2

As an example, power up the Apple, bring up BASIC, and enter 100 PRINT 0.50

Enter the monitor (by pushing "reset"), and then examine the program by entering

#### EXAMPLES FOR 16K Apple

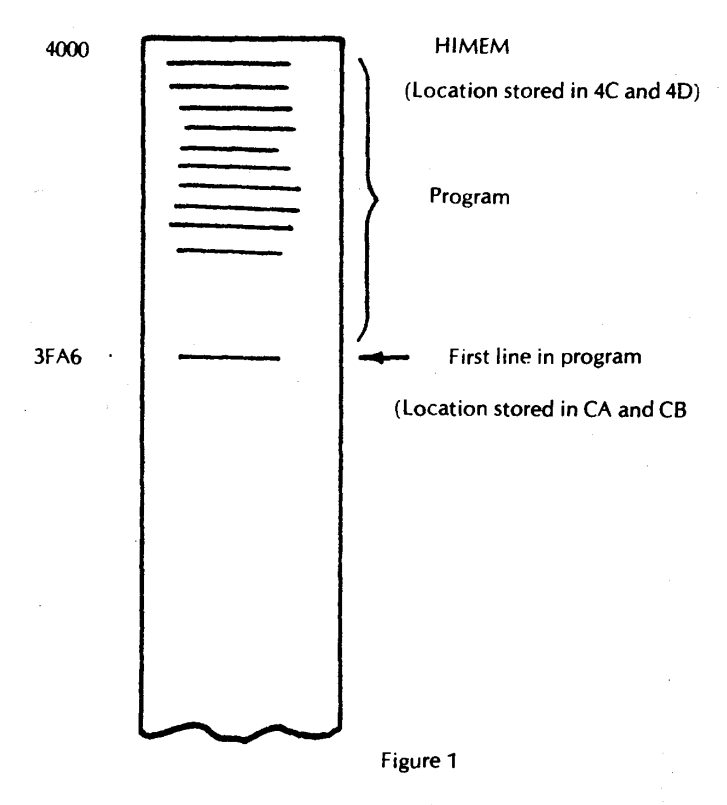

Memory Map for Program Storage

#### 3FF4.3FFF return

(Locations for a 16K Apple. Subtract 2000 hex for a 4K or add 4000 hex for a 32K Apple.) You will see this:

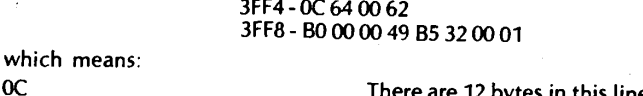

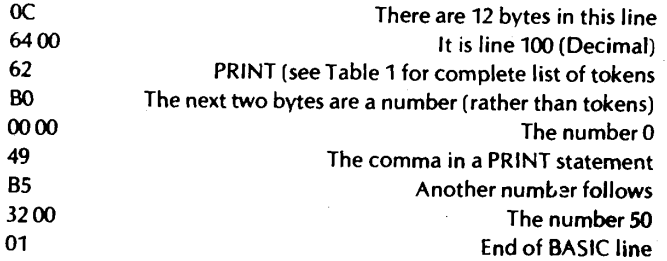

To demonstrate the use of this information, return to BASIC and try to enter the following BASIC line:

#### 100 DEL 0,50

You will get a syntax error, because the Apple Interpreter does not allow the command DEL in deferred execution mode. Now do this: reenter the monitor and change the 62 (PRINT) to 09 (DEL) and the 49 (,for PRINT) to 0A (, for DEL) by entering

## 3FF7: 09 Return

### 3FFB: 0A Return

Reenter BASIC (control C) and list. Try this instruction by adding lines between 0 and 50, running the program, and then listing it. This allows you to write a program which will carry out some functions only the first time it is run and then automatically delete those lines.

In addition to inserting instructions which cannot be entered as deferred commands, you can modify the program under program control. As an example, here is a program which will stop and start listing a long program by hitting a key on the keyboard.

Bring up BASIC.

Enter: 257 LIST 0: RETURN HIT RESET, 3FF6.3FFF RETURN

You will see

3FF6 - 0A 01

3FF8 - 01 74 B0 00 00 03 5B 01

What this means:

3FF6: 0A Ten bytes in line

3FF7,8: 01 01 LINE 257

3FF9: 74 TOKEN FOR LIST

3FFA: B0 Means "Number follows" 3FFB,C: 00 00 LINE TO BE "LISTED" (LO, HI)

3FFD. 03 TOKEN FOR COLON

3FFF: 01 End of BASIC LINE

Now enter 3FF7: FF FF Return

Cont. C, List

You have 65535 LIST O: RETURN

Now enter

100 X = PEEK (-16384): POKE -16368, 0:1F

X 127 THEN 0: GOTO 100

Reset, 3FCF.3FFF Return

Change line no. from 100 to 65534 by entering 3FDO; FE FF Return Change GOTO 100 to GOTO 65534 by entering 3FF3: FE FF Change the 0 in "THEN 0" to 65533 by entering 3FEE. FD FF In like manner, enter these remaining steps: (Under each number which has to be entered through the monitor, the Hex equivalent, in reverse order as it must be entered, appears)

65533 I = I PEEK (I): IFI> PEEK (76) (FD FF)

256\*PEEK (77) THEN END: COTO 65531 (FB FF1

65532 X= PEEK (-16384).POKE -16386,0: (FC FF)

IF X 127 THEN 65534 (FE FF] 65531 POKE 16374, PEEK (I t1): POKE 16380 (FB BB)

> PEEK (1+2): GOSUB 65535 (FF FF)

 $32767$  I = PEEK (202) 256\* PEEK (203)

The steps must be entered in reverse order (i.e descending line numbers) because the interpreter orders them by their number when entered, and will not re-order lines when the numbers have been changed through the monitor.

The reason for making all these line numbers very high is so the applications program will fit "under" the list program.

Now, in the monitor, move the start of program and HIMEM pointers below the program:

#### 3A: 49 3F Return 4C: 49 3F Return

Hit control C and list. Nothing is listed. The program has been stored in a portion of memory temporarily inaccessible to BASIC. Load your applications program, make sure all the line numbers are less that 32767, and change HIMEM through the monitor (4C: 00 40) and execute RUN 32767. The program will list until you hit a key and then resume when you hit a key again. It uses the fact that each line begins with the number of bytes in the line followed by the line number. Numbers of successive lines are found and "POKE into the appropriate location in line 75535, which then lists each line.

Using these methods you can exercise considerably more control over the BASIC interpreter in your microcomputer.

### **CLASSIFIED ADS**

ZIPTAPE loads 8K BASIC in 15 seconds! Slower than a speeding disc? Sure, but it only costs \$22.50 plus \$1.00 S&H. \$3.00 extra for software on KIM cassette. Described in MICRO No. 6. SASE for info. Lew Edwards, 1451 Hamilton Ave., Trenton, NJ 08629.

QUALITY SOFTWARE for the PET ... Cheque-Check (best balancer!) \$7.95 Metric-Calc (RPN, with conversions) \$7.95 Mem-Explorer (learn PET details) \$7.95 Billboard ("Times Square" message of choice) \$49.95. Send check or money order to MICRO SOFTWARE SYSTEMS, Dept M479, P.O. Box 1442, Woodbridge, VA 22193. VA res. add 4% sales tax.

C0VER-IT-UP! But - let the beauty of KIM-1 show through! Attractive, functional plexiglass enclosure protects KIM-1. Assembles in minutes with a screwdriver. Postpaid, only \$14.95. Guaranteed! Send check today: Cover-It-Up, 2120 N.W. 113, Okla. City, OK 73120.

Tabular Four-Way Number Conversion program for 16K Apple II. 20 lines of hex, decimal, octal, or binary numbers. Includes editing features, documentation. \$3.50. Microspan Software, 2213A Lanier Dr., Austin, TX 78758

ADVERTISE IN MICRO FOR ONLY \$10.00 ! A classified ad such as the one above, may be run in this section for only \$10.00. Ad should not exceed six typed lines (we may have to cut longer ads "down-to-size) and only one ad per person or company per issue. Ad must relate to 6502 type stuff, and ad must be prepaid. Your ad will reach over 6000 readers - immediately !!!

## TABLE I

## APPLE II INTEGER BASIC TOKENS

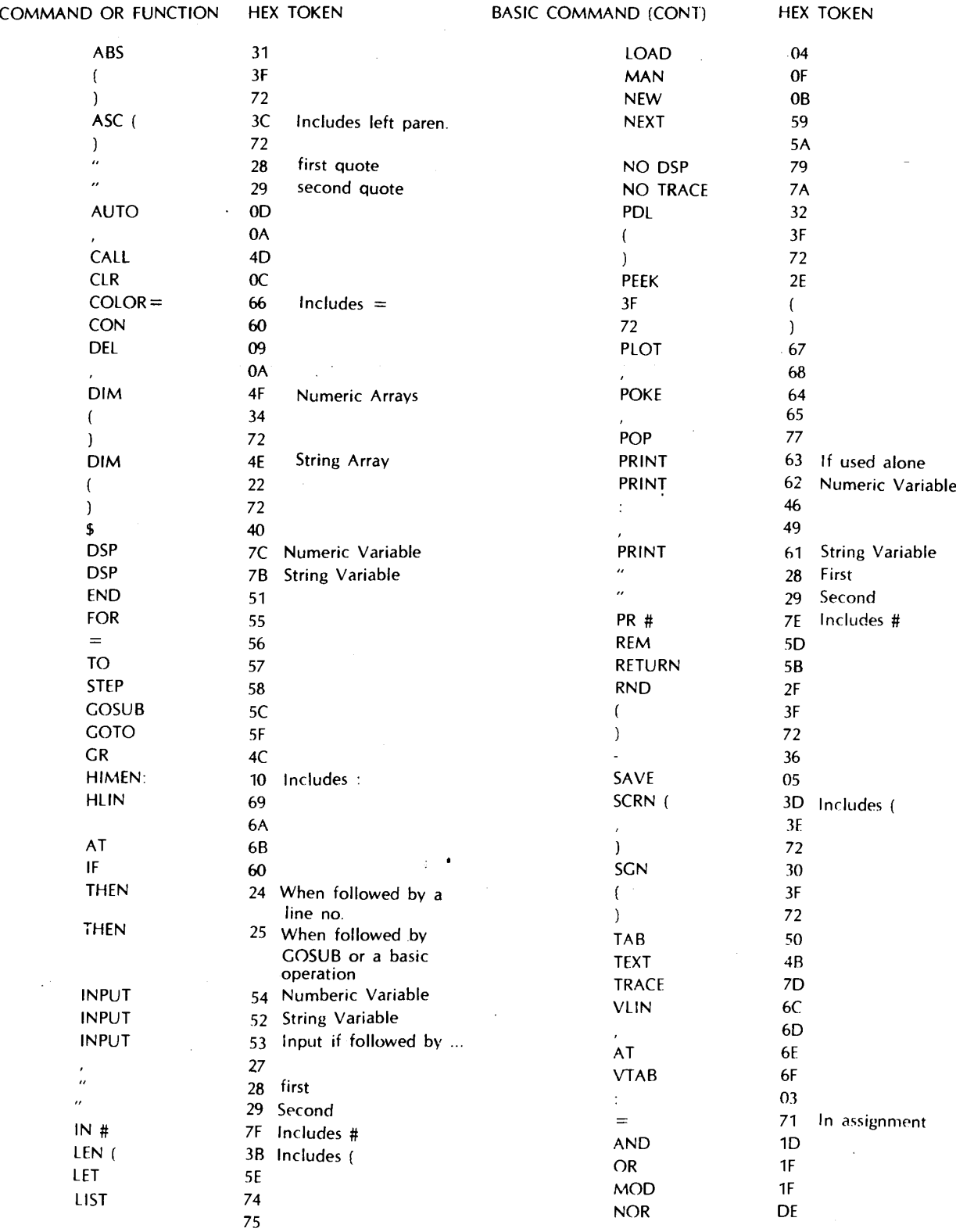

**BASIC** 

 $\hat{\mathcal{L}}$  ,  $\hat{\mathcal{L}}$ 

 $\sim$   $\sim$ 

#### **PROGRAMMING THE 6502 by Rodney Zaks**

Reviewed by John D. Hirsch Berme Road Kerhonkson, NY 12446

In the introduction to this book the author tells us it can be used by a person who has never programmed before. Chapter one does begin with a clear presentation of some basic techniques, such as binary arithmetic. But the quality of the book rapidly degenerates in succeeding chapters, which read as though they had been assembled from manufacturer's literature and other sources, with more help from a paste-pot than a pencil.

The quality of the writing is technical-manualese and the illustration have the same mechanistic flavor. Also the illustrations and writing are sometimes only tenuously related. A novice programmer would probably give up along about Chapter 3, when assembly language routines are introduced even though assembly language is not explained until near the end of the book. The organization of the book has a certain random quality. For instance, integer addition, subtraction and multiplication are explained in some detail in the chapter on basic programming techniques, and then division is relegated to one paragraph while the chapter goes on to a very general explanation of subroutines. The experienced programmer will not find the book very helpful either. A good chunk of the book is taken up by reprinting 6502 instructions, one per page, and potentially valuable chapters-such as the one covering 65'xx interfacing chips-are very perfunctory.

Dr. Zaks has the annoying habit of constantly referring the reader to manufacturer's data sheets for more details

Chapter 9, covering data structures, is particularly puzzling. It covers data structures in a general way, with practically no information on how they can be implemented in 6502 assembly language. Perhaps the author intended this chapter for one of his other introductory computer books and pasted it in this one by mistake.

The publisher of this book has produced a good many other books which were either authored or co-authored by Dr. Zaks, all in a remarkably short time. Reading this book, it's easy to see how the trick is done.

The 6500 family software manual and Caxton C. Foster's charming introductory work PROGRAMMING A MICROCOMPUTER: 6502 (Addison-Wesley) are still the best texts for learning to program in 6502 machine or assembly language.

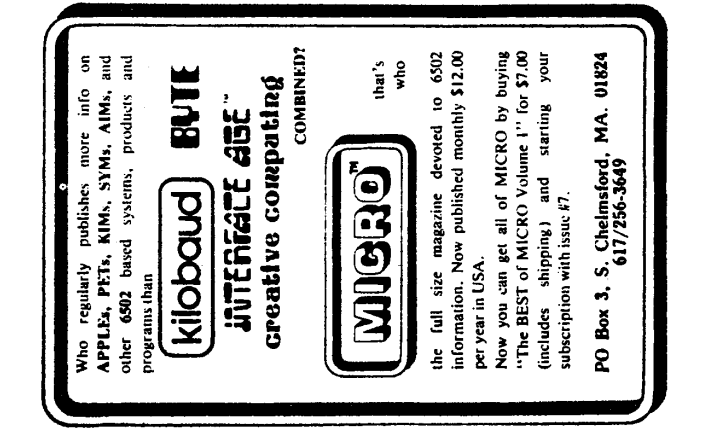

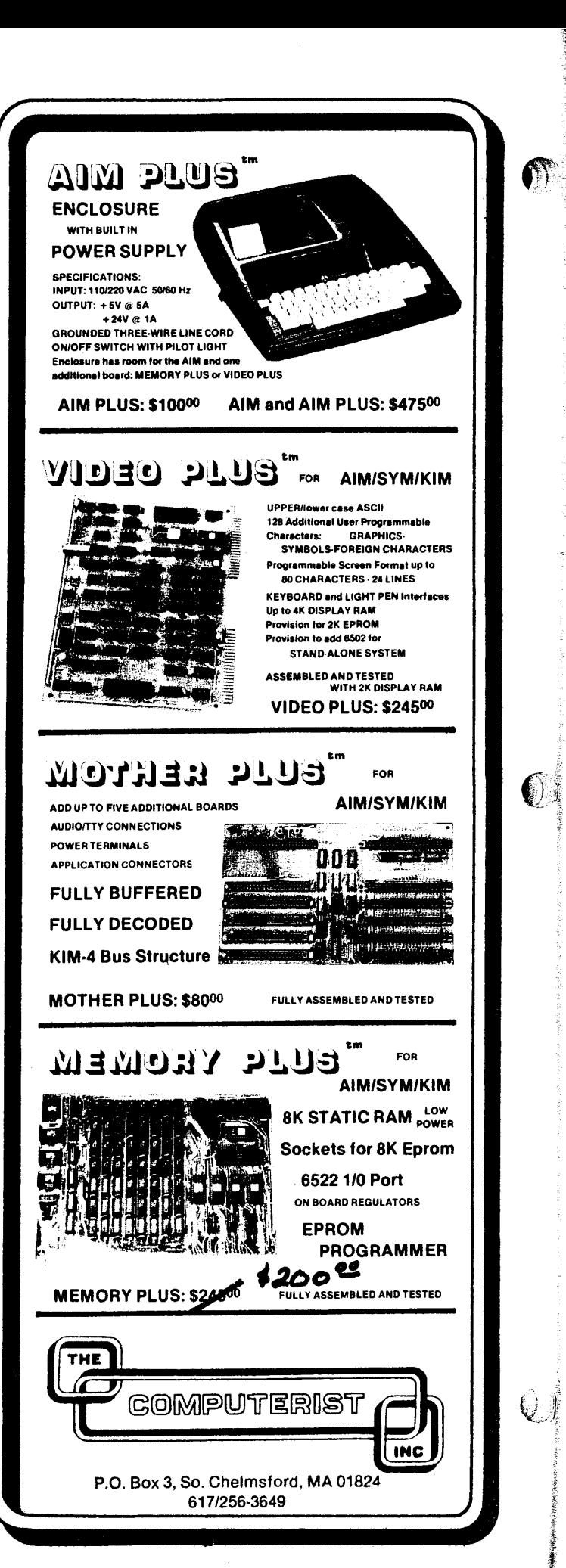

Chuck Carpenter 2228 Montclair Place Carrollton, TX 75006

Renumbering Applesoft programs suddenly became possible. The resequence program in Jim Butterfield's "Inside Pet BASIC,"  $(MICRO 8:39)$  solved the problem.

After clearing up a minor problem in the program (with help from Jim) I tried it on a 200 line program. Because of the way I started numbering in the first place, I had to fix-up about a dozen lines. But, I never would have gotten through that much renumbering otherwise.

As Jim mentioned in his letter to me, a machine language program would have ran a whole bunch faster. With DOS and having to find a place to locate such a program, the BASIC approach may be easier.

Here are some comments on the Applesoft version shown in Listing 1:

-Line 60005 has some prompting inputs to set-up the program. -Use RUN 60005 to start renumbering.

-Line 60060 brances to a DELete line.

-Line 60160 is changed to a point to the line no. in Applesoft (2049 or \$801).

Note: These are the pointers for Applesoft ROM

-Line 60160 was also changed to allow starting at any line number  $(M = LN-IN)$ .

-Line 60170 changed to allow any numbering increment ( $M = M$  $tIN$ ).

:+3R5L

 $\mathcal{A}$ 

+

-Line 60220 - tokens changed for Applesoft (this information is in the Applesoft II manual).

-Line 60260 and 60270 added to delete the renumber program and end it.

To make using the program easier, an append program (also for ROM) does the job. The assembly language program shown in listing 2 links the two programs together. You only need to do this if you want to renumber an existing program. (You can still load the renumber program before you start a new program.) Here's how you use it.

-Load the append program first. It fits in page 3 starting at \$3A5. -Load the lower line no. Applesoft program.

-Type Call 933 and (return).

-Load the higher line no. renumber program.

-Type CALL 955 and (return).

-Use RUN 60005 to start renumbering.

Be sure to record any output that appears on the screen. Write down the information and check the renumbering on the lines indicated. Putting longer line numbers in short spaces will be one message. Another will ask you to check where you used a THEN for a GOTO. The renumber program is not sure if it should renumber a line or a parameter.

My thanks to Jim Butterfield for providing us with such a useful program (and helping me get this one running). Also, thanks to Bob Matzinger from the Dallas Area Apple Corps tor some modification suggestions and the Applesoft ROM append routine.

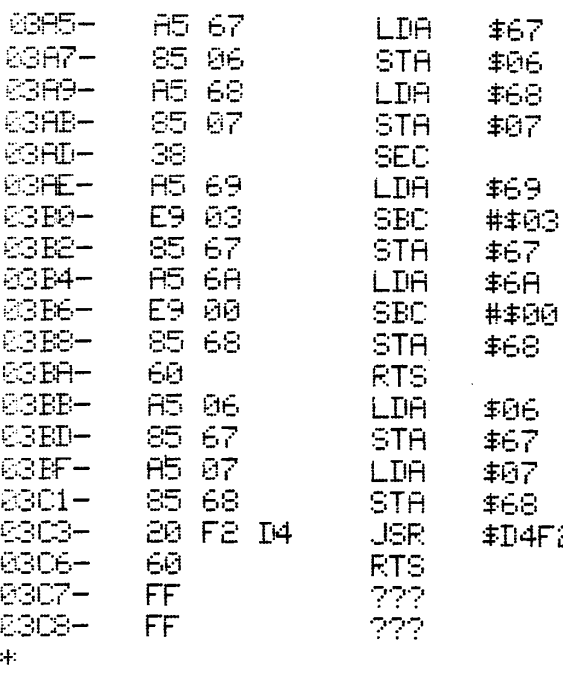

#### **Listing 2**

Applesoft append program. This program can be used to append any two programs together.

## **LIST**

```
60000
      - END
60005 HOME: PRINT: PRINT "RENUMBER:": PRINT: I
NPUT "FIRST LINE # - ";LN: PRINT : INPUT "INCREMEN
T - "HM60010 LET T = 0: DIM V%(100),W%(100): GOSUB 60160
: FOR R = 1 TO 1E3: GOSUB 60210
AMAPA.
      IF G THEN GOSUB 60090: NEXT R
      GOSUB 60160: FOR R = 1 TO 1E3:N = INT (M /
60030
 256): POKE A - 1, M - N * 256
60040 -
      POKE A, N: V = L: GOSUB 60070: WX(J) = M: GOSU
B 60170: IF G THEN MEXT R
60050
      GOSUB 60160: FOR R = 1 TO 1E3: GOSUB 60210:
 IF G THEN GOSUB 60110: NEXT R
     PRINT "*END*": GOTO 60260
60060.
60070 LET J = 0: IF T < > 0 THEN FOR J = 1 TO T
: IF \forall X(J) \iff V THEN NEXT J: J = \emptyset60080 RETURN
-60090 IF V \leftarrow \rightarrow 0 THEN GOSUB 60070; IF J = 0 THE
N T = T + 1: VZ(T) = V60100 RETURN
69110 GOSUB 69970: IF J = 0 THEN RETURN
P": RETURN
-69130 FOR D = A TO B + 1 STEP - 1:X = INT (W /
1014 = \mu - 10 \times X + 48: IF \mu = 0 THEN Y = 32
60140 POKE D, Y: W = X: NEXT D: IF W = 0 THEN RETU
F11
      FRINT "INSERT";WZ(U); "L";L: RETURN
6915060160
      LET F = 2049 M = LN - IMLET A = F : M = M + INE0170.
60180 LET F = PEEK (A) + PEEK (A + 1) * 256.L =
 PEEK (A + 2) + PEEK (A + 3) * 256: A = A + 3: C =L \leq 6E4RETURN
60190
A1200 -
      LET S = 0\Theta \Omega 10 LET V = \Theta A = A + 1 B = A C = PEK (A): IF
C = 0 THEN - GOSUB 60170: ON G + 2 GOTO 60210,6019
ŪТ
\Theta220 IFC < > 171 AND C < > 176 AND C < > 196
AND C << > S GOTO 60200
60230 LET A = A + 1:0 = PEEK (A) - 48: IF 0 =  -
 16 GOTO 60230
\Theta240 IF C > = 0 AND C < 9 THEN V = V * 10 + C:
GOTO 60230
00250 LET S = 44:A = A - 1: RETURN
68260
      DEL 60000,60270
60270 END
                    Listing 1
\mathbf{I}
```
APPLE II Applesoft Version of Jim Butterfield's Resequence program.

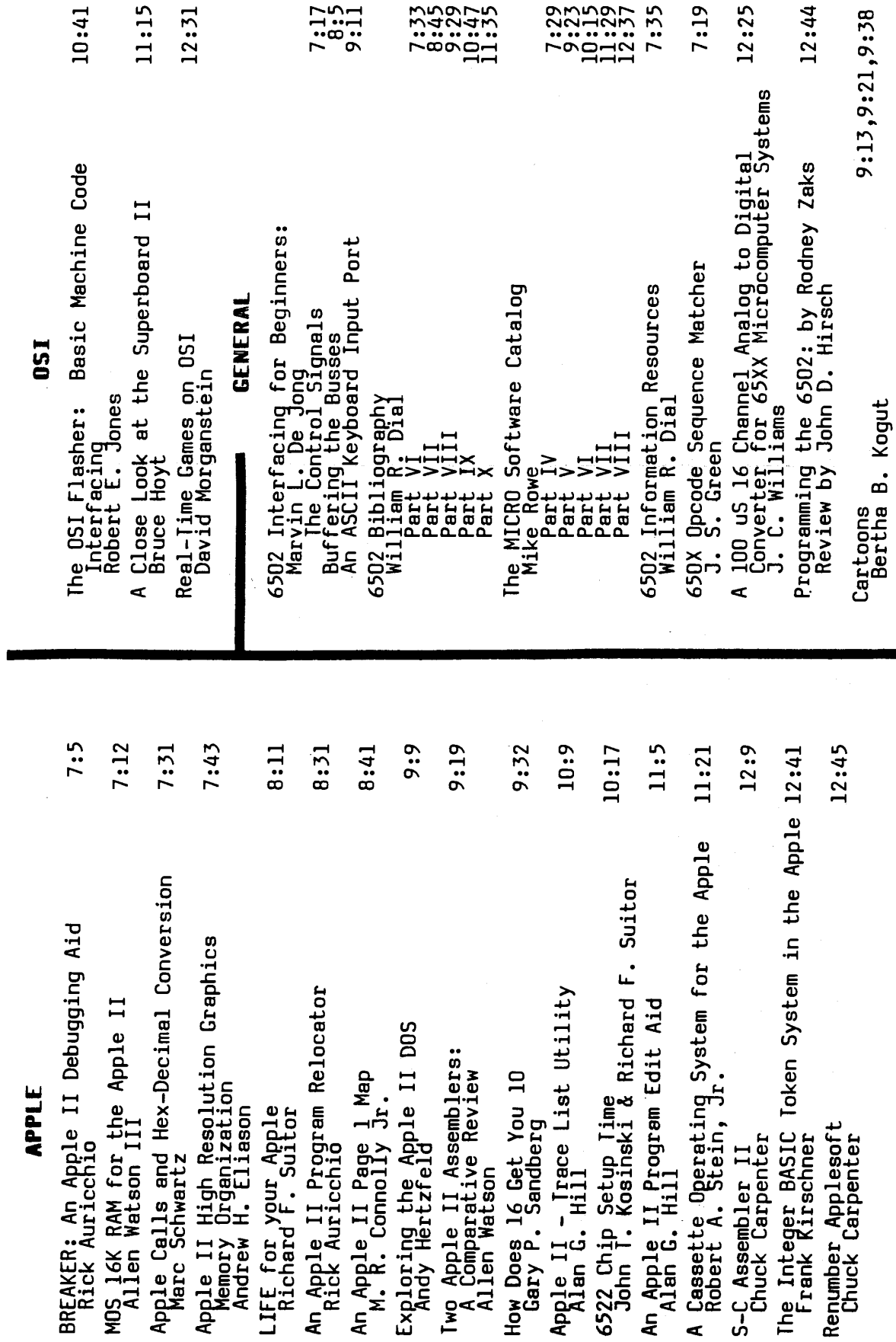

لىنا

 $\sim$ 

CLASSIFIED INDEX FOR ISSUES 7 TO 12

**MAY 1979** 

**MICRO 12:47** 

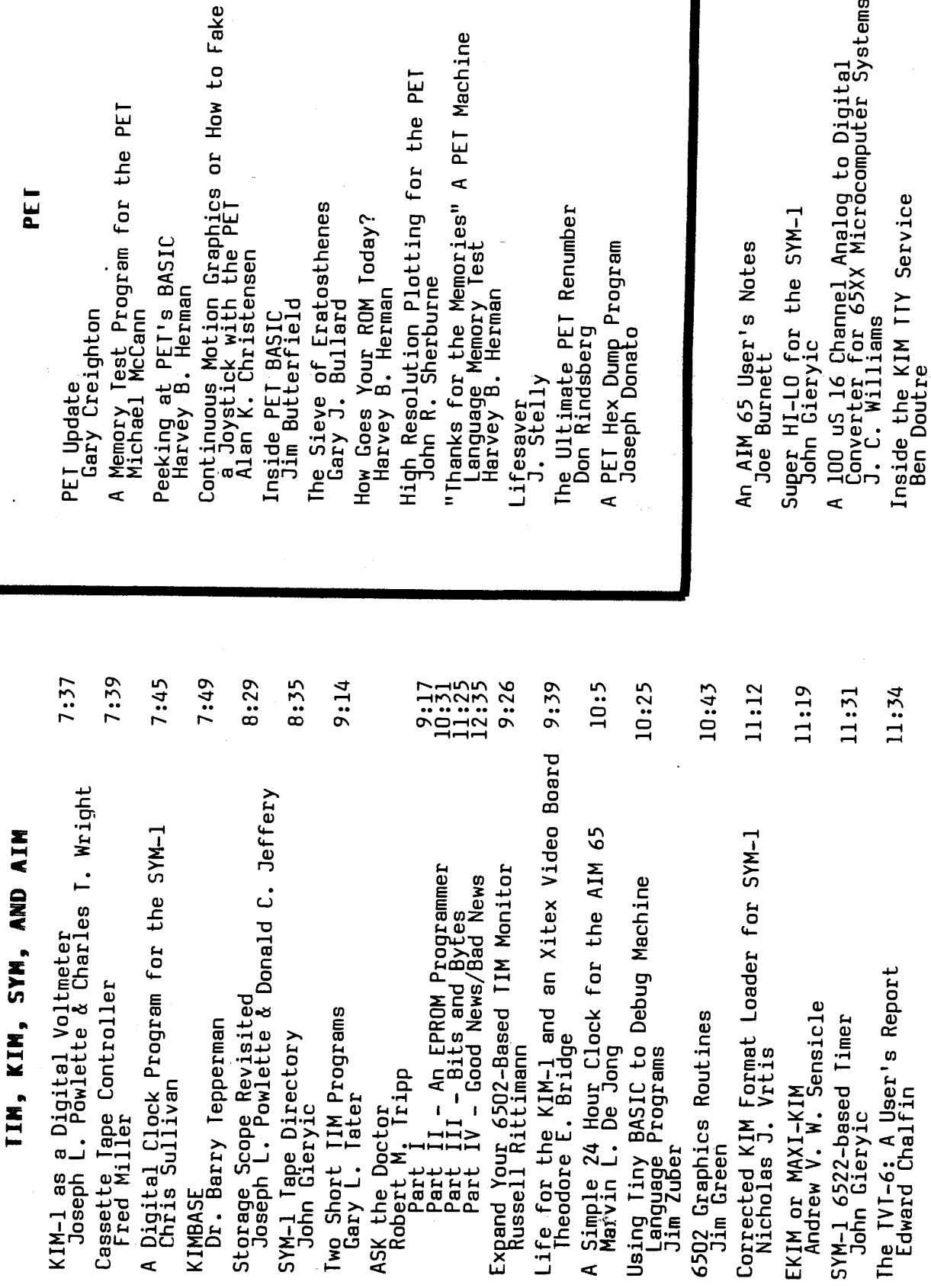

 $\overline{\mathbf{A}}$ 

 $\ddot{\phantom{0}}$ 

 $11:9$ <br>11:37<br>12:13

 $12:5$ <br> $12:17$ <br> $12:25$ 

12:39

D

 $\mathbf 0$ 

7:13<br>7:25<br>7:47<br>8:39<br>8:35<br>9:35<br>10:37

**MAY 1979** 

 $\overline{\mathbb{Q}}$ 

≬

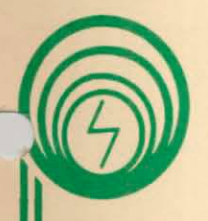

**COMPQ5 microsystems** 

**224 S. E. 16th Street P.O. Box 687 Phone 515-232-8187**

# single board computers

# $C/B$  |

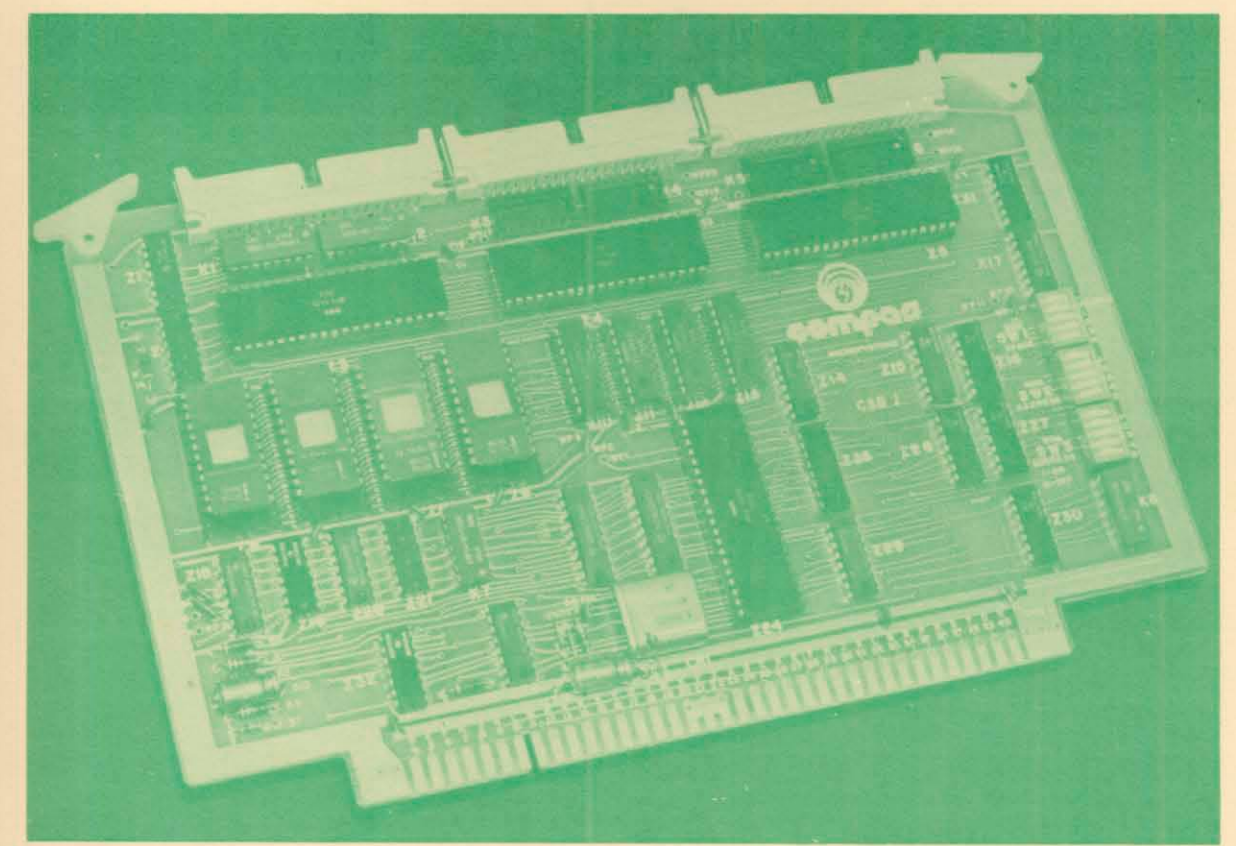

# **THE 6500 BASED SINGLE BOARD COMPUTER YOU HAVE BEEN LOOKING FOR**

An industrial quality 6500 based single board computer produced by the company known for quality 6500 hardware and software. CSB 1 includes a 6502 processor, four ROM/EPROM sockets, 2K bytes RAM(2114), two PIA(6520) and one VIA(6522) chips. All addresses are switch selectable and a single + 5 volt power supply is needed. Board size is 6 by 9.75

inches. The gold plated edge connector adheres to the SYSTEM 65 bus standard. Single quantity price is \$595 with substantial quantity discounts available. Other CSB board products are available or in design. Call us today for further information on our CSB family or any of our other 6500 support products.

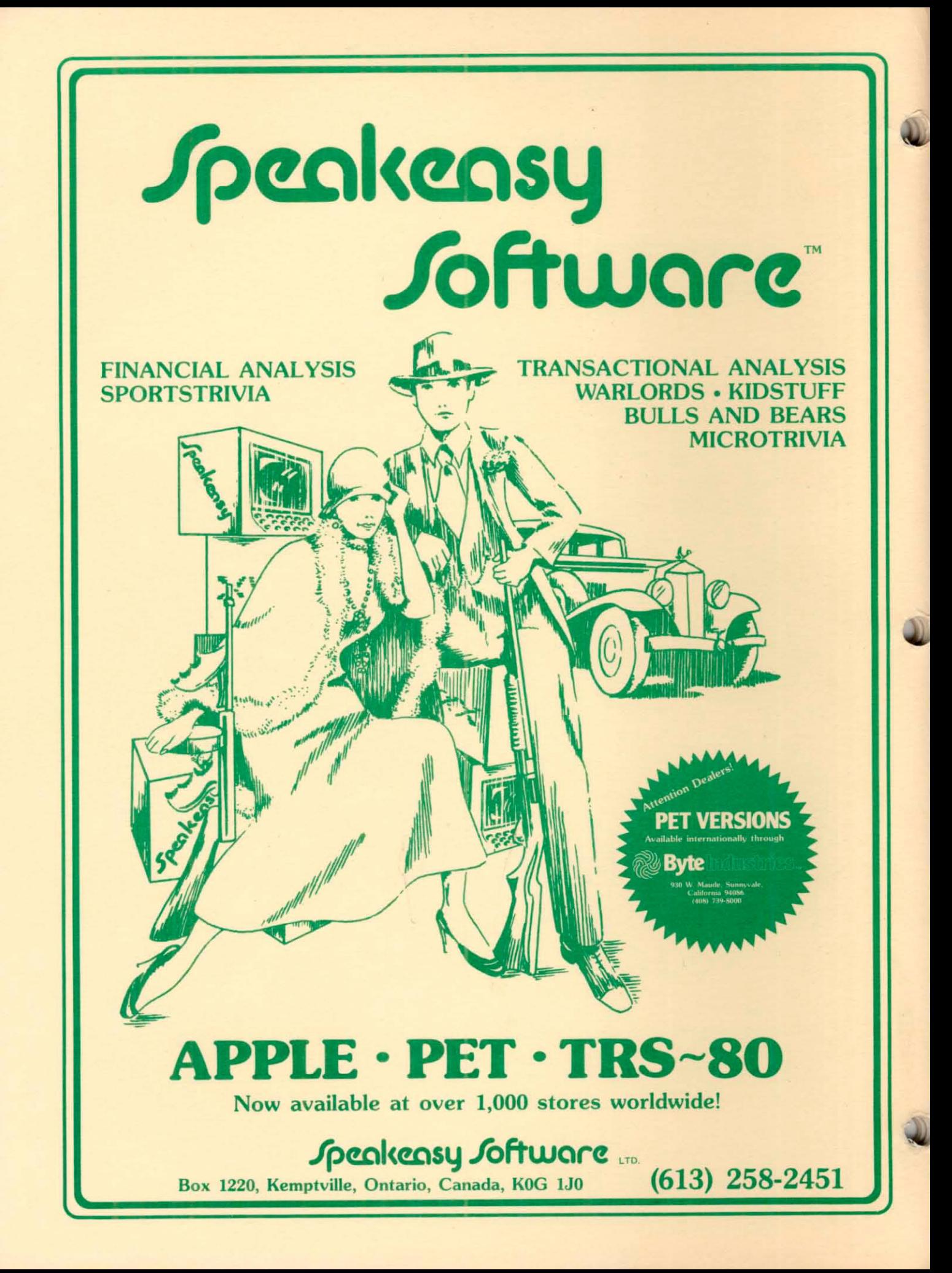